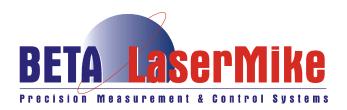

# LaserSpeed LS8000-3

#### INSTRUCTION HANDBOOK

- installation, setup and technical reference - (for qualified personnel only)

www.betalasermike.com

Manual Part Number: 93463 • Manual Drawing Number: 0921-01561 • English • Revision A• © Copyright Sep 2007

# **Declaration of Conformity**

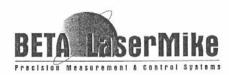

#### **Declaration of Conformity**

For products which fall under the scope of the Low Voltage Directive and the EMC Directive

# The route to Compliance with the EMC directive was the Standards route

Manufacturer's Name: Manufacturer's Address: Beta LaserMike USA

8001 Technology Blvd, Dayton, Ohio 45424

TICA

European Representative:

European Representative Address:

Beta LaserMike Limited

Stirling Road

Cressex Business Park

High Wycombe, Buckinghamshire

HP12 3RT U.K.

Equipment:

LaserSpeed LS4000, LS8000-3

Speed and Length Measurement System

Beginning Serial Number:

34-07-1019

EMC Standards Applied:

EN 61000-6-4:2001, EN 61000-6-2:2001

Low Voltage Standards Applied:

EN 61010-1:2001

Limitations as to Use:

Heavy Industrial Environment

We, the undersigned, hereby declare that the equipment specified above conforms to EC Directives 89/336/EEC (Industrial EMC) and 72/23/EEC (Low Voltage).

| Manufacturer:                                  | European Legal Representative: |
|------------------------------------------------|--------------------------------|
| Signature Kew Cuts                             | Signature                      |
| Full Name<br>Ken Wight                         | Full Name David Jones          |
| Position Director of Marketing and Engineering | Position UK Site Manager       |
| Date 24AV62007                                 | Date 24 AUG2007                |

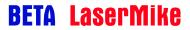

# **Contents**

| Proprietary Statement         7           European Commission Requirements         8           Safety Information         9           Intended Use         9           Laser Classification         10           Laser Safety Precautions         11           Labels and Safety Features         12           LS8000-3 Labels         12           LS8000-3E Labels         13           LS8000-3X Labels         13           Introduction         14           System Overview         14           Principle of Operation         14           Installing the System         16           Mounting the Gauge         16           Mounting Distance         17           Laser Safety         17           Environmental Conditions         17           Ambient Temperature         17           Coolant         17           Air Wipe / Quick Change Window         18           Steam & Mist         18           Mounting Location         19           Twinner Lines         20 |
|----------------------------------------------------------------------------------------------------|
| Safety Information       9         Intended Use       9         Laser Classification       10         Laser Safety Precautions       11         Labels and Safety Features       12         LS8000-3 Labels       12         LS8000-3E Labels       13         LS8000-3X Labels       13         Introduction       14         System Overview       14         Principle of Operation       14         Installing the System       16         Mounting the Gauge       16         Mounting Distance       17         Laser Safety       17         Environmental Conditions       17         Ambient Temperature       17         Coolant       17         Air Wipe / Quick Change Window       18         Steam & Mist       18         Mounting Location       19                                                                                                    |
| Intended Use       9         Laser Classification       10         Laser Safety Precautions       11         Labels and Safety Features       12         LS8000-3 Labels       12         LS8000-3E Labels       13         LS8000-3X Labels       13         Introduction       14         System Overview       14         Principle of Operation       14         Installing the System       16         Mounting the Gauge       16         Mounting Distance       17         Laser Safety       17         Environmental Conditions       17         Ambient Temperature       17         Coolant       17         Air Wipe / Quick Change Window       18         Steam & Mist       18         Mounting Location       19                                                                                                    |
| Intended Use       9         Laser Classification       10         Laser Safety Precautions       11         Labels and Safety Features       12         LS8000-3 Labels       12         LS8000-3E Labels       13         LS8000-3X Labels       13         Introduction       14         System Overview       14         Principle of Operation       14         Installing the System       16         Mounting the Gauge       16         Mounting Distance       17         Laser Safety       17         Environmental Conditions       17         Ambient Temperature       17         Coolant       17         Air Wipe / Quick Change Window       18         Steam & Mist       18         Mounting Location       19                                                                                                    |
| Laser Classification       10         Laser Safety Precautions       11         Labels and Safety Features       12         LS8000-3 Labels       12         LS8000-3E Labels       13         LS8000-3X Labels       13         Introduction       14         System Overview       14         Principle of Operation       14         Installing the System       16         Mounting the Gauge       16         Mounting Distance       17         Laser Safety       17         Environmental Conditions       17         Ambient Temperature       17         Coolant       17         Air Wipe / Quick Change Window       18         Steam & Mist       18         Mounting Location       19                                                                                                    |
| Laser Safety Precautions       11         Labels and Safety Features       12         LS8000-3 Labels       12         LS8000-3E Labels       13         LS8000-3X Labels       13         Introduction       14         System Overview       14         Principle of Operation       14         Installing the System       16         Mounting the Gauge       16         Mounting Distance       17         Laser Safety       17         Environmental Conditions       17         Ambient Temperature       17         Coolant       17         Air Wipe / Quick Change Window       18         Steam & Mist       18         Mounting Location       19                                                                                                    |
| Labels and Safety Features       12         LS8000-3 Labels       12         LS8000-3K Labels       13         LS8000-3X Labels       13         Introduction       14         System Overview       14         Principle of Operation       14         Installing the System       16         Mounting the Gauge       16         Mounting Distance       17         Laser Safety       17         Environmental Conditions       17         Ambient Temperature       17         Coolant       17         Air Wipe / Quick Change Window       18         Steam & Mist       18         Mounting Location       19                                                                                                    |
| LS8000-3 Labels       12         LS8000-3E Labels       13         LS8000-3X Labels       13         Introduction       14         System Overview       14         Principle of Operation       14         Installing the System       16         Mounting the Gauge       16         Mounting Distance       17         Laser Safety       17         Environmental Conditions       17         Ambient Temperature       17         Coolant       17         Air Wipe / Quick Change Window       18         Steam & Mist       18         Mounting Location       19                                                                                                    |
| LS8000-3E Labels       13         LS8000-3X Labels       13         Introduction       14         System Overview       14         Principle of Operation       14         Installing the System       16         Mounting the Gauge       16         Mounting Distance       17         Laser Safety       17         Environmental Conditions       17         Ambient Temperature       17         Coolant       17         Air Wipe / Quick Change Window       18         Steam & Mist       18         Mounting Location       19                                                                                                    |
| LS8000-3X Labels       13         Introduction       14         System Overview       14         Principle of Operation       14         Installing the System       16         Mounting the Gauge       16         Mounting Distance       17         Laser Safety       17         Environmental Conditions       17         Ambient Temperature       17         Coolant       17         Air Wipe / Quick Change Window       18         Steam & Mist       18         Mounting Location       19                                                                                                    |
| System Overview.         14           Principle of Operation.         14           Installing the System.         16           Mounting the Gauge.         16           Mounting Distance.         17           Laser Safety.         17           Environmental Conditions.         17           Ambient Temperature.         17           Coolant.         17           Air Wipe / Quick Change Window         18           Steam & Mist         18           Mounting Location.         19                                                                                                    |
| Principle of Operation       14         Installing the System       16         Mounting the Gauge       16         Mounting Distance       17         Laser Safety       17         Environmental Conditions       17         Ambient Temperature       17         Coolant       17         Air Wipe / Quick Change Window       18         Steam & Mist       18         Mounting Location       19                                                                                                    |
| Principle of Operation       14         Installing the System       16         Mounting the Gauge       16         Mounting Distance       17         Laser Safety       17         Environmental Conditions       17         Ambient Temperature       17         Coolant       17         Air Wipe / Quick Change Window       18         Steam & Mist       18         Mounting Location       19                                                                                                    |
| Mounting the Gauge       16         Mounting Distance       17         Laser Safety       17         Environmental Conditions       17         Ambient Temperature       17         Coolant       17         Air Wipe / Quick Change Window       18         Steam & Mist       18         Mounting Location       19                                                                                                    |
| Mounting Distance       17         Laser Safety       17         Environmental Conditions       17         Ambient Temperature       17         Coolant       17         Air Wipe / Quick Change Window       18         Steam & Mist       18         Mounting Location       19                                                                                                    |
| Mounting Distance       17         Laser Safety       17         Environmental Conditions       17         Ambient Temperature       17         Coolant       17         Air Wipe / Quick Change Window       18         Steam & Mist       18         Mounting Location       19                                                                                                    |
| Environmental Conditions       17         Ambient Temperature       17         Coolant       17         Air Wipe / Quick Change Window       18         Steam & Mist       18         Mounting Location       19                                                                                                    |
| Ambient Temperature                                                                                                    |
| Coolant                                                                                                    |
| Air Wipe / Quick Change Window                                                                                                    |
| Steam & Mist                                                                                                    |
| Mounting Location19                                                                                                    |
|                                                                                                    |
| Twinner Lines 20                                                                                                    |
|                                                                                                    |
| Aligning the Gauge                                                                                                    |
| Aligning the Gauge21                                                                                                    |
| Gauge Orientation                                                                                                    |
| Connecting Power to the Gauge                                                                                                    |
| Connecting to Outputs                                                                                                    |
| LS8000-3 25-Pin Connector Pinout                                                                                                    |
| LS8000-3 9-Pin Connector Pinout                                                                                                    |
| LS8000-3 M12 Connector Pinout                                                                                                    |
| LS8000-3E/LS8000-3X Connector Pinout28<br>LS8000-3E/LS8000-3X Breakaway Cable Pinout30                                                                                                    |
| Maximizing Performance                                                                                                    |
| Material Present Adjustment                                                                                                    |
| Material Present Dropout Time Selection                                                                                                    |
| Validation Time Limit Selection                                                                                                    |
| Starting/Ending Length Correction                                                                                                    |
| Interfacing with the LS8000-334                                                                                                    |
| LS8000-3 Interface Connectors                                                                                                    |
| DB25 Connector                                                                                                    |
| RS-232 Transmit and Receive (Pins 1-2)                                                                                                    |
| High Speed Pulse Output (Pins 3, 5, 7, 9)                                                                                                    |
| User Scaleable Pulse Output (Pins 15, 4, 6, 8)                                                                                                    |

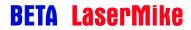

| Differential vs. Single Ended Pulse Outputs                                | 38 |
|----------------------------------------------------------------------------|----|
| Quadrature Output Phase Relationships                                      | 39 |
| Quadrature Outputs at Extremely Low Pulse Frequencies                      |    |
| Material Present Input (Pin 10)                                            |    |
| Connecting Material Present Świtches                                       |    |
| Signal Grounds (Pins 11, 19, 21)                                           |    |
| Measurement Direction Input (Pin 14)                                       |    |
| Laser Interlock (Pin 16)                                                   |    |
| Shutter Control (Pin 17)                                                   |    |
| Length Reset Input (Pin 18)                                                |    |
| User V <sub>IN</sub> (Pin 20)                                              |    |
| Index (Printer) Pulse Output (Pins 22-23)                                  | 55 |
| +24V <sub>DC</sub> Power Input (Pins 24-25) and Power Grounds (Pins 12-13) |    |
| DB9 Connector                                                              |    |
| RS-422 Transmit (+/-) and Receive (+/-) (Pins 1-4)                         |    |
| Analog Output Voltage/Ground (Pins 6-7)                                    |    |
| Measurement Synchronization Input (Pins 8-9)                               |    |
| M12 Ethernet Connector                                                     |    |
| LS8000-3 M12 Connector Pinout                                              |    |
| LS8000-3 Interface Cables                                                  |    |
| DB25 Cables                                                                |    |
| Ethernet Cables                                                            |    |
| Heavy Industrial Cables                                                    |    |
| Breakaway Cables                                                           |    |
| Low Temperature Breakaway Cable                                            | 64 |
| High Temperature Breakaway Cable                                           |    |
| Breakaway Cable Mounting Bracket                                           |    |
| LS8000-3 Breakout Assemblies                                               |    |
| DB25 Breakout Assemblies                                                   |    |
| Mounting Dimensions for: 85328, 85329                                      |    |
| DB37 Breakout Assemblies                                                   |    |
| Mounting Dimensions for: 85321, 85322, 85323, 85324                        |    |
| Breakout Assembly Pinouts                                                  |    |
| RS-232 Connector                                                           |    |
| RS-422 Connector                                                           |    |
| Ethernet Connector                                                         |    |
| Breakout Assembly A/C Power Connector                                      |    |
| Application Interfaces                                                     |    |
| Light Stack Interface                                                      |    |
| Thermostat Interface                                                       |    |
| Index Pulse & Length Thresholds                                            |    |
| Gauge-Gauge Synchronization                                                |    |
| Banner D10 Through Beam Switch                                             |    |
| Single through beam                                                        |    |
| Dual through beam (uses two D10 modules)                                   |    |
| Banner Retroflective Switch (Picodot)                                      |    |
| DataPro 1000                                                               |    |
| DataPro 3000                                                               |    |
| DataPro 5000 BB                                                            |    |
| DataPro 5000 DN                                                            |    |
| DataPro 5000 DN – Beckhoff I/O                                             | 83 |
| Domino A Series                                                            |    |
| Durant President Series                                                    |    |
| Hengstler 723.1                                                            |    |
| Imaje S4/S8                                                                |    |
| MI800                                                                      |    |
|                                                                            |    |

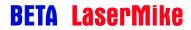

| Deal Lieu DAVI                                                                                                    | 90                                                              |
|----------------------------------------------------------------------------------------------------|-----------------------------------------------------------------|
| Red Lion PAXI                                                                                                    |                                                                 |
| Siemens Counter Module 450-1                                                                                                    | 92                                                              |
| Siemens Counter Module 6ES5 385-8MB11                                                                                                    | 93                                                              |
| TrueMeter                                                                                                    | 94                                                              |
| LaserTrak Software                                                                                                    | 95                                                              |
| LaserTrak for Windows                                                                                                    |                                                                 |
| Installing the LaserTrak Software                                                                                                    |                                                                 |
| System Requirements                                                                                                    |                                                                 |
| Software Installation Procedure                                                                                                    | 96                                                              |
| Starting LaserTrak                                                                                                    |                                                                 |
| Chart Recorder Screen                                                                                                    |                                                                 |
| Gauge Info                                                                                                    |                                                                 |
| Gauge Status                                                                                                    |                                                                 |
| LaserTrak Toolbar                                                                                                    |                                                                 |
| LaserTrak Menus                                                                                                    |                                                                 |
| File Menu                                                                                                    |                                                                 |
| Tools Menu                                                                                                    |                                                                 |
| LaserTrak Configuration Screens                                                                                                    |                                                                 |
| Standard Operating Parameters                                                                                                    |                                                                 |
| Output Configuration Parameters                                                                                                    | 110                                                             |
| Advanced Operating Parameters                                                                                                    | 111                                                             |
| Chart Recorder Toolbar                                                                                                    | 114                                                             |
| Displaying Data                                                                                                    |                                                                 |
| Chart Display                                                                                                    |                                                                 |
| Monitor Display                                                                                                    |                                                                 |
| Length Mode Display                                                                                                    | 118                                                             |
| RS-232/RS-422 Communication                                                                                                    | 121                                                             |
| Baud Rate & Framing                                                                                                    |                                                                 |
| Serial Commands to set Baud Rate & Framing                                                                                                    | 121                                                             |
| senai Commanos io sei daud Kale & Flamino                                                                                                    |                                                                 |
|                                                                                                    |                                                                 |
| Baud Rate & Framing Settings                                                                                                    | 122                                                             |
| Baud Rate & Framing SettingsRS-232 Maximum Cable Lengths                                                                                                    | 122<br>122                                                      |
| Baud Rate & Framing SettingsRS-232 Maximum Cable Lengths                                                                                                    | 122<br>122<br>123                                               |
| Baud Rate & Framing SettingsRS-232 Maximum Cable LengthsBaud Rate Indication on Power UpAutomatic Baud Rate Detection                                                                                                    |                                                                 |
| Baud Rate & Framing SettingsRS-232 Maximum Cable LengthsBaud Rate Indication on Power UpAutomatic Baud Rate DetectionCommunication Protocol                                                                                                    |                                                                 |
| Baud Rate & Framing Settings                                                                                                    |                                                                 |
| Baud Rate & Framing SettingsRS-232 Maximum Cable LengthsBaud Rate Indication on Power UpAutomatic Baud Rate DetectionCommunication Protocol                                                                                                    |                                                                 |
| Baud Rate & Framing Settings RS-232 Maximum Cable Lengths Baud Rate Indication on Power Up Automatic Baud Rate Detection Communication Protocol Communication Protocol: Command Descriptions Real-Time Data Timing Communication Protocol: Command List                                                                                                    |                                                                 |
| Baud Rate & Framing Settings RS-232 Maximum Cable Lengths Baud Rate Indication on Power Up Automatic Baud Rate Detection Communication Protocol Communication Protocol: Command Descriptions Real-Time Data Timing Communication Protocol: Command List                                                                                                    |                                                                 |
| Baud Rate & Framing Settings RS-232 Maximum Cable Lengths Baud Rate Indication on Power Up Automatic Baud Rate Detection Communication Protocol Communication Protocol: Command Descriptions Real-Time Data Timing Communication Protocol: Command List  Ethernet Communication Supported Protocols                                                                                                    |                                                                 |
| Baud Rate & Framing Settings RS-232 Maximum Cable Lengths Baud Rate Indication on Power Up Automatic Baud Rate Detection Communication Protocol Communication Protocol: Command Descriptions Real-Time Data Timing Communication Protocol: Command List  Ethernet Communication Supported Protocols COM LED                                                                                                    |                                                                 |
| Baud Rate & Framing Settings RS-232 Maximum Cable Lengths Baud Rate Indication on Power Up Automatic Baud Rate Detection Communication Protocol Communication Protocol: Command Descriptions Real-Time Data Timing Communication Protocol: Command List  Ethernet Communication Supported Protocols COM LED Configuration Settings                                                                                                    |                                                                 |
| Baud Rate & Framing Settings RS-232 Maximum Cable Lengths Baud Rate Indication on Power Up Automatic Baud Rate Detection Communication Protocol Communication Protocol: Command Descriptions Real-Time Data Timing Communication Protocol: Command List  Ethernet Communication Supported Protocols COM LED Configuration Settings IP Address Configuration                                                                                                    |                                                                 |
| Baud Rate & Framing Settings RS-232 Maximum Cable Lengths Baud Rate Indication on Power Up Automatic Baud Rate Detection Communication Protocol Communication Protocol: Command Descriptions Real-Time Data Timing Communication Protocol: Command List  Ethernet Communication Supported Protocols COM LED Configuration Settings IP Address Configuration DHCP                                                                                                    |                                                                 |
| Baud Rate & Framing Settings RS-232 Maximum Cable Lengths Baud Rate Indication on Power Up Automatic Baud Rate Detection Communication Protocol Communication Protocol: Command Descriptions Real-Time Data Timing Communication Protocol: Command List  Ethernet Communication Supported Protocols COM LED Configuration Settings IP Address Configuration DHCP Ping Example using DHCP                                                                                                    |                                                                 |
| Baud Rate & Framing Settings RS-232 Maximum Cable Lengths Baud Rate Indication on Power Up Automatic Baud Rate Detection Communication Protocol Communication Protocol: Command Descriptions Real-Time Data Timing Communication Protocol: Command List  Ethernet Communication Supported Protocols COM LED Configuration Settings IP Address Configuration DHCP Ping Example using DHCP Telnet Example using DHCP                                                                                                    |                                                                 |
| Baud Rate & Framing Settings RS-232 Maximum Cable Lengths Baud Rate Indication on Power Up Automatic Baud Rate Detection Communication Protocol Communication Protocol: Command Descriptions Real-Time Data Timing Communication Protocol: Command List  Ethernet Communication Supported Protocols COM LED Configuration Settings IP Address Configuration DHCP Ping Example using DHCP Telnet Example using DHCP Manually Configured IP Address                                                                                                    |                                                                 |
| Baud Rate & Framing Settings RS-232 Maximum Cable Lengths Baud Rate Indication on Power Up Automatic Baud Rate Detection Communication Protocol Communication Protocol: Command Descriptions Real-Time Data Timing Communication Protocol: Command List  Ethernet Communication Supported Protocols COM LED Configuration Settings IP Address Configuration DHCP Ping Example using DHCP Telnet Example using DHCP Manually Configured IP Address Configuring the IP Address with LaserTrak                                                                                                   |                                                                 |
| Baud Rate & Framing Settings RS-232 Maximum Cable Lengths  Baud Rate Indication on Power Up Automatic Baud Rate Detection  Communication Protocol Communication Protocol: Command Descriptions Real-Time Data Timing Communication Protocol: Command List  Ethernet Communication  Supported Protocols COM LED Configuration Settings IP Address Configuration DHCP Ping Example using DHCP Telnet Example using DHCP Manually Configured IP Address Configuring the IP Address with LaserTrak Configuring the IP Address with HyperTerminal                                                  |                                                                 |
| Baud Rate & Framing Settings RS-232 Maximum Cable Lengths Baud Rate Indication on Power Up Automatic Baud Rate Detection Communication Protocol Communication Protocol: Command Descriptions Real-Time Data Timing Communication Protocol: Command List  Ethernet Communication Supported Protocols COM LED Configuration Settings IP Address Configuration DHCP Ping Example using DHCP Telnet Example using DHCP Manually Configured IP Address Configuring the IP Address with LaserTrak Configuring the IP Address with HyperTerminal Ping / ICMP                                         |                                                                 |
| Baud Rate & Framing Settings RS-232 Maximum Cable Lengths  Baud Rate Indication on Power Up Automatic Baud Rate Detection  Communication Protocol Communication Protocol: Command Descriptions Real-Time Data Timing Communication Protocol: Command List  Ethernet Communication  Supported Protocols COM LED Configuration Settings IP Address Configuration DHCP Ping Example using DHCP Telnet Example using DHCP Manually Configured IP Address Configuring the IP Address with LaserTrak Configuring the IP Address with HyperTerminal Ping / ICMP Ping Example using Manual IP Address | 122 123 124 125 125 127 164 165 167 167 167 170 170 171 171     |
| Baud Rate & Framing Settings RS-232 Maximum Cable Lengths  Baud Rate Indication on Power Up Automatic Baud Rate Detection  Communication Protocol Communication Protocol: Command Descriptions Real-Time Data Timing Communication Protocol: Command List  Ethernet Communication  Supported Protocols COM LED Configuration Settings IP Address Configuration DHCP Ping Example using DHCP Telnet Example using DHCP Manually Configured IP Address Configuring the IP Address with LaserTrak Configuring the IP Address with HyperTerminal Ping / ICMP                                      | 122 123 124 125 125 127 164 165 167 167 167 170 170 171 171 172 |

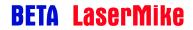

| UDP Command Example                                     | 174  |
|---------------------------------------------------------|------|
| UDP Real-Time Measurement Example                       |      |
| UDP Discovery Beacon                                    |      |
| Discovery Beacon Format                                 |      |
| Discovery Beacon Response Format                        |      |
| UDP Discovery Beacon Example                            |      |
| Transmitted Discovery Beacon                            |      |
| Received Discovery Beacon Responses                     | 179  |
| Specifications                                          | 184  |
| General Specifications                                  |      |
| LS8000-3 Specifications                                 |      |
| LS8000-3E Specifications                                |      |
| LS8000-3X Specifications                                | 187  |
| LS8000-3 Features                                       | 188  |
| Appendix A: LS8000-3 Dimensions & Installation Drawings | 3189 |
| Appendix B: LS8000E Dimensions & Installation Drawings  | 192  |
| Appendix C: LS8000X Dimensions & Installation Drawings  | 198  |
| Appendix D: Supply Voltage Requirements                 | 202  |
| Dual Conductor Supply                                   | 202  |
| Voltage Drop using Single Supply/Single Return          |      |
| Quad Conductor Supply                                   |      |
| LaserSpeed Cables                                       |      |
| Appendix E: Troubleshooting Guide                       | 205  |
| Communications                                          |      |
| Quality Factor/Valid Measurements                       |      |
| Measurements                                            |      |
| Miscellaneous                                           |      |
| Ethernet                                                |      |
| Index                                                   | 220  |

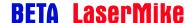

# **Proprietary Statement**

#### Manufacturer/Distributor

Beta LaserMike Inc, 8001 Technology Blvd, Dayton, OH 45424, USA

#### **About This Manual**

This manual contains descriptions, drawings, and specifications for a Beta LaserMike product. Equipment or products made prior to or subsequent to the publication date of this manual may have parts, features, options, or configurations that are not covered by this manual. Specifications contained herein are subject to change by Beta LaserMike without prior notice. Beta LaserMike is not responsible for errors or omissions that may be contained herein or for incidental or consequential damages in connection with the furnishing or use of this information. Comments or suggestions for possible improvements to the manual are appreciated. Please email us at <a href="manualfeedback@betalasermike.com">manualfeedback@betalasermike.com</a>.

The information contained in this manual is the property of Beta LaserMike. The information disclosed in this document is furnished in confidence and upon the condition that individual and corporate intellectual rights, whether patented or not, will be respected. If this document is supplied on removable media (e.g. CD), an electronic copy (stored on-site) and one printout is permitted. If this document is supplied in printed form, no part of this document may be reproduced or scanned without the prior written consent of Beta LaserMike. This document may not be distributed or circulated to third parties.

#### **Limited Warranty**

Beta LaserMike will correct by repair, or at Beta LaserMike's option, by replacement, F.O.B Beta LaserMike's plant, any defect in workmanship or material in any equipment manufactured by Beta LaserMike which appears under normal and proper use within twelve months from the date of shipment (eighteen months for OEM's), provided Beta LaserMike is given reasonable opportunity to inspect the alleged defective equipment at the place of its use and under conditions of its use.

EXCLUSIONS: This warranty does not cover products which have been modified, altered, or repaired by any other party than Beta LaserMike or its authorized agents. Furthermore, any product which has been, or is suspected of being damaged as a result of negligence, misuse, incorrect handling, servicing, or maintenance; or has been damaged as a result of excessive current/voltage or temperature; or has had its serial number(s), any other markings, or parts thereof altered, defaced, or removed will also be excluded from this warranty.

WARRANTY SERVICE AT CUSTOMER SITE: Warranty service performed at the customer's facility will be free of charge for parts and labor; however, the customer will be liable for transportation and living expenses of personnel dispatched to effect such repair. A purchase order or other written confirmation of the acceptance of these charges, signed by an authorized individual, will be required prior to commencement of repairs. Additional charges may be assessed the customer if: 1) The equipment is not made available on a timely basis, 2) The equipment is found to be without fault, and/or 3) It is determined the equipment is not under warranty, whether by expiration of the warranty or any act which voids the warranty.

OTHER THAN AS SET FORTH HEREIN, BETA LASERMIKE MAKES NO WARRANTIES, EXPRESSED OR IMPLIED, OF MERCHANTABILITY AS TO THE EQUIPMENT MANUFACTURED BY IT, AND THERE ARE NO EXPRESSED OR IMPLIED WARRANTIES WHICH EXTEND BEYOND THE DESCRIPTION ON THE FACE THEREOF. Beta LaserMike's obligation to correct defects in such equipment by repair or replacement in accordance with the foregoing provisions is in lieu of any other warranties, expressed or implied, and in no event shall Beta LaserMike be liable for incidental or consequential damages. No service of Beta LaserMike's equipment is permitted during the warranty period without the specific written consent of Beta LaserMike.

#### Service

Your instrument was carefully inspected electrically and mechanically prior to shipment. It should be free of surface mars and scratches, and it should be in perfect working order upon receipt. If any indication of damage is found, file a claim with the carrier immediately, prior to using the instrument. If no damage is apparent, proceed by using this manual to install and setup this instrument.

Save the shipping carton and packing material for future storing or shipment of the instrument. If, at some future time, the instrument must be returned to the factory for service, include a full description of the instrument failure and the mode of operation the instrument was in at the time of failure. Also include a contact person to discuss the instrument failure.

When returning the instrument to Beta LaserMike, first contact your local Beta LaserMike Service Department for a Return Material Authorization (RMA). The RMA number is needed for proper handling of returned equipment. Ship the instrument in the original carton, or, if the original carton is unavailable, ship in a carton providing sufficient protection. Send the instrument to the Asia, Europe, or USA office (addresses listed on the outside cover of this manual), whichever is closest to you or to the office indicated by your sales engineer. Place the RMA number on the outside of the carton, and include a purchase order number and any other information specific to your instrument. Field warranty service is available, if the customer pays travel expenses by advance purchase order. All service operations should be performed by skilled electronics technicians, who have been trained by Beta LaserMike.

# **European Commission Requirements**

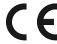

This equipment is intended for use in a heavy industrial environment. The equipment generates, uses and can radiate radio frequency energy and, if not installed and used in accordance with the instructions, may cause harmful interference to other equipment. There is no guarantee that interference will not occur in a particular installation. If this equipment does cause harmful interference to other equipment the user is encouraged to try to correct the interference by one or more of the following measures:

- Re-orientate or relocate the equipment.
- Increase the separation between the pieces of equipment.
- Connect the pieces of equipment on separate mains circuits.
- Ensure that the relevant items of equipment are properly and securely earthed to a common earth point using adequately sized cable or other means of connection.

Where supplied or specified, shielded interconnection cables must be employed with this equipment to ensure compliance with the pertinent RF limits. Changes or modifications not expressly approved by the company could void the user's authority to operate the equipment.

This product has been rigorously tested to comply with the European EMC (Electromagnetic Compatibility) Directive. With regard to this, Beta LaserMike recommends that any non-Beta LaserMike peripheral equipment is CE marked for the Heavy Industrial environment (EN50082-2). Beta LaserMike also recommends that any cables not supplied by Beta LaserMike, but used for powering Beta LaserMike equipment, be built using good EMC practices (i.e. cables with braided shield, and connectors with 360° termination of the braid to a metal/metalised shell connector at both ends). If you have any questions regarding this, contact the Beta LaserMike Service Department.

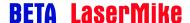

# **Safety Information**

- Under NO circumstances should the earth safety connections be broken – internal damage to sensitive electronic components may occur and at worst electrocution to personnel may result.
- This equipment must be earthed/grounded.
- Relays and associated wiring are rated for SELV levels i.e. 60
   VDC & 30 VAC RMS. These levels must not be exceeded.
- Maintenance, repairs and electrical connections should be performed by a suitably qualified person for the country of installation.
- Input power to the equipment is of direct current type designated by the symbol on equipment housing and shown below.

\_\_\_

Reference: IEC 60417-5031

 The equipment contains a slow blow type fuse to protect against input power overloads and is not user replaceable.

#### Intended Use

If the equipment is used in a manner not specified by the manufacturer, the protection provided by the equipment may be impaired.

#### Laser Classification

The Model LS8000-3 Non-contact Length and Speed Gauge (Model LS8000-3) is classified as a IIIb laser device. This category contains infrared and visible laser devices with powers up to 500 mW. The optical gauge in the system uses a 50 mW solid-state laser device operating between 760 and 800 nm (near infrared region of the spectrum).

A class IIIb product must have the following safety features:

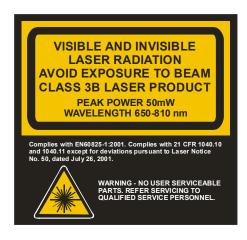

- A 5-second delay after power-up before laser radiation is emitted from the gauge.
- An indicator light to inform personnel near the gauge that laser radiation is being emitted.
- A mechanical device to physically block the laser beam from exiting the gauge.
- An interlock circuit to shut off the laser when the circuit is opened.
- All hazards must be properly identified with warning labels.

These basic safety features are incorporated to promote safe operation of the laser.

A class IIIb laser must also have a key switch to power the laser, ensuring that only trained personnel can operate the instrument. Because the location of the gauge can often make it difficult to access a key switch, the key switch needs to be installed by the final user. It should be placed in a location that will be readily accessible to the operators. For more information on installing the laser key switch, see the <a href="Installing the System">Installing the System</a> section.

The user of a laser device must comply with a different set of regulations. Many countries and individual states have passed legislation regarding the use of laser products.

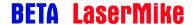

The following system specifications will help establish appropriate safety measures.

| Maximum Laser Power                                | 0.050 watt                                                      |
|----------------------------------------------------|-----------------------------------------------------------------|
| Laser Wavelength                                   | 0.785 micrometer                                                |
| Laser Spot Size (Elliptical)                       | 3 x 1.5 millimeters                                             |
| Beam Divergence                                    | 0.5 milliradians                                                |
| Pulse Rate                                         | Continuous wave                                                 |
| Maximum radiance (power divided by spot-size area) | 0.050 Watt/0.141372 cm <sup>2</sup> [0.3536 W/cm <sup>2</sup> ] |

## **Laser Safety Precautions**

The laser beam in the optical gauge is very powerful and can permanently damage eyes not protected by laser safety glasses. To avoid exposing yourself to hazardous radiation, you must take these precautions:

- Never look into the laser beam. If you must look at the beam, view it from an angle and in the direction in which the beam is travelling.
- The beams emitted from the Model LS8000-3 are invisible to the unaided eye. Return the beam shutter to the closed position when the system is not in use or during setup.
- Ensure that all direct reflections are blocked.
- Remove all rings, watches, or jewellery from your hands when working on or near the gauge—can cause hazardous reflections.
- Never install the instrument at eye level.
- Operate the system only with people who have been instructed in laser safety.
- Post warning signs and lights that are active when laser is operating.

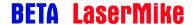

If your country or state has no regulations governing the safe use of lasers, Beta LaserMike recommends that you follow the guidelines specified by the American National Standard for the safe use of lasers (ANSI Z136.1–1986). For a copy of this document, write to:

Laser Institute of America 13501 Ingenuity Drive, Suite 128 Orlando, Florida 32826 1-800-345-2737

## **Labels and Safety Features**

This section acquaints you with the advisory and identification labels on the instrument and the safety features incorporated into the design of the instrument. The following figures show the advisory and identification labels on the Model LS8000-3.

#### LS8000-3 Labels

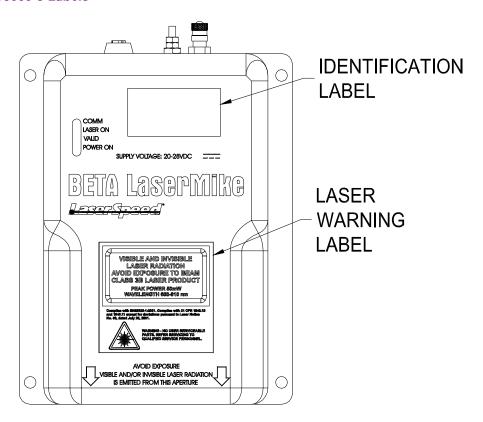

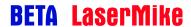

#### LS8000-3E Labels

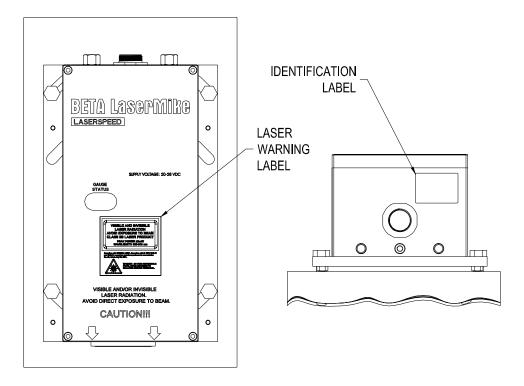

## LS8000-3X Labels

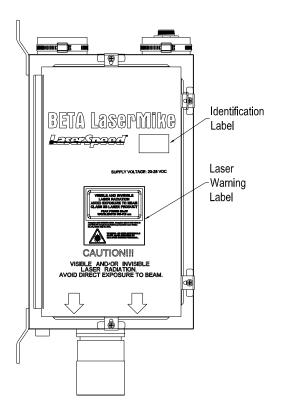

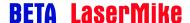

## Introduction

This manual describes the installation and setup of the LaserSpeed 8000 gauge. For daily routine usage, see the LaserSpeed 8000 Operator Guide.

The Model LS8000-3 LaserSpeed® Non-contact Length and Speed gauge is an industrial, Laser-Doppler based instrument that measures the velocity and length of material. Due to the nature of the laser-based measurement, there is no physical contact with the material. This eliminates the problems of wheel wear and slippage that plague mechanical/encoder based length measurement systems.

# System Overview

The Model LS8000-3 is a stand-alone instrument that requires only 24 VDC input power to operate. The system has a variety of industrial outputs. Also, a variety of information including length, velocity, system operating parameters, and setup parameters can be read and configured using the communications interfaces.

The LS8000-3 is permanently calibrated to a NIST traceable standard at the factory. Aside from periodic cleaning of the optical window, the LS8000-3 does not require maintenance.

See the Specifications section at the end of this manual.

## **Principle of Operation**

LaserSpeed utilizes dual-beam interferometer technology to provide accurate velocity readings. The measured velocity is integrated over time to measure the length of moving objects. The opto-electronic portion of the LS8000-3 generates a laser beam that is split and then crossed in space. The two crossing beams interact, producing a fringe pattern that is orthogonal to the plane of the two beams.

Light is scattered when material passes through the measurement region. This scattered light is collected by the gauge and converted to electrical signals. The frequency of the electrical signal contains information with regards to the velocity of the material. The signal processor converts the electrical signals to frequency information that is directly proportional to the velocity of the material moving through the laser beams. The signal processor converts the frequency information into velocity information and updates user outputs. In order to determine if there is an object in the measurement area, the gauge measures the amount of reflected laser light.

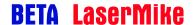

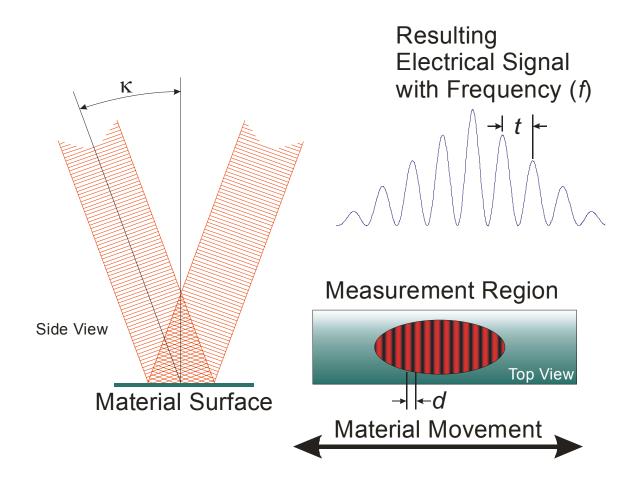

Fringe distance (d) is a function of laser wavelength ( $\lambda$ ) and beam angle ( $\kappa$ ):

$$d = \frac{\lambda}{2\sin\kappa}$$

Period is the inverse of frequency:

$$t = \frac{1}{f}$$

Velocity is distance divided over time:

$$v = \frac{d}{t}$$

Velocity is integrated to find Length

$$L = \int_0^T v \cdot dt$$

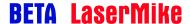

# Installing the System

This section describes mounting, alignment and other installation concerns for the LS8000-3.

The installation can be broken down into five steps:

- Mounting the gauge
- Aligning the gauge
- Connecting power to the gauge
- Connecting to the outputs
- Maximizing gauge performance

## Mounting the Gauge

The LS8000-3 must be placed at the correct standoff distance from the moving material. A series of LaserSpeed gauges provide a variety of standoff distances and depths of field.

| Model      | Standoff Distance | Depth of Field |
|------------|-------------------|----------------|
| LS8000-303 | 300mm (11.8 in)   | 35mm (1.4 in)  |
| LS8000-306 | 600mm (23.6 in)   | 50mm (2.0 in)  |
| LS8000-310 | 1000mm (39.4 in)  | 100mm (3.9 in) |
| LS8000-315 | 1500mm (59.0 in)  | 200mm (7.9 in) |
| LS8000-320 | 2000mm (78.7 in)  | 200mm (7.9 in) |
| LS8000-325 | 2500mm (98.4 in)  | 200mm (7.9 in) |

Please refer to the following Appendices for mounting dimensions and installation drawings:

| Model   | Section    |
|---------|------------|
| LS8000  | Appendix A |
| LS8000E | Appendix B |
| LS8000X | Appendix C |

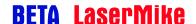

#### **Mounting Distance**

When the material is within the depth of field, the gauge makes accurate measurements. Since the best signal comes from the center of the depth of field, the center is the source of the best measurements. This is because the two laser beams totally overlap at the center of the beam crossings and all of the laser power is used to form fringes.

At the edges of the depth of field, however, some beam-crossing areas overlap and some do not. The areas that overlap form fringes and thus yield useful Doppler signals; the areas that do not overlap do not form fringes; rather, they produce only noise with no Doppler signals. Any measurements made outside the depth of field may not be reliable.

#### Laser Safety

When mounting of the gauge, ensure that the laser beams are blocked by machinery or beam blocks when material is not present in the measurement area.

#### **Environmental Conditions**

#### **Ambient Temperature**

All LaserSpeed gauges have a built-in cooling system for applications in which ambient temperatures exceed 45°C.

Cooling fluids can be routed through the gauge using the 1/8-inch NPT fittings (1/4" NPT on LS8000E and LS8000X) on the back of the gauge. Typical flow rates of 1.5 litres/minute for water and 50 liters/minute for air are sufficient. There is minimal pressure drop through the gauge, so supply pressure can be very low.

Ensure that the water temperature is above the condensation temperature or dew point, to prevent condensation from collecting on the front window of the gauge. If water condenses on the optical window, the laser beams could be blocked, resulting in reduced performance or loss of function.

#### Coolant

In applications with coolants on the material, an air jet may be required to remove the coolant from the measurement area. Since the speed of the coolant is generally different from that of the material, erroneous measurements could result. When incorporating an air jet, be sure to blow the coolant from the measurement volume at 90° from the material's motion. If the

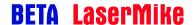

coolant is blown off in the same direction the material is moving, the air velocity can add or subtract from the material's velocity; this too may cause erroneous measurements.

#### Air Wipe / Quick Change Window

To prevent dust, dirt, and moisture from accumulating on the optical window the gauge can be fitted with an Air Wipe/Quick Change Window. Clean, instrument grade air (see <u>Specifications</u> section for details) is blown at low pressure over the window to keep it clean. The window can be removed for easy cleaning. A clean, soft cloth should be used to clean the window. If an abrasive cloth is used, the optical coating may be damaged, leading to poor measurements. When replacing the window, put a small amount of vacuum grease on the O-Ring.

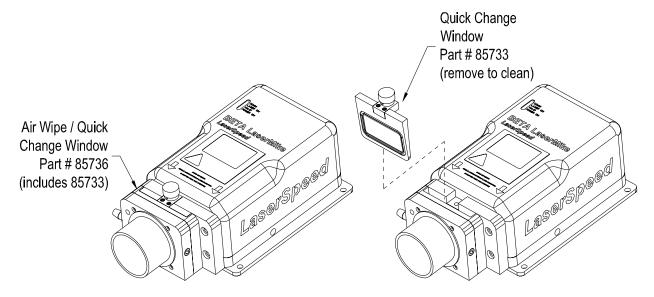

For measurements and details about removing the Air Wipe/Quick Change Window, see Appendix A.

#### Steam & Mist

Steam or mist is sometimes present in some applications. The air-wipe is not designed to clear steam or mist between the gauge and material, but only to keep contaminants from depositing on the optics window. Another means of removing steam or mist may need to be used. The steam or mist may be light enough to allow the laser beams to pass through without interference. If this is not true, a fan may be used to clear out the steam or mist between the gauge and housing. If a fan is not adequate or practical, an "air purge" can be installed to clear the beam path. Contact your Beta LaserMike representative

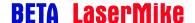

for more details. When mounting the gauge, be aware of the environment in which the gauge is operating. Steam, mist, coolant on the material, ambient temperature, scale and slag may all affect the performance of the gauge. These environmental conditions may need to be modified as mentioned above in order to maximize the performance of the gauge.

#### **Mounting Location**

When mounting the gauge over the material, be sure the gauge is not directly over a roller or some other device. If the laser beam from the gauge strikes an object, it may detect a false Material Present. In this case, the gauge will not be able to detect when the actual material is *not* in the measurement volume.

A device that captures most of the laser light is called a *beam dump* and may be required (see figure). A suitable beam dump is a large-diameter pipe, 150 millimeters (6 inches) or larger, angled at 45° from the laser beams. A rusty pipe is an excellent beam dump. If scale can deposit in the base of the beam dump, the pipe may need to be cleaned periodically to prevent false Material Present readings. The beam dump should be far enough from the gauge

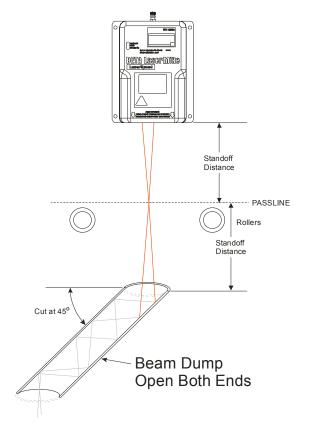

that it cannot be measured. A good guideline is to place the beam dump at least double the standoff distance from the gauge.

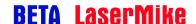

#### **Twinner Lines**

When mounting the gauge on a twinner line, the gauge should be positioned far enough from the twinner that the twist is set. If the gauge is placed close to the twinner, it may not be able to measure due to excessive vibration and the spin imparted on the wire due to the twisting motion. Moving the gauge down the line farther from the twinner may improve the gauge's ability to make measurements.

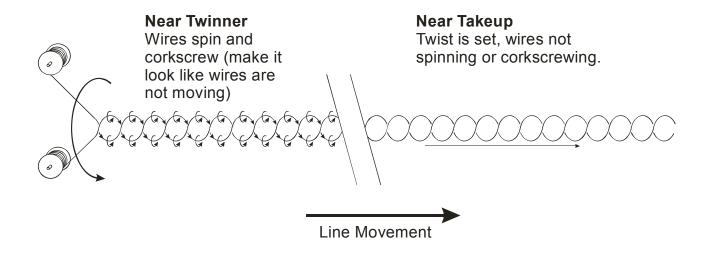

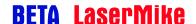

## Aligning the Gauge

Once the gauge is mounted at the proper standoff distance, the critical alignment angles need to be checked. To obtain accurate results, the LS8000-3 must be mounted so the surface being measured is perpendicular to the optical axis. The best method to ensure this is to place a level alongside the gauge. The material being measured should be parallel to the front face of the gauge and the material motion should be parallel to the base of the gauge.

The velocity measurement, which is made in the plane of the two laser beams, is the rate at which the material passes the fringes of the beams. When the motion of the material is perpendicular to the fringes, the velocity measurement is considered calibrated. If the fringes are at an angle to the motion of the material (angular rotation), measurement errors occur. The measured velocity equals the actual velocity multiplied by the cosine of the angle by which the alignment deviates from the direction of material movement.

Three types of misalignment are possible. Two of the three are responsible for measurement errors: rotation about the optical axis and tilt in the plane of the beams. The errors are proportional to the sine of the misalignment angle. Misalignment will always make the gauge measure velocities and lengths that are too low.

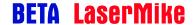

# Types of Gauge Misalignment

| Measured Velocity = Actual Velocity x cos(A) x cos(B)                                                                                                    |                    |                                         |                                        |
|----------------------------------------------------------------------------------------------------|--------------------|-----------------------------------------|----------------------------------------|
| Error Angle<br>(Degrees)                                                                                                    | <u>Cosine</u>      | Speed and<br><u>Length Error</u><br>(%) | Material Movement                      |
|                                                                                                    |                    | (70)                                    | Waterial Movement  ← →                 |
| 0                                                                                                    | 1                  | 0                                       |                                        |
| 0.25                                                                                                    | 0.99999            | -0.001                                  | GOURANDE                               |
| 0.50                                                                                                    | 0.99996            | -0.004                                  |                                        |
| 0.75                                                                                                    | 0.99991            | -0.009                                  | <b>**</b>                              |
| 1.0                                                                                                    | 0.99985            | -0.015                                  | A                                      |
| 2.0                                                                                                    | 0.99939            | -0.061                                  |                                        |
| 3.0                                                                                                    | 0.99863            | -0.137                                  |                                        |
| 4.0                                                                                                    | 0.99756            | -0.244                                  |                                        |
| 5.0                                                                                                    | 0.99619            | -0.381                                  | Rotation About Optical Axis            |
| 10                                                                                                    | 0.98481            | -1.519                                  | - Causes Measurement Error             |
| THE LOSS OF THE PARTY OF THE PARTY OF THE PA |                    |                                         | C                                      |
|                                                                                                    | Material           | IVIC IVI CHILICITI                      | Material Movement nto/out of page      |
| Not perpen                                                                                                    | dicular to Materia | al Motion                               | Not perpendicular to material edges    |
| Mor herhell                                                                                                    | י ב                | ai iviotioni                            | ti to porportational to material edges |

Not perpendicular to Material Motion - Causes Measurement Error

- No measurement error

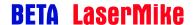

#### **Gauge Orientation**

The LaserSpeed gauge must be mounted such that the material to be measured moves in a direction parallel to the bottom of the LS8000-3, as shown below.

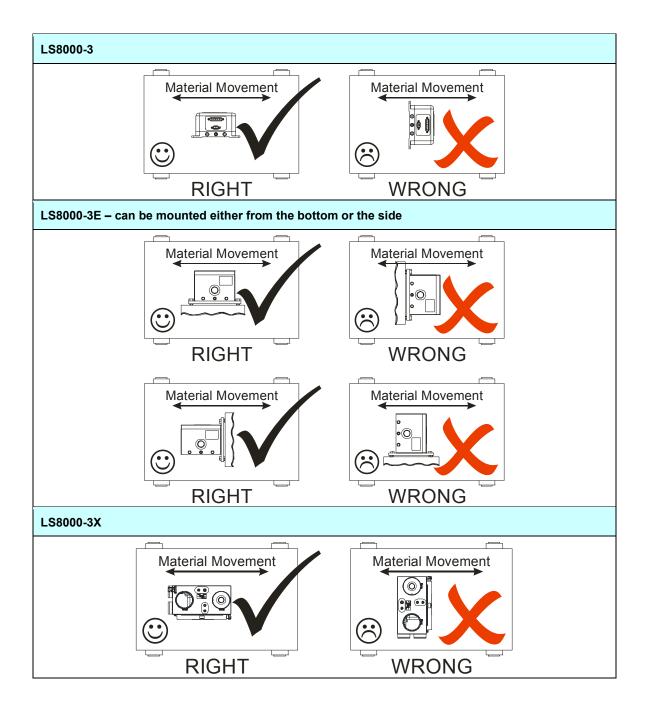

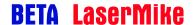

## Connecting Power to the Gauge

The gauge requires a 20–28 VDC (nominal 24 VDC) supply to be connected to Pin 24 and/or Pin 25 with the corresponding ground to Pin 12 and/or Pin 13 of the 25-pin D-sub connector. The supply should be able to drive at least 2 Amps. For detailed information on supplying power to the gauge, see Appendix D.

**Notes**: Do not attach wires to the gauge while power is applied. Make all wiring connections with power turned off. The gauge contains internal fusing (3A, 125 V) on the 24 VDC supply line. This fuse is not user serviceable.

The LS8000-3 is classified as a kit, according to CDRH regulations. It is your responsibility to install a key switch to control the operation of the device. The key switch should be installed as shown in the following figure. It is in line with the 24-volt supply line that will service to power the device. The recommended key switch can be found in the accessory kit. The key switch should be mounted in a convenient location that does not require exposure to the laser beams. After installation, label the panel as to which position corresponds to "Laser On" and "Laser Off."

The following figure shows the correct installation of the recommended switch (C&K Components part number YM06132C205NQ). If another type of key switch is used, it should be verified that the key is removable only in the "Laser Off" position.

For more information on laser safety issues, refer to the <u>Safety</u> section at the beginning of this manual.

**Warning**: A key switch must be installed and labelled correctly to ensure proper protection of personnel working with the laser.

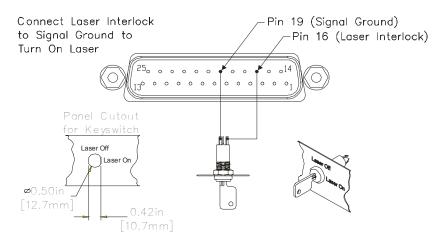

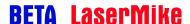

## **Connecting to Outputs**

On the LS8000-3 model, the outputs of the gauge are contained on the 9-pin and 25-pin D-sub connectors, and the M12 D-Coded Ethernet connector. On the LS8000-3E and LS8000-3X, all outputs are contained on a 39-pin circular connector. Their pin values are shown in the following tables. Each signal is explained in detail in the Interfacing with the LS8000-3 section.

Note: In order for the LS8000-3 to be operational, pins 16 and 17 must be connected to signal ground. These signals operate the internal laser shutter and the laser interlock. When these connections are open, the laser will not turn on and the shutter will not open. You must provide the correct signals to operate the gauge.

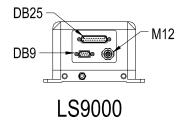

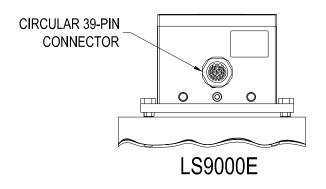

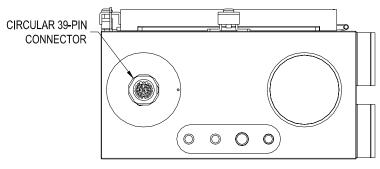

LS9000X

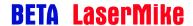

#### LS8000-3 25-Pin Connector Pinout

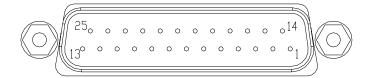

| Pin | Description                                                                                                    |
|-----|----------------------------------------------------------------------------------------------------|
| 1   | RS-232 Transmit (from LS8000-3 to host)                                                                                                    |
| 2   | RS-232 Receive (from host to LS8000-3)                                                                                                    |
| 3   | Phase A True – High Speed Output (RS-422 Drivers)                                                                                                    |
| 4   | Phase A False – User Scaleable (5-24V Output)                                                                                                    |
| 5   | Phase A False – High Speed Output (RS-422 Drivers)                                                                                                    |
| 6   | Phase B True – User Scaleable (5-24V Output)                                                                                                    |
| 7   | Phase B True – High Speed Output (RS-422 Drivers)                                                                                                    |
| 8   | Phase B False – User Scaleable (5-24V Output)                                                                                                    |
| 9   | Phase B False – High Speed Output (RS-422 Drivers)                                                                                                    |
| 10  | Material Present Input (5-24V Input)                                                                                                    |
| 11  | Signal Ground for Inputs/Outputs/Serial                                                                                                    |
| 12  | Power Ground for 24V Input                                                                                                    |
| 13  | Power Ground for 24V Input                                                                                                    |
| 14  | Measurement Direction Input (5-24V Input)                                                                                                    |
| 15  | Phase A True – User Scaleable (5-24V Output)                                                                                                    |
| 16  | Laser Interlock (Connect to Signal Ground to Turn On Laser)                                                                                                    |
| 17  | Shutter Control (Connect to Signal Ground to Open Shutter)                                                                                                    |
| 18  | Length Reset Input (5-24V Input)                                                                                                    |
| 19  | Signal Ground for Inputs/Outputs/Serial                                                                                                    |
| 20  | User $V_{\text{IN}}$ – Voltage input for Isolated Pulse Outputs (5 to 28V DC). The voltage supplied will be the voltage level of the pulse outputs supplied by the LS8000-3. If a Voltage is not supplied, the pulse outputs will be approximately 4.5V. |
| 21  | Signal Ground for Inputs/Outputs/Serial                                                                                                    |
| 22  | Index Pulse True - User Scaleable (5-24V Output)                                                                                                    |
| 23  | Index Pulse False - User Scaleable (5-24V Output)                                                                                                    |
| 24  | 24V Fused Input                                                                                                    |
| 25  | 24V Fused Input                                                                                                    |

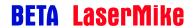

## LS8000-3 9-Pin Connector Pinout

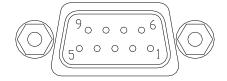

| Pin | Description                               |
|-----|-------------------------------------------|
| 1   | RS-422 Transmit + (from LS8000-3 to host) |
| 2   | RS-422 Transmit – (from LS8000-3 to host) |
| 3   | RS-422 Receive + (from host to LS8000-3)  |
| 4   | RS-422 Receive – (from host to LS8000-3)  |
| 5   | Signal Ground for Inputs/Outputs/Serial   |
| 6   | Analog Output Voltage                     |
| 7   | Analog Output Ground                      |
| 8   | Measurement Synchronization Input +       |
| 9   | Measurement Synchronization Input -       |

## LS8000-3 M12 Connector Pinout

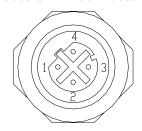

| Pin | Description                                 |
|-----|---------------------------------------------|
| 1   | Ethernet TX+ (from LS8000-3 to host/switch) |
| 2   | Ethernet RX+ (from host/switch to LS8000-3) |
| 3   | Ethernet TX- (from LS8000-3 to host/switch) |
| 4   | Ethernet RX- (from host/switch to LS8000-3) |

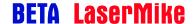

#### LS8000-3E/LS8000-3X Connector Pinout

The LS8000-3E/LS8000-3X cables have a circular 39-pin military connector on the gauge end and a DB37 connector on the opposite end. The pinouts of both connectors are listed below. Pins 21 and 23 of the circular connector are not internally connected. The 39-pin military connector is internally connected to the LS8000-3 DB25, DB9, and M12 connectors. These connections are listed in the following table.

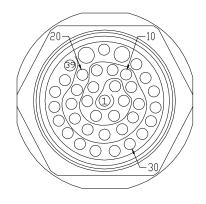

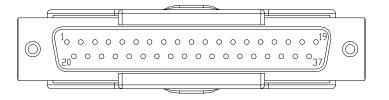

LS8000-3E/X Circular Connector

**DB37 Cable Connector Pin Locations** 

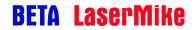

## **Installing the System**

| LS8000-3 Connec | tor Pin | DB37 | 39-Pin | Description                                                                                                    |  |  |
|-----------------|---------|------|--------|----------------------------------------------------------------------------------------------------|--|--|
|                 | 1       | 1    | 1      | RS232 Transmit (from LS8000-3 to host)                                                                                                    |  |  |
|                 | 2       | 2    | 2      | RS232 Receive (from host to LS8000-3)                                                                                                    |  |  |
|                 | 3       | 3    | 3      | Phase A True – High Speed Output (RS-422 Drivers)                                                                                                    |  |  |
|                 | 4       | 4    | 4      | Phase A False – User Scaleable (5-24V Output)                                                                                                    |  |  |
|                 | 5       | 5    | 5      | Phase A False – High Speed Output (RS-422 Drivers)                                                                                                    |  |  |
|                 | 6       | 6    | 6      | Phase B True – User Scaleable (5-24V Output)                                                                                                    |  |  |
|                 | 7       | 7    | 7      | Phase B True – High Speed Output (RS-422 Drivers)                                                                                                    |  |  |
|                 | 8       | 8    | 8      | Phase B False – User Scaleable (5-24V Output)                                                                                                    |  |  |
|                 | 9       | 9    | 9      | Phase B False – High Speed Output (RS-422 Drivers)                                                                                                    |  |  |
|                 | 10      | 10   | 10     | Material Present Input (5-24V Input)                                                                                                    |  |  |
|                 | 11      | 11   | 11     | Signal Ground for Inputs/Outputs/Serial                                                                                                    |  |  |
|                 | 12      | 12   | 12     | Power Ground for 24V Input                                                                                                    |  |  |
|                 | 13      | 13   | 13     | Power Ground for 24V Input                                                                                                    |  |  |
| DB25            | 14      | 14   | 14     | Measurement Direction Input (5-24V Input)                                                                                                    |  |  |
|                 | 15      | 15   | 15     | Phase A True – User Scaleable (5-24V Output)                                                                                                    |  |  |
|                 | 16      | 16   | 16     | Laser Interlock (Connect to Signal Ground to Turn On Laser)                                                                                                    |  |  |
|                 | 17      | 17   | 17     | Shutter Control (Connect to Signal Ground to Open Shutter)                                                                                                    |  |  |
|                 | 18      | 18   | 18     | Length Reset Input (5-24V Input)                                                                                                    |  |  |
|                 | 19      | 19   | 19     | Signal Ground for Inputs/Outputs/Serial                                                                                                    |  |  |
|                 | 20      | 20   | 20     | User V <sub>IN</sub> – Voltage input for Isolated Pulse Outputs (5 to 28V DC). The voltage supplied will be the voltage level of the pulse outputs supplied by the LS8000-3. If a Voltage is not supplied, the pulse outputs will be approximately 4.5V. |  |  |
|                 | 21      | 21   | 22     | Signal Ground for Inputs/Outputs/Serial                                                                                                    |  |  |
|                 | 22      | 22   | 24     | Index Pulse True - User Scaleable (5-24V Output)                                                                                                    |  |  |
|                 | 23      | 23   | 25     | Index Pulse False - User Scaleable (5-24V Output)                                                                                                    |  |  |
|                 | 24      | 24   | 26     | 24V Fused Input                                                                                                    |  |  |
|                 | 25      | 25   | 27     | 24V Fused Input                                                                                                    |  |  |
|                 | 1       | 26   | 28     | RS422 Transmit + (from LS8000-3 to host)                                                                                                    |  |  |
|                 | 2       | 27   | 29     | RS422 Transmit – (from LS8000-3 to host)                                                                                                    |  |  |
|                 | 3       | 28   | 30     | RS422 Receive + (from host to LS8000-3)                                                                                                    |  |  |
| DDO             | 4       | 29   | 31     | RS422 Receive – (from host to LS8000-3)                                                                                                    |  |  |
| DB9             | 6       | 30   | 32     | Analog Output Voltage                                                                                                    |  |  |
|                 | 7       | 31   | 33     | Analog Output Ground                                                                                                    |  |  |
|                 | 8       | 32   | 34     | Measurement Synchronization Input +                                                                                                    |  |  |
|                 | 9       | 33   | 35     | Measurement Synchronization Input -                                                                                                    |  |  |
|                 | 1       | 34   | 36     | Ethernet TX+                                                                                                    |  |  |
| B440            | 2       | 35   | 37     | Ethernet RX+                                                                                                    |  |  |
| M12             | 3       | 36   | 38     | Ethernet TX-                                                                                                    |  |  |
|                 | 4       | 37   | 39     | Ethernet RX-                                                                                                    |  |  |

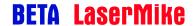

## LS8000-3E/LS8000-3X Breakaway Cable Pinout

LaserSpeed breakaway cables have 39-pin military connectors on both ends (male on one end and female on the other) and have pinouts identical to the standard gauge cable.

| 39-Pin Male | 39-Pin<br>Female | Description                                                                                                    |
|-------------|------------------|----------------------------------------------------------------------------------------------------|
| 1           | 1                | RS232 Transmit (from LS8000-3 to host)                                                                                                    |
| 2           | 2                | RS232 Receive (from host to LS8000-3)                                                                                                    |
| 3           | 3                | Phase A True – High Speed Output (RS-422 Drivers)                                                                                                    |
| 4           | 4                | Phase A False – User Scaleable (5-24V Output)                                                                                                    |
| 5           | 5                | Phase A False – High Speed Output (RS-422 Drivers)                                                                                                    |
| 6           | 6                | Phase B True – User Scaleable (5-24V Output)                                                                                                    |
| 7           | 7                | Phase B True – High Speed Output (RS-422 Drivers)                                                                                                    |
| 8           | 8                | Phase B False – User Scaleable (5-24V Output)                                                                                                    |
| 9           | 9                | Phase B False – High Speed Output (RS-422 Drivers)                                                                                                    |
| 10          | 10               | Material Present Input (5-24V Input)                                                                                                    |
| 11          | 11               | Signal Ground for Inputs/Outputs/Serial                                                                                                    |
| 12          | 12               | Power Ground for 24V Input                                                                                                    |
| 13          | 13               | Power Ground for 24V Input                                                                                                    |
| 14          | 14               | Measurement Direction Input (5-24V Input)                                                                                                    |
| 15          | 15               | Phase A True – User Scaleable (5-24V Output)                                                                                                    |
| 16          | 16               | Laser Interlock (Connect to Signal Ground to Turn On Laser)                                                                                                    |
| 17          | 17               | Shutter Control (Connect to Signal Ground to Open Shutter)                                                                                                    |
| 18          | 18               | Length Reset Input (5-24V Input)                                                                                                    |
| 19          | 19               | Signal Ground for Inputs/Outputs/Serial                                                                                                    |
| 20          | 20               | User $V_{\text{IN}}$ – Voltage input for Isolated Pulse Outputs (5 to 28V DC). The voltage supplied will be the voltage level of the pulse outputs supplied by the LS8000-3. If a Voltage is not supplied, the pulse outputs will be approximately 4.5V. |
| 22          | 22               | Signal Ground for Inputs/Outputs/Serial                                                                                                    |
| 24          | 24               | Index Pulse True - User Scaleable (5-24V Output)                                                                                                    |
| 25          | 25               | Index Pulse False - User Scaleable (5-24V Output)                                                                                                    |
| 26          | 26               | 24V Fused Input                                                                                                    |
| 27          | 27               | 24V Fused Input                                                                                                    |
| 28          | 28               | RS422 Transmit + (from LS8000-3 to host)                                                                                                    |
| 29          | 29               | RS422 Transmit – (from LS8000-3 to host)                                                                                                    |
| 30          | 30               | RS422 Receive + (from host to LS8000-3)                                                                                                    |
| 31          | 31               | RS422 Receive – (from host to LS8000-3)                                                                                                    |
| 32          | 32               | Analog Output Voltage                                                                                                    |
| 33          | 33               | Analog Output Ground                                                                                                    |
| 34          | 34               | Measurement Synchronization Input +                                                                                                    |
| 35          | 35               | Measurement Synchronization Input -                                                                                                    |
| 36          | 36               | Ethernet TX+                                                                                                    |
| 37          | 37               | Ethernet RX+                                                                                                    |
| 38          | 38               | Ethernet TX-                                                                                                    |
| 39          | 39               | Ethernet RX-                                                                                                    |

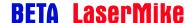

## **Maximizing Performance**

The system is now at the point where it can be powered on and the laser activated so beams are emitted from the front of the gauge. Be sure that the laser interlock and shutter control circuits are functioning properly.

- When Pin 16 is connected to GND (Pin 11, 19, or 21), the laser becomes operational.
- When Pin 17 is connected to GND (Pin 11, 19, or 21), the shutter will open.
- Check the key switch to verify the laser power can be controlled.

**Warning:** Avoid exposure to the beam. Never look directly into the laser beams, even when wearing protective eyewear. Eye damage could result.

Note: There may be some delay time between when the system is powered on, and when the laser comes on. There is a 7 second delay after power is applied to the laser (key switch on, laser interlock closed) before the laser turns on. The laser will also not turn on until the laser temperature controller stabilizes. This may take a few minutes after power is initially applied. The standoff distance can be verified by using a business card or sheet of white paper. Both beams can be viewed and the area where the beams overlap is the active measurement region. The location where the overlap of the beams is smallest is the center of the measurement region. This location corresponds to the standoff distance and is where the beams should intersect the product.

The configuration and setup of the gauge can be verified and/or changed using the supplied LaserTrak Software or directly using the serial commands listed in the <u>Communication Protocol</u> section. Utilizing either one of these approaches requires a computer with an RS-232 serial port connected to pins 1 and 2 of the 25-pin D-sub connector, or an RS-422 serial port connected to pins 1-4 of the 9-pin D-sub connector.

Once proper communication is established (see the See the LaserTrak Software section for help), it is recommended to check the Quality Factor (QF). QF can be checked using LaserTrak, and viewing the chart recorder screen. If it is below 15, try to move the product or the gauge slightly (adjust the standoff) and look for improvements in QF. Once QF is maximized, change the line speed and look for a corresponding velocity change on the chart recorder.

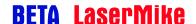

Alternatively, the analog port can be configured to output QF on a 0–1 V scale. The QF can then be monitored by connecting a panel meter to the analog output and displaying the voltage. A third method of monitoring the Quality Factor is to reassign one of the pulse outputs to output the Quality Factor as a frequency output.

To ensure quality measurements, the laser beams must maintain "contact" with the product. If the product exhibits large movements during operation, it should be stabilized with external roller guides. Beta LaserMike offers optional product guides. Contact your local Beta LaserMike sales representative or the factory for additional information.

#### **Material Present Adjustment**

The intensity of the light reflected from the measurement area can be used to determine whether material is in the measurement zone or not. To compensate for varying reflectivity of different materials, it is often necessary to adjust the threshold of the light detection circuit. This adjustment can be made with a serial command or by using the LaserTrak software.

#### **Material Present Dropout Time Selection**

If you are taking measurements and the Material Present signal is lost for less than the selected Material Present dropout time, the loss is considered to be a momentary loss of signal and is ignored. If the signal is lost for longer than the selected Material Present dropout time, it is considered the end of the material. This function is very useful when making length measurements on poor reflecting material.

#### Validation Time Limit Selection

The validation time limit is used to start making length calculations. Two conditions are necessary to start a length measurement: Material Present and valid velocity data. When material enters the measurement volume, the system determines the time between the Material Present signal and the first valid data. If the time is less than or equal to the validation time limit (selectable via LaserTrak or 'G' command), then the start-up length-correction is calculated and a length measurement is initialized. If the time between the Material Present signal and the first valid velocity data is longer than the validation limit, then the length calculation is aborted and an error or fault is sent. This error is sent by setting the length output (either in continuous output mode or Final Length Mode) to all 9's.

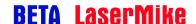

#### Starting/Ending Length Correction

The Validation Time Limit feature is used because the Material Present signal tells the gauge that material is indeed moving through the measurement zone. If valid velocity measurements cannot be made, then a small amount of length will not be accumulated which, in turn, will cause a length error. This may or may not be a problem, depending on the velocity of the material when it passes through the measurement volume during this time. The start-up length-correction is executed to obtain a more accurate length reading. Each measurement update is divided into small subintervals. When the Material Present signal is received within an update period, the time it was received is recorded with a subinterval clock. The length is calculated by using valid velocity and integrating over the time measured with the subinterval clock. For example, if the material speed is 10 meters per minute and material enters the measurement volume in the middle of the 1-millisecond update period, the subinterval time of 0.5ms is used to calculate length rather than the 1millisecond period. In this case, a 0.083 mm correction would be made. The same type of correction is made when the material leaves the measurement volume.

If problems are encountered during any of the installation steps, contact Beta LaserMike for assistance.

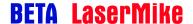

# Interfacing with the LS8000-3

The LS8000-3 has a variety of outputs that allow length and velocity data to be transmitted to external devices or control algorithms. All of these signals are located on the connector(s) on the back of the instrument.

## LS8000-3 Interface Connectors

The LS8000-3 has three interface connectors:

| Connector | Gender         | Signals                                        |
|-----------|----------------|------------------------------------------------|
| DB25      | Male           | Quad Pulses, RS-232, Interlocks, Power         |
| DB9       | Male           | RS-422, Analog, Measurement<br>Synchronization |
| M12       | Female D-Coded | Ethernet                                       |

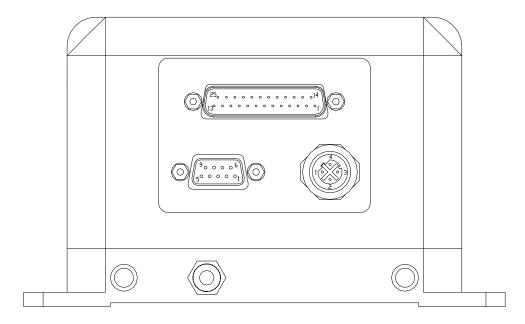

**LS8000-3 Rear Panel Connectors** 

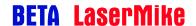

#### **DB25 Connector**

The 25-pin interface port contains pins which deliver the quadrature pulse outputs, RS-232 serial communications, safety interlock signals, and the 24 V supply required to power the gauge. Several inputs are available for operation of the instrument. The connector is a standard 25-Pin male D-Sub connector. The connector is shown below looking at the gauge's rear panel with the gauge base plate down.

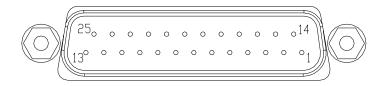

| Pin | Description                                                                                                    |  |  |  |
|-----|----------------------------------------------------------------------------------------------------|--|--|--|
| 1   | RS232 Transmit (from LS8000-3 to host)                                                                                                    |  |  |  |
| 2   | RS232 Receive (from host to LS8000-3)                                                                                                    |  |  |  |
| 3   | Phase A True – High Speed Output (RS-422 Drivers)                                                                                                    |  |  |  |
| 4   | Phase A False – User Scaleable (5-24V Output)                                                                                                    |  |  |  |
| 5   | Phase A False – High Speed Output (RS-422 Drivers)                                                                                                    |  |  |  |
| 6   | Phase B True – User Scaleable (5-24V Output)                                                                                                    |  |  |  |
| 7   | Phase B True – High Speed Output (RS-422 Drivers)                                                                                                    |  |  |  |
| 8   | Phase B False – User Scaleable (5-24V Output)                                                                                                    |  |  |  |
| 9   | Phase B False – High Speed Output (RS-422 Drivers)                                                                                                    |  |  |  |
| 10  | Material Present Input (5-24V Input)                                                                                                    |  |  |  |
| 11  | Signal Ground for Inputs/Outputs/Serial                                                                                                    |  |  |  |
| 12  | Power Ground for 24V Input                                                                                                    |  |  |  |
| 13  | Power Ground for 24V Input                                                                                                    |  |  |  |
| 14  | Measurement Direction Input (5-24V Input)                                                                                                    |  |  |  |
| 15  | Phase A True – User Scaleable (5-24V Output)                                                                                                    |  |  |  |
| 16  | Laser Interlock (Connect to Signal Ground to Turn On Laser)                                                                                                    |  |  |  |
| 17  | Shutter Control (Connect to Signal Ground to Open Shutter)                                                                                                    |  |  |  |
| 18  | Length Reset Input (5-24V Input)                                                                                                    |  |  |  |
| 19  | Signal Ground for Inputs/Outputs/Serial                                                                                                    |  |  |  |
| 20  | User $V_{\text{IN}}$ – Voltage input for Isolated Pulse Outputs (5 to 28V DC). The voltage supplied will be the voltage level of the pulse outputs supplied by the LS8000-3. If a Voltage is not supplied, the pulse outputs will be approximately 4.5V. |  |  |  |
| 21  | Signal Ground for Inputs/Outputs/Serial                                                                                                    |  |  |  |
| 22  | Index Pulse True - User Scaleable (5-24V Output)                                                                                                    |  |  |  |
| 23  | Index Pulse False - User Scaleable (5-24V Output)                                                                                                    |  |  |  |
| 24  | 24V <sub>DC</sub> Fused Input                                                                                                    |  |  |  |
| 25  | 24V <sub>DC</sub> Fused Input                                                                                                    |  |  |  |

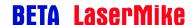

#### RS-232 Transmit and Receive (Pins 1-2)

The LS8000-3 has an RS-232 serial port which can be used to receive measurement data, or to configure settings. The LS8000-3 will connect to any DB9 RS-232 port with a straight-through cable. A null modem is not required. Connections between the gauge and Industry standard pin outs for RS232 serial are given in the following tables:

#### RS-232 Serial Pinouts - LS8000-3 to Computer DB9 Connector

| Gauge DB25 Pin<br>Number | Gauge Signal<br>Description | Computer DB9<br>Pin Number | Computer Signal Description |
|--------------------------|-----------------------------|----------------------------|-----------------------------|
| 1                        | RS-232 Transmit             | 2                          | RS-232 Receive              |
| 2                        | RS-232 Receive              | 3                          | RS-232 Transmit             |
| 11, 19, or 21            | Signal Ground               | 5                          | Signal Ground               |

#### RS-232 Serial Pinouts – LS8000-3 to Computer DB25 Connector

| Gauge DB25<br>Pin Number | Gauge Signal<br>Description | Computer DB25<br>Pin Number | Computer Signal Description |
|--------------------------|-----------------------------|-----------------------------|-----------------------------|
| 1                        | RS-232 Transmit             | 3                           | RS-232 Receive              |
| 2                        | RS-232 Receive              | 2                           | RS-232 Transmit             |
| 11, 19, or 21            | Signal Ground               | 7                           | Signal Ground               |

LaserTrak can be used to communicate with the LS8000-3 over the RS-232, RS-422, and Ethernet ports. Please see the RS232/RS422 Communication section for details on the Communication Protocol.

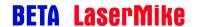

High Speed Pulse Output (Pins 3, 5, 7, 9)

This quadrature pulse output is a high-speed RS-422 drive output with an output rate up to 5MHz. This pulse output uses an RS-422 transceiver to generate its output signals, and so should be connected to an RS-422 transceiver on the receiving end. These pulse outputs can be connected to a PLC high speed counter card for fine length resolution and high-speed velocity measurement.

If you need to convert the differential RS-422 level pulse signals to TTL levels, Beta LaserMike recommends that you use the following circuit:

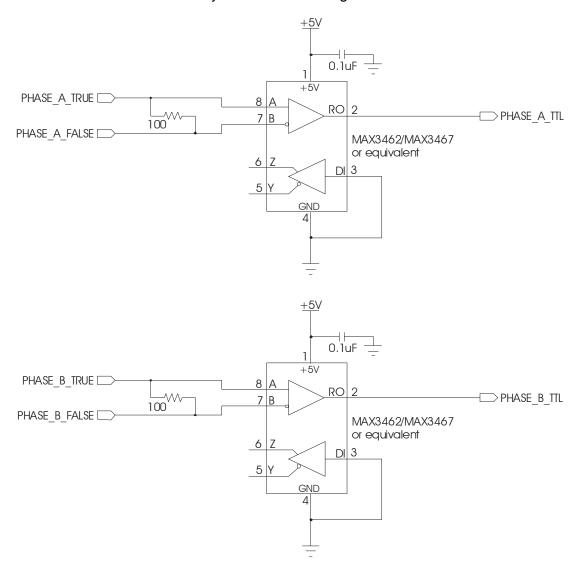

The High Speed Pulse Output can be reconfigured to output several different status outputs using the **High Speed Pulse Output Configuration** setting. See the Configuration Settings section for details.

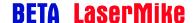

User Scaleable Pulse Output (Pins 15, 4, 6, 8)

This pulse output is a user-defined 5-24V voltage output with output rates up to 250 kHz. The output voltage is derived from the User V<sub>IN</sub> input. The pulse outputs are opto-isolated signals with a voltage level determined by the voltage supplied on Pin 20 (referenced to User-Ground (pin 11, 19, or 21.) An isolated TTL level signal (3.7-5V) will be supplied if no external voltage is connected. The output drivers can handle from 5 to 24 VDC. The external supply requirements are 5–24 volts DC at 300 mA.

The Low Speed Pulse Output can be reconfigured to output several different status outputs using the **Low Speed Pulse Output Configuration** setting. See the Configuration Settings section for details.

#### Differential vs. Single Ended Pulse Outputs

The LS8000-3 Pulse Outputs are available as both differential and singleended outputs. Using a counter with differential inputs will provide the best noise immunity, so Beta LaserMike recommends that the outputs are used in this configuration.

Unfortunately, many counters do not have differential inputs. The pulse outputs can be used as single ended inputs by connecting Phase A True and Phase B True to the counter inputs, and connecting the counter ground to User Ground (pins 11, 19, 21). Leave the Phase A False and Phase B False outputs unconnected when connecting for single ended output. If extra counts occur when the line is not moving, or when the LS8000-3 is powered down, then noise is getting into the cable and triggering the counter. In this case, using a conversion circuit to convert from differential to single ended outputs may correct the problem.

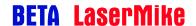

Because the opto-isolator in the circuit has a relatively slow response time compared with the LaserSpeed's maximum pulse output frequency, when using this circuit, keep the LaserSpeed's pulse output frequency below 20kHz.

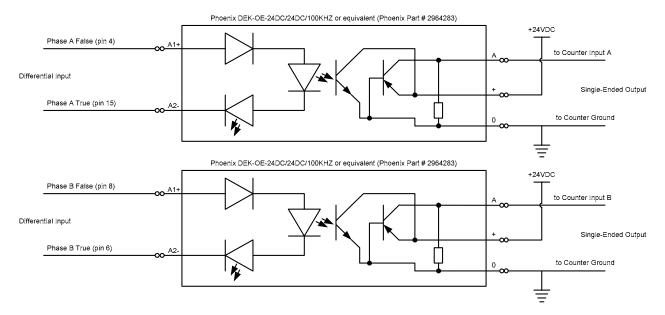

### **Quadrature Output Phase Relationships**

The phase relationship of the quadrature outputs is determined by the direction of the measured velocity. If the velocity is a positive number, Phase A rising edge will lead Phase B rising edge, and if the velocity is negative Phase B will lead Phase A rising edge. For more information on the direction input, see Operational Inputs.

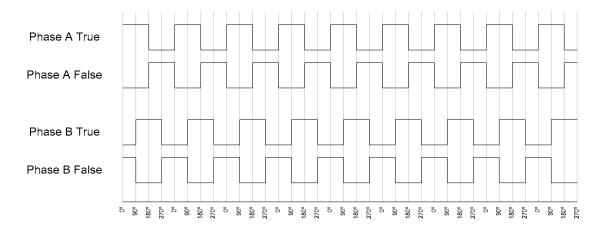

Typical Full Quadrature Pulse Train with Positive Velocity

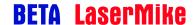

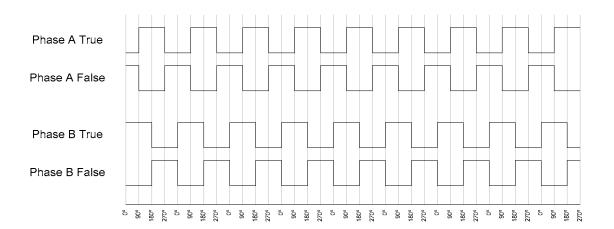

Typical Full Quadrature Pulse Train with Negative Velocity

**Note:** If excessive or erratic counts are noticed, the main cause is usually improper termination of the pulse signals. It is recommended you look at the signals (while connected to the external counter) with an oscilloscope to determine if excessive ringing or rounding of the pulse train is present. A  $100\Omega$  resistor can be used between true and false signals for differential output.

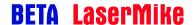

### **Quadrature Outputs at Extremely Low Pulse Frequencies**

**Note**: This section only applies to the pulse outputs—the length and speed available over the RS-232, RS-422, and Ethernet ports are not affected.

The LS8000-3 uses a DDS (Direct Digital Synthesis) circuit to generate the quadrature outputs. Due to the nature of DDS technology, the frequency output is not continuously variable, but occurs in steps of about 0.015Hz. Normally, relative to the output frequency, this step size is so small that it is impossible to measure. However, if both a very low speed is measured, and a

very low pulse resolution is used, the pulse output frequency will be frequency low enough for the step size to cause noticeable errors in measurement. The following graph shows the envelope of the pulse output frequency error as the pulse output frequency approaches zero.

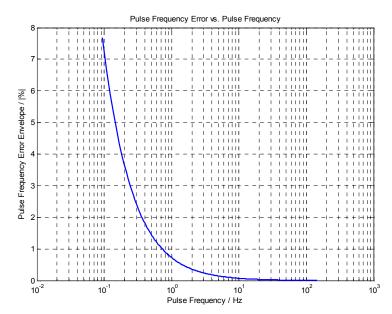

The error decreases very rapidly as the frequency increases, becoming insignificant at pulse output frequencies higher than 15Hz. For this reason, the pulse output resolution should be set such that the minimum production line speed produces a pulse output frequency higher than 15Hz.

The following equations can be used to calculate the minimum pulse output resolution.

#### **Definitions:**

R = Minimum Recommended Pulse Output Resolution

X = Minimum Production Linespeed

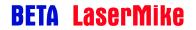

| Measurement Units | Minimum Pulse Output Resolution                                                           |
|-------------------|-------------------------------------------------------------------------------------------|
| m/s               | $R = \frac{15 \ pulse/s}{X \ m/s} = \frac{15}{X} \ pulse/m$                               |
| ft/s              | $R = \frac{15 \ pulse/s}{X \ ft/s} = \frac{15}{X} \ pulse/ft$                             |
| ft/min            | $R = \frac{15 \ pulse/s}{X \ ft/\min} \cdot \frac{60s}{\min} = \frac{900}{X} \ pulse/ft$  |
| m/min             | $R = \frac{15 \ pulse/s}{X \ m/\min} \cdot \frac{60s}{\min} = \frac{900}{X} \ pulse/m$    |
| in/min            | $R = \frac{15 \ pulse/s}{X \ in/\min} \cdot \frac{60s}{\min} = \frac{900}{X} \ pulse/in$  |
| mm/min            | $R = \frac{15 \ pulse/s}{X \ mm/\min} \cdot \frac{60s}{\min} = \frac{900}{X} \ pulse/mm$  |
| mm/s              | $R = \frac{15 \ pulse/s}{X \ mm/s} = \frac{15}{X} \ pulse/mm$                             |
| yards/min         | $R = \frac{15  pulse/s}{X  yard/\min} \cdot \frac{60s}{\min} = \frac{900}{X}  pulse/yard$ |
| yards/s           | $R = \frac{15 \ pulse/s}{X \ yard/s} = \frac{15}{X} \ pulse/yard$                         |

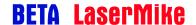

### Material Present Input (Pin 10)

This is an optically isolated input that can be used to externally control the Material Present feature of the LS8000-3. The input requires a voltage high (5 to 24V) to activate. The input level should be the same as the voltage connected to the User  $V_{\text{IN}}$  input (Pin 20) or 5V if there is nothing connected to the User  $V_{\text{IN}}$  input.

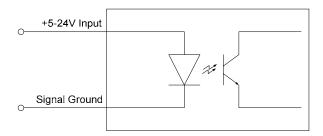

**Optically Isolated Input Schematic** 

The LS8000-3 can internally sense Material Present, but there are situations where it is advantageous to determine this externally. This input can also be used to start and stop length measurements. This input is typically used in the following situations:

- Continuous Processes such as Cold Mills, where there is always metal in front of the gauge. The input can be used both to start/stop length measurements, and to prevent the LS8000-3 from sending speed data/pulses to the PLC while the line is stopped. The LS8000-3 can be configured to clear the measured velocity to 0 and hold the pulse outputs when the Material Present input is in the "Material Not Present" state.
- Discrete Part Length applications can take advantage of this input to increase the precision of length measurements. Two material detection gauges (such as optical make/break gauges) can be mounted on either side of the LS8000-3

This input is functional only when the Material Present Input Mode has been set to External Mode. Activating this input causes a new measurement to begin. This resets the current length, and resumes counting at 0. Deactivating this input causes the current measurement to end, which causes the length to hold at the current value. If in Final Length Mode, the final length will be output on the RS-232/RS-422/Ethernet port. The functionality of this input varies with the Material Present Input Mode. The Material Present Input Mode is configurable through LaserTrak, or by using the "S" serial command.

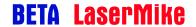

| Material Present          | Material Present            |                             | Transition Effect |                             |
|---------------------------|-----------------------------|-----------------------------|-------------------|-----------------------------|
| Input Mode                | High (5-24V)                | Low (0V)                    | Low→High          | High→Low                    |
| 0 (Internal)              | N/A                         | N/A                         | No Effect         | No Effect                   |
| 1                         | No                          | Yes                         | Ends Current      | Starts New                  |
| (External Active<br>Low)  | ("Material Not<br>Present") | ("Material Is<br>Present")  | Measurement       | Measurement                 |
| 2                         | Yes                         | No                          | Charle Navy       | Frada Current               |
| (External Active<br>High) | ("Material Is<br>Present")  | ("Material Not<br>Present") |                   | Ends Current<br>Measurement |

**Note**: If Material Present functionality isn't required, and you want Material Present to always be on, then set the LS8000-3's Material Present Input Mode to External Active Low, and leave the Material Present

Input disconnected.

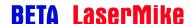

# Example 1:

You are using an external make/break optical switch to begin and end the measurement. The optical gauge has a smaller spot size than the LS8000-3, so it will more exactly detect the edge of the product. When the part enters the measurement area the switch outputs a Low (0V) signal, and when there is a part in the measurement area, the switch outputs a High (24V) signal. So, when the part enters the measurement area, a Low→High transition occurs, and when the part exits the measurement area, a High→Low transition occurs. This configuration requires that you set the Material Present Input Mode to 2 (External/Active High). When the part enters the measurement area (Low→High) a measurement begins, and when the part exits the measurement area (High→Low) the measurement ends. If the LS8000-3 is in Final Length Mode, the elapsed length will be transmitted over the serial port when the part exits the measurement area.

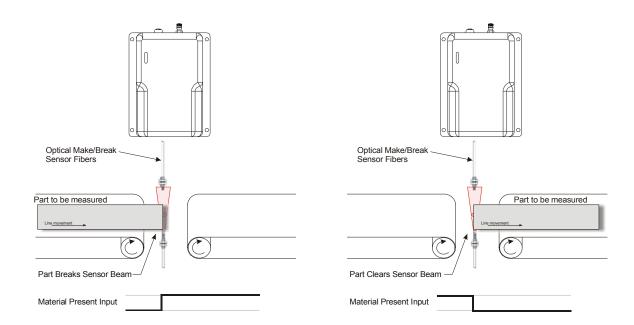

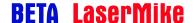

### **Connecting Material Present Switches**

This section shows how to connect a commonly used Material Present detector.

#### **Single Switch Configuration**

The D10 is a make/break optical switch. When connecting one optical switch, it should be aligned with the LS8000-3's measurement spot. This configuration can be used in order to more precisely detect the edge of the material. The fiber optic elements are much smaller than the LS8000-3 spot size, so repeatability is improved by more consistent edge detection.

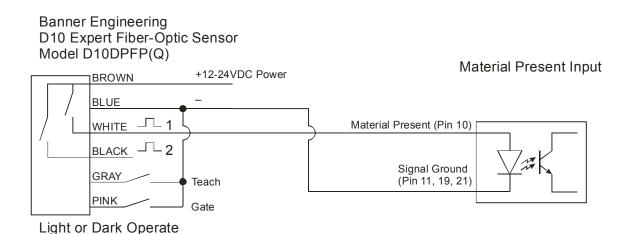

The switch can be configured for either Light Operate or Dark Operate. When in Light Operate mode, the switch will output a voltage high when there is not an object blocking the beam, and when in Dark Operate mode, the switch will output a voltage high when there *is* an object blocking the beam. Also, the switch should be configured for Super High Speed (SHS) mode in order to minimize latency.

| Optical Switch Mode | LS8000-3 Material Present Mode |
|---------------------|--------------------------------|
| Light Operate       | External Active Low            |
| Dark Operate        | External Active High           |

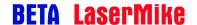

When the product enters the measurement area and triggers the switch, the Material Present signal should activate. This causes the LS8000-3 to start counting length at 0. When the product leaves the measurement area and the Material Present signal deactivates, the LS8000-3 will calculate the final length and the measurement is complete. If in Final Length mode, the LS8000-3 will transmit the Final Length over the serial/Ethernet ports.

#### **Dual Switch Configuration**

Two optical switches can be connected in parallel in order to further increase the precision of part-length measurements. This configuration is typically used on discrete part measurements that are long and have a very tight length specification. The LS8000-3 repeatability specification is  $\pm 0.02\%$  of the measured length.

#### Example:

A cut-to-length application has a product that varies from 14 ft. (4.27m) to 16 ft. (4.88m) in length, and has a tolerance of  $\pm 1/8$  inch ( $\pm 0.125$ in./ $\pm 3.2$  mm.) The LS8000-3 repeatability specification for a 16 ft. length is a little more than  $\pm 1/32$  inch ( $\pm 0.97$ mm.) While this is better than the length specification, the measurement variation is only about  $\frac{1}{4}$  the length specification. Ideally, a measurement instrument's variation should be 10X smaller than the specification it is required to measure.

In order to improve repeatability, the LS8000-3's measured length can be reduced by using two optical switches to gate the LS8000-3's measurements. The LS8000-3 will only measure while the product blocks both optical switches. In this case, since the minimum part length is 14 ft (4.27m), the switches could be placed 13 ft (3.96m) apart. This will reduce the length that the LS8000-3 measures to between 1 and 3 feet. The repeatability will then be  $\pm 0.02\%$  of 1-3ft instead of  $\pm 0.02\%$  of 12-16ft. The new repeatability would then be  $\pm 0.0072$  inch (0.18mm.) Because the distance between the two switches is fixed, this value can be added to each length measurement that the LS8000-3 produces using the Length Reset Value Setting (\$R configuration setting.)

The optical switches should be arranged and wired as shown below:

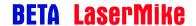

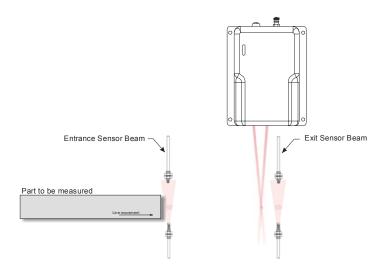

## Banner Engineering D10 Expert Fiber-Optic Sensor Model D10DPFP(Q)

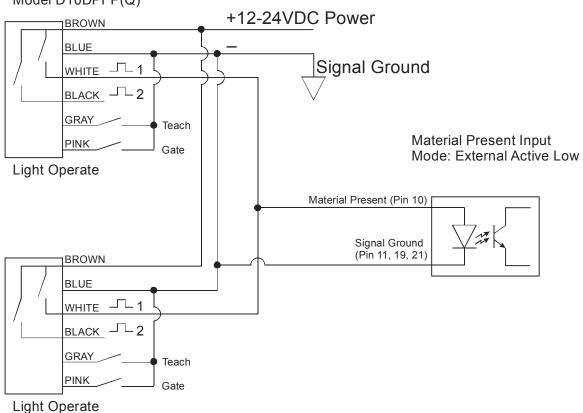

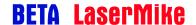

## Signal Grounds (Pins 11, 19, 21)

Multiple ground inputs have been supplied for the pulse outputs (High Speed, User Scaleable, and Index) to provide good references for cabling. Additionally, two power input pins (24 and 25, 24 VDC) and power input ground pins (12 and 13) have been provided for cabling ease.

The Signal Grounds (pins 11, 19, and 21) are internally isolated from the Power Ground (pins 12, 13). The Signal Ground pins are internally connected. All input and output signals should be referenced to the Signal Grounds, not the Power Ground. The Power Ground and the Signal Ground can be tied together if isolation is not required for the application.

#### Isolation Required between Power Supply and I/O

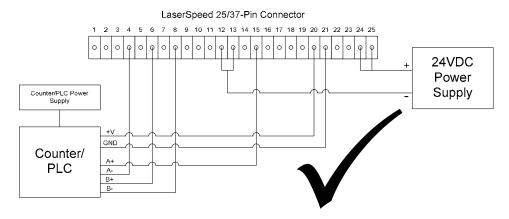

Right - Counter/PLC Ground connected to Signal Ground

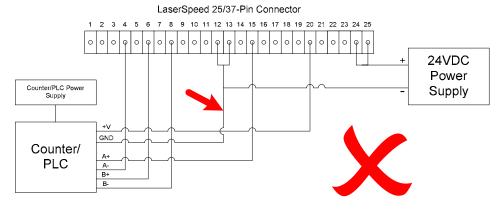

Wrong - Counter/PLC Ground connected to Power Ground

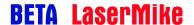

### Isolation Not Required between Power Supply and I/O

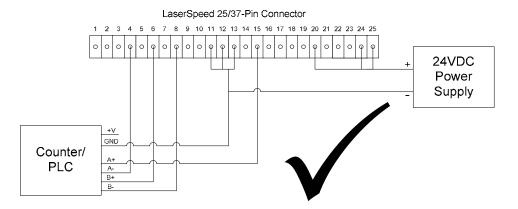

Right -24V Connected to User  $V_{IN}$ ,

- Counter/PLC Ground, Signal Ground, and Power Ground connected together.

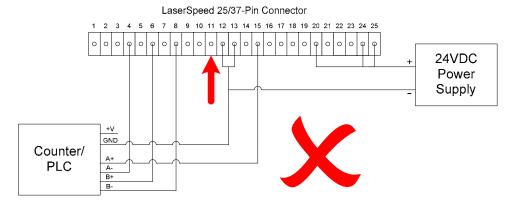

Wrong - Signal Ground Not Connected

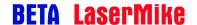

## Measurement Direction Input (Pin 14)

This is an optically isolated input that can be used to externally control the Measurement Direction feature of the LS8000-3. The input requires a voltage high (5 to 24V) to activate. The input level should be the same as the voltage connected to the User  $V_{\text{IN}}$  input (Pin 20) or 5V if there is nothing connected to the User  $V_{\text{IN}}$  input.

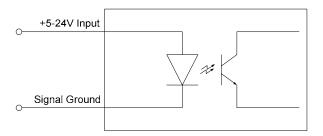

Optically Isolated Input Schematic

There are two ways to reverse the direction of the LS8000-3's measurements:

- Modify the Direction Inversion setting with LaserTrak (or using the "A" serial command)
- 2. Connect 5-24V to the Measurement Direction Input

Changing the Direction Inversion setting with LaserTrak to invert the direction has the same effect as changing the state of this input.

**Note**: If the Direction Inversion setting is set to "Reverse +/- Directions" and the Measurement Direction Input is high, they will cancel each other out and the LS8000-3 will operate in the default manner.

| Direction<br>Inversion Setting | Measurement Direction Input | LS8000-3 Direction |
|--------------------------------|-----------------------------|--------------------|
| Normal                         | Low (Disconnected or 0v)    | Normal             |
| Normal                         | High (5-24V)                | Reversed           |
| Reversed                       | Low (Disconnected or 0v)    | Reversed           |
| Reversed                       | High (5-24V)                | Normal             |

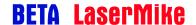

## Laser Interlock (Pin 16)

The Laser Interlock input will switch off the laser power when the connection to ground is broken. This is commonly used with external switches for laser safety. When the interlock pin is connected to ground, the laser is operational. When the interlock circuit is opened (break the connection to ground), power to the laser is switched off. The power to the rest of the LS8000-3 is not affected.

**Note:** To enable laser operation, connect the laser interlock pin (Pin 16) to ground (Pin 11, 19, or 21). There is a delay of several seconds from the time the Laser On light turns on to the time that laser radiation is emitted.

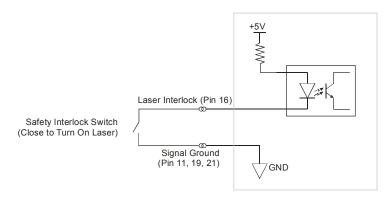

Laser Interlock Input Circuit

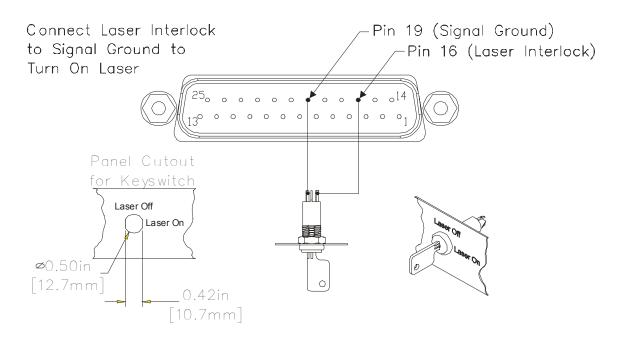

Laser Interlock Key switch Connection

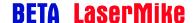

### **Shutter Control (Pin 17)**

All Class 3B laser products are required to have a shutter to terminate the laser beams before exiting the product. The LS8000-3 uses a spring-loaded rotary solenoid as a laser shutter. The spring-loaded action ensures that when power is not applied to the shutter circuit, the shutter remains closed.

**Note:** To open the shutter, connect the shutter control pin (Pin 17) to ground (Pin 11, 19, or 21).

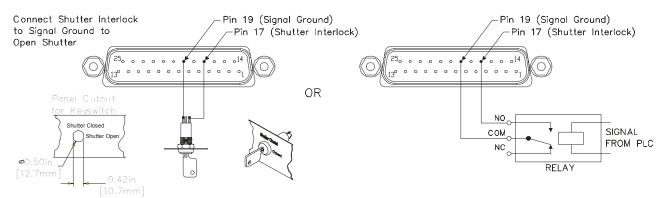

Shutter Interlock Examples

#### Length Reset Input (Pin 18)

This is an optically isolated input that can be used to externally control the Length Reset feature of the LS8000-3. The input requires a voltage high (5 to 24V) to activate. The input level should be the same as the voltage connected to the User  $V_{\text{IN}}$  input (Pin 20) or 5V if there is nothing connected to the User  $V_{\text{IN}}$  input.

The Length Reset input is used to reset the current length count to zero. This is the length that is reported over RS-232, RS-422, and Ethernet. The pulse outputs are not affected by this input.

This can also be accomplished through the "R" command of the serial command set (see the <u>Communication Protocol</u> section) for more information on interfacing with serial commands.

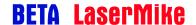

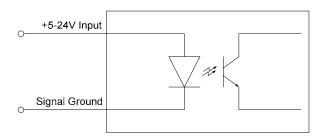

Length Reset Input Circuit

The Length Reset Input Action configuration setting affects how this input resets the length. The input can be configured to reset the length on level and edges. See the Length Reset Input Action command description in the <a href="Configuration Settings">Configuration Settings</a> section for details.

## User V<sub>IN</sub> (Pin 20)

Voltage input for Isolated Pulse Outputs, and the Index Pulse Output. Connecting a voltage from 5-28VDC to this input allows you to control the pulse amplitude of the LS8000-3 Scaleable Pulse Outputs (Pins 15, 5, 6, 8), and the Index Pulse Output (Pins 22 and 23.) The voltage supplied will be the voltage level of the pulse outputs supplied by the LS8000-3. If a voltage is not supplied, the pulse outputs will be approximately 4.5V.

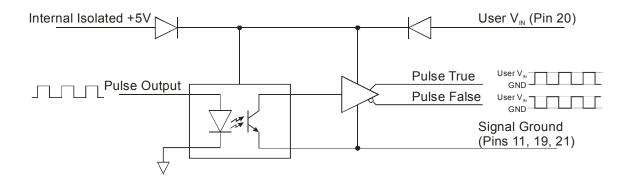

User V<sub>IN</sub> Schematic

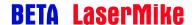

Index (Printer) Pulse Output (Pins 22-23)

Also referred to as a Once-Per-Rev (OPR) pulse, this output can be configured to output pulses at specified length intervals. This output can be used to control a cutter or a printer.

For example, if you use LaserTrak to set the "Index Pulse Every X m" setting to 10m, the gauge would output a single pulse every 10m of product movement.

The Index pulse will only trigger when the line is moving in the (+) direction. If the Index Pulse triggers at a certain length, and then the line backs up and passes that point again, the Index Pulse will not be repeated.

The Index Pulse is asserted for a configurable amount of time. This time can be configured by changing the Index Pulse Length setting. See the Configuration Settings section for details.

### Example:

Index Pulse Length = 100ms

Index Pulse Interval = 10m

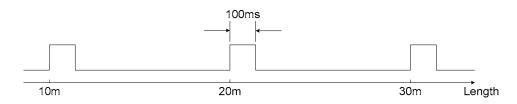

Index Pulse Output Example

The Index Pulse Output can be reconfigured to output several different status outputs using the **Auxiliary Digital Output Configuration** setting. See the <u>Configuration Settings</u> section for details.

+24V<sub>DC</sub> Power Input (Pins 24-25) and Power Grounds (Pins 12-13)

Two Power Input pins and two Power Ground pins are supplied to reduce voltage drop in long cables. Please see the **Connecting Power to the Gauge** section and **Appendix D** for details concerning power wiring. Pins 24 and 25 and pins 12 and 13 are internally connected in the LS8000-3.

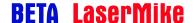

#### **DB9 Connector**

The 9-pin interface port contains the RS-422 interface pins for high speed, long distance communication with the LS8000-3, the Analog Output, and the Measurement Synchronization Input pins. The connector is a standard 9-Pin male D-Sub connector. It is shown below looking at the gauge's rear panel with the gauge baseplate down.

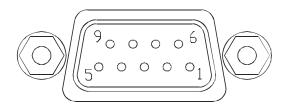

| Pin | Description                               |
|-----|-------------------------------------------|
| 1   | RS-422 Transmit + (from LS8000-3 to host) |
| 2   | RS-422 Transmit – (from LS8000-3 to host) |
| 3   | RS-422 Receive + (from host to LS8000-3)  |
| 4   | RS-422 Receive – (from host to LS8000-3)  |
| 5   | Signal Ground for Inputs/Outputs/Serial   |
| 6   | Analog Output Voltage                     |
| 7   | Analog Output Ground                      |
| 8   | Measurement Synchronization Input +       |
| 9   | Measurement Synchronization Input -       |

## RS-422 Transmit (+/-) and Receive (+/-) (Pins 1-4)

These pins comprise the RS-422 interface port. The RS-422 communications port can be used at speeds up to 230kBaud over long distances. The transmission cable should be a shielded, twisted pair cable. RS-422 uses balanced pairs for both transmission and reception, so the +/- lines for the Transmit and Receive pairs should be paired as shown. To minimize reflections, the transmit lines from the gauge should be terminated with a resistor matching the characteristic impedance of the cable (100 $\Omega$ ) as shown below. The cable shield or drain wire should be attached to the chassis ground at both ends of the cable. At the gauge end, a DB9 connector with a metal backshell should be used, and the cable shield should be terminated to the backshell. The cable jacket should be suitable for the environment to which the cable will be exposed.

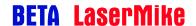

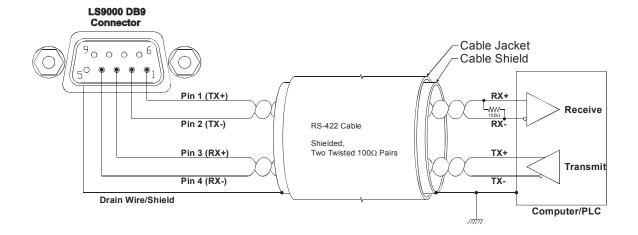

**RS-422 Serial Pinouts** 

| Gauge DB9<br>Pin Number | Gauge Signal<br>Description | Computer Pin<br>Number | Computer Signal Description |
|-------------------------|-----------------------------|------------------------|-----------------------------|
| 1                       | RS422 Transmit +            | varies                 | RS422 Receive + (B)         |
| 2                       | RS422 Transmit -            | varies                 | RS422 Receive – (A)         |
| 3                       | RS422 Receive +             | varies                 | RS422 Transmit + (B)        |
| 4                       | RS422 Receive -             | varies                 | RS422 Transmit – (A)        |
| 5                       | Signal Ground               | varies                 | Signal Ground               |

The computer RS-422 pinout can vary with the RS-422 card used. The signal descriptions listed above should be matched to the signal descriptions listed in the documentation provided with the RS-422 adapter.

# Analog Output Voltage/Ground (Pins 6-7)

| Analog Output Specifications |                                                                  |  |
|------------------------------|------------------------------------------------------------------|--|
| Voltage Range                | 0-2V                                                             |  |
| Resolution                   | 12-bit                                                           |  |
| Minimum ΔV (Step Size)       | 0.5mV                                                            |  |
| Load                         | 1kΩ minimum                                                      |  |
| Filtering                    | 0.1μF Capacitor<br>Recommended across<br>Output to Signal Ground |  |

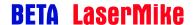

Analog speed data can be obtained in a 0–2 V format. An optional selectable voltage/current output module which will convert the 0–2 V signal supplied by the gauge to all of the common voltage/current levels is available. The analog output indicates speed but not direction.

There are two configuration settings that affect the operation of the analog output. The Analog Zero Scale Velocity sets the speed where the analog output reaches 0V. The Analog Full Scale Velocity sets the speed where the analog output reaches 2V. At speeds between these two settings, the analog output increases linearly as the speed increases from the Analog Zero Scale Velocity to the Analog Full Scale Velocity.

**Example**: If the Analog Zero Scale Velocity were set to 30 m/min, and the Analog Full Scale Velocity were set to 100 m/min, the analog output would behave as shown in the following figure.

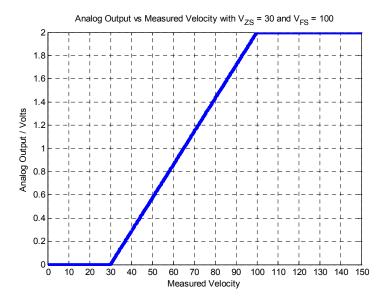

The LS8000's measured speed can be calculated from the analog output voltage with the following equation:

$$Speed = \begin{cases} Voltage \times \frac{\left(V_{FS} - V_{ZS}\right)}{2} + V_{ZS} & 0V < Voltage < 2V \\ \leq V_{ZS} & when & Voltage = 0V \\ \geq V_{FS} & Voltage = 2V \end{cases}$$

where:

 $V_{FS}$  = Analog Full Scale Velocity

 $V_{ZS}$  = Analog Zero Scale Velocity

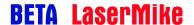

#### *Voltage* = Measured Analog Output Voltage

Note that when the output voltage is at either limit, the exact speed cannot be determined. If the exact speed is always required, be sure to set the Full Scale Velocity setting to a value higher than what can normally be encountered.

The analog port can also be configured to output the QF on a 0–1 V scale by setting the Full Scale Velocity to zero using a serial command or LaserTrak software. In this case, the analog output reads 0V when the QF is 0 and 1V when the QF is 15.

When the Analog Output is configured to output Quality Factor, the Quality Factor can be calculated with the following equation:

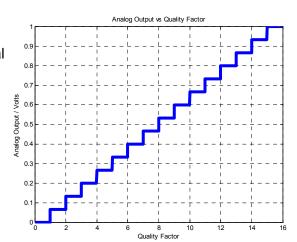

### $QualityFactor = Voltage \times 15$

When connecting to the Analog Output Voltage, the Analog Output Voltage and Analog Output Ground should be on a separate twisted pair inside of a shielded cable. Connect a  $0.1\mu F$  capacitor across the load end of the cable (the end opposite the gauge) to reduce noise caused by other signals in the cable. See the following wiring example:

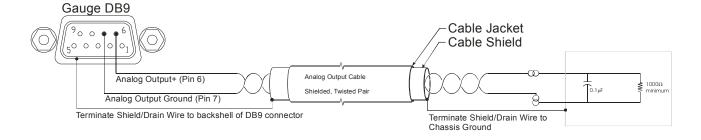

Analog Output Wiring Example

### Measurement Synchronization Input (Pins 8-9)

In many AGC applications, particularly mass flow control, it is desirable to synchronize the sampling periods of all gauges in the system. This is done by connecting an LS8000-3 I/O Module to each LS8000-3 in the system (for

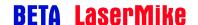

elongation), or by connecting the LS8000-3 gauges together in a daisy-chain configuration (for synchronization only.)

Using the LS8000-3 I/O Module (one I/O Module per LS8000-3) easily allows multi-channel synchronization and elongation measurement. The I/O Module has rear panel Sync connectors that can be connected to other I/O Modules for synchronization. For details about synchronizing multiple gauges using the LS8000-3 I/O Module, refer to the LS8000-3 I/O Module Instruction Handbook. For details about how to connect multiple LaserSpeed gauges together for synchronization, see the <a href="Gauge-Gauge Synchronization">Gauge-Gauge Synchronization</a> section.

When two or more systems are synchronized, the speed *data* is synchronous, although there will be minor variations in the actual output times from one I/O Module to the next. This means that all processors sample over exactly the same time period, but due to minute differences in internal processing times, the output from each processor may arrive a few microseconds earlier or later than the outputs of the other I/O Modules.

#### M12 Ethernet Connector

The LS8000-3 Ethernet Connector is a Female, M12, D-Coded Ethernet connector compatible with most industrial Ethernet patch cables.

### LS8000-3 M12 Connector Pinout

| Pin | Description                                 |
|-----|---------------------------------------------|
| 1   | Ethernet TX+ (from LS8000-3 to host/switch) |
| 2   | Ethernet RX+ (from host/switch to LS8000-3) |
| 3   | Ethernet TX- (from LS8000-3 to host/switch) |
| 4   | Ethernet RX- (from host/switch to LS8000-3) |

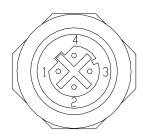

Beta LaserMike offers a variety of Ethernet cables that can be used to connect the LS8000-3 to any RJ-45 network jack. Please see the Ethernet Cables section for a list. To connect directly to a computer, without using an Ethernet hub or switch, you must use a crossover patch cable.

Please see the Ethernet Communication section for details about the LS8000-3's Ethernet communication protocol.

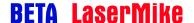

# LS8000-3 Interface Cables

### **DB25 Cables**

These cables connect the LS8000-3 25-Pin connector, and are available in lengths from 3 to 50m. These cables are compatible with all LS4000, LS8000, and LS8000-3 LaserSpeed gauges. For cables compatible with the E/X models, see the <u>Heavy Industrial Cables</u> section.

| Part Number | Length        | Cable Description         |
|-------------|---------------|---------------------------|
| 240211-3M   | 3m (9.8 ft)   | CABLE GAUGE-DB25/DB25 3M  |
| 240211-10M  | 10m (32.8 ft) | CABLE GAUGE-DB25/DB25 10M |
| 240211-20M  | 20m (65.6 ft) | CABLE GAUGE-DB25/DB25 20M |
| 240211-30M  | 30m (98.4 ft) | CABLE GAUGE-DB25/DB25 30M |
| 240211-50M  | 50m (164 ft)  | CABLE GAUGE-DB25/DB25 50M |

#### **Ethernet Cables**

These cables connect the LS8000-3 M12 Ethernet connector to any standard Ethernet RJ45 connection.

| Part Number        | Length        | Cable Description                           |
|--------------------|---------------|---------------------------------------------|
| 62458 <sup>1</sup> | 2m (6.6 ft)   | CABLE XOVER CAT5E M12 MALE TO RJ45 2M       |
| 62410-3M           | 3m (9.8 ft)   | CABLE STRANDED CAT5E M12 MALE TO RJ45 - 3M  |
| 62410-10M          | 10m (32.8 ft) | CABLE STRANDED CAT5E M12 MALE TO RJ45 - 10M |
| 62411-20M          | 20m (65.6 ft) | CABLE SOLID CAT5E M12 MALE TO RJ45 - 20M    |
| 62411-30M          | 30m (98.4 ft) | CABLE SOLID CAT5E M12 MALE TO RJ45 - 30M    |
| 62411-50M          | 50m (164 ft)  | CABLE SOLID CAT5E M12 MALE TO RJ45 - 50M    |
| 62411-100M         | 100m (328 ft) | CABLE SOLID CAT5E M12 MALE TO RJ45 - 100M   |

Part No. 93463 / Drawing No. 0921-01561

<sup>&</sup>lt;sup>1</sup> This is a crossover cable that can be used to connect the LS9000 directly to a PC. This cable should not be used if connecting to a hub/switch.

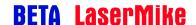

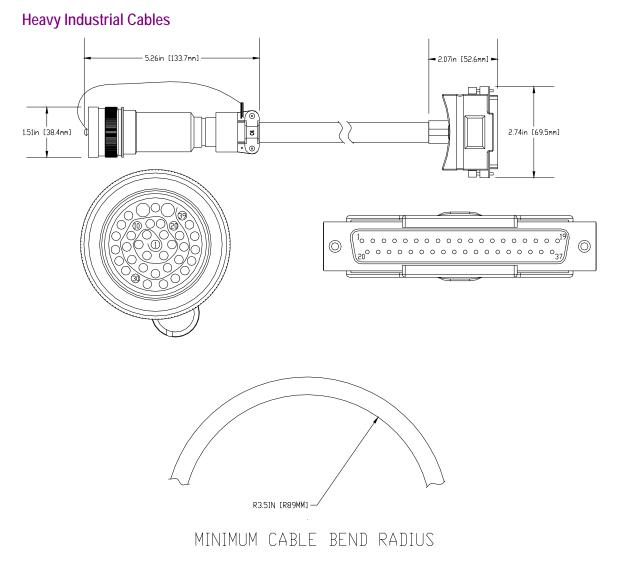

LaserSpeed heavy industrial cables are designed for use in heavy industrial environments where high temperatures and heavy coolant spray are encountered. They have an extremely durable outer jacket, and are impervious to industrial lubricants, coolants, and solvents.

**Never pull the cable by the connector.** Always attach the pulling cable to the cable itself. Pulling the cable by the connector may damage the connector pins. The circular connector has a protective end cap that should be screwed over the cable pins when pulling through conduit, or any time the cable is disconnected from the LS8000.

The cable must be screwed onto the LS8000-3 connector until it fully seated—the yellow stripe on the LS8000-3 connector is not visible when the cable is fully tightened.

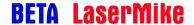

| Part Number | Length        | Cable Description                     |
|-------------|---------------|---------------------------------------|
| 85277-10M   | 10m (32.8 ft) | CABLE LS3 E/X HSNG CIR/DB37 10M 90°C  |
| 85277-25M   | 25m (82 ft)   | CABLE LS3 E/X HSNG CIR/DB37 25M 90°C  |
| 85277-50M   | 50m (164 ft)  | CABLE LS3 E/X HSNG CIR/DB37 50M 90°C  |
| 85277-75M   | 75m (246 ft)  | CABLE LS3 E/X HSNG CIR/DB37 75M 90°C  |
| 85277-100M  | 100m (328 ft) | CABLE LS3 E/X HSNG CIR/DB37 100M 90°C |
| 85277-110M  | 110m (361 ft) | CABLE LS3 E/X HSNG CIR/DB37 110M 90°C |
| 85277-120M  | 120m (394 ft) | CABLE LS3 E/X HSNG CIR/DB37 120M 90°C |
| 85277-130M  | 130m (427 ft) | CABLE LS3 E/X HSNG CIR/DB37 130M 90°C |
| 85277-140M  | 140m (459 ft) | CABLE LS3 E/X HSNG CIR/DB37 140M 90°C |
| 85277-150M  | 150m (492 ft) | CABLE LS3 E/X HSNG CIR/DB37 150M 90°C |
| 85277-160M  | 160m (525 ft) | CABLE LS3 E/X HSNG CIR/DB37 160M 90°C |
| 85277-170M  | 170m (558 ft) | CABLE LS3 E/X HSNG CIR/DB37 170M 90°C |
| 85277-180M  | 180m (591 ft) | CABLE LS3 E/X HSNG CIR/DB37 180M 90°C |
| 85277-190M  | 190m (623 ft) | CABLE LS3 E/X HSNG CIR/DB37 190M 90°C |
| 85277-200M  | 200m (656 ft) | CABLE LS3 E/X HSNG CIR/DB37 200M 90°C |

### **Breakaway Cables**

For mills where cobbles, fires, or other conditions may damage the LaserSpeed cable, a breakaway cable may be appropriate. If the breakaway cable is damaged, it can be replaced without having to replace the entire cable.

The LS8000-3 has both a high temperature and low temperature breakaway cable. The low temperature cable is rated to 90°C, and is made of the same construction as the Heavy Industrial Cable. The high temperature cable is rated to 250°C, and constructed of special high temperature conductors and insulation.

| Part Number | Length        | Cable Description                         |
|-------------|---------------|-------------------------------------------|
| 85305       | 10m (32.8 ft) | CABLE LS3 E/X LO TEMP BRKAWAY 10M 90°C    |
| 85281       | 10m (32.8 ft) | CABLE LS3 E/X HIGH TEMP BRKAWAY 10M 250°C |

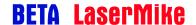

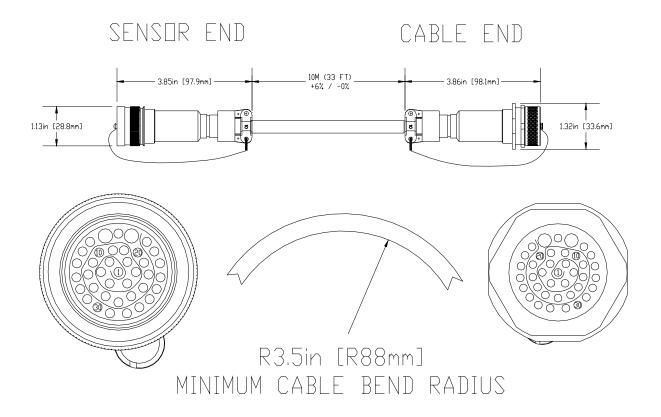

# Low Temperature Breakaway Cable

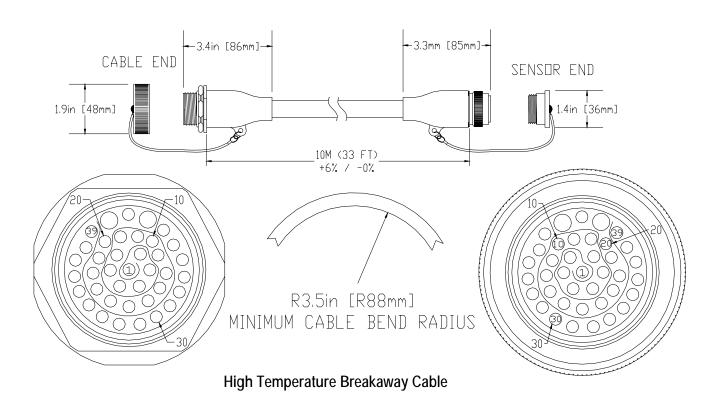

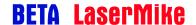

**Breakaway Cable Mounting Bracket** 

Beta LaserMike Part #: 2306588

The breakaway cable end fastens to this heavy duty bracket to provide support for the connection between the breakaway cable and the main cable.

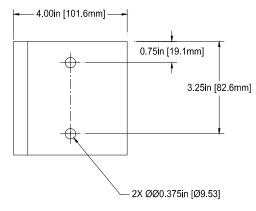

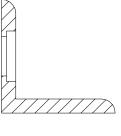

SECTION A-A

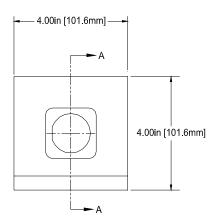

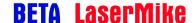

# LS8000-3 Breakout Assemblies

For easy interfacing, Beta LaserMike offers several different I/O breakout kits that connect directly to LaserSpeed cables. These interface blocks are DIN rail mountable, or can be bolted into a cabinet. Four M5x16 hex head screws are included.

There are several different options available. The DB25 versions are compatible with standard LS8000-3 gauges, and the DB37 versions are compatible with the LS8000-3E/X gauges. Powered and unpowered versions of both configurations are available. Powered versions have a 24VDC 100W universal power supply with an input voltage range of 85-264VAC at 47-63Hz. The power supply can be connected to a standard IEC 320 power cord.

| Model      | Description                                             | Compatible With | Base Size      |
|------------|---------------------------------------------------------|-----------------|----------------|
| 85328      | ASSY BREAKOUT DB25                                      | LS8000-3        | 4" x 9"        |
| 00020      | LASERSPEED                                              | L36000-3        | (102 x 229mm)  |
| 85329      | ASSY BREAKOUT DB25                                      | LS8000-3        | 4" x 9"        |
| 65329      | LASERSPEED POWERED                                      |                 | (102 x 229mm)  |
| 85321      | ASSY BREAKOUT DB37                                      | 1 00000 05/V    | 4" x 12.5"     |
| LASERSPEED | LS8000-3E/X                                             | (102 x 318 mm)  |                |
| 85322      | ASSY BREAKOUT DB37                                      | LS8000-3E/X     | 4" x 12.5"     |
| 00322      | ETHERNET LASERSPEED                                     |                 | (102 x 318 mm) |
| 95323      | 85323 ASSY BREAKOUT DB37 LASERSPEED POWERED LS8000-3E/X | 1 58000 3E/V    | 4" x 12.5"     |
| 00020      |                                                         | L36000-3E/A     | (102 x 318 mm) |
| 85324      | ASSY BREAKOUT DB37<br>ETHERNET LASERSPEED<br>POWERED    | LS8000-3E/X     | 4" x 12.5"     |
|            |                                                         |                 | (102 x 318 mm) |

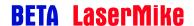

### **DB25 Breakout Assemblies**

Mounting Dimensions for: 85328, 85329

Part Number 85329 is shown in the drawing below. The mounting dimensions for 85328 and 85329 are identical, with the exception of the height. Part Number 85328 does not have a power supply, so it has a lower profile. Wiring is not shown in the drawing.

| Part   | Interface/Feature |               |              |
|--------|-------------------|---------------|--------------|
| Number | LS8000-3 (DB25F)  | RS-232 (DB9F) | Power Supply |
| 85328  | ✓                 | ✓             |              |
| 85329  | ✓                 | ✓             | ✓            |

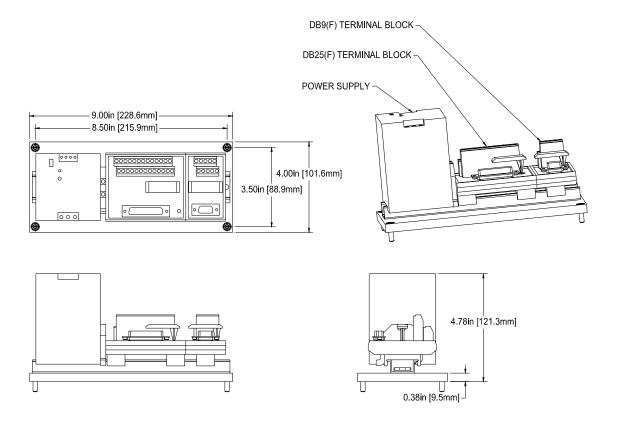

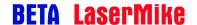

#### **DB37 Breakout Assemblies**

Mounting Dimensions for: 85321, 85322, 85323, 85324

Part Number 85324 is shown in the drawing below. The mounting dimensions for 85321, 85322, 85323, and 85324 are identical, with the exception of the height. Part Numbers 85321 and 85322 do not have power supplies, so they have lower profiles.

| Part   | Interface/Feature <sup>2</sup> |                  |                  |                    |                 |
|--------|--------------------------------|------------------|------------------|--------------------|-----------------|
| Number | LS8000-3E/X<br>(DB37F)         | RS-232<br>(DB9F) | RS-422<br>(DB9M) | Ethernet<br>(RJ45) | Power<br>Supply |
| 85321  | ✓                              | ✓                | ✓                |                    |                 |
| 85322  | ✓                              | ✓                | ✓                | ✓                  |                 |
| 85323  | ✓                              | ✓                | ✓                |                    | ✓               |
| 85324  | ✓                              | ✓                | ✓                | ✓                  | ✓               |

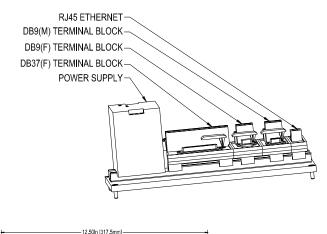

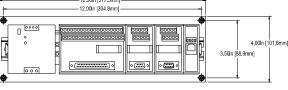

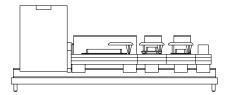

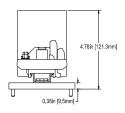

<sup>&</sup>lt;sup>2</sup> In this table, an 'F' suffix indicates a Female connector, and an 'M' suffix indicates a Male connector.

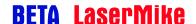

# **Breakout Assembly Pinouts**

The pinouts for the breakout assembly connectors are listed below. Because the LaserSpeed cable connects directly to the DB25/DB37 cable, the pinout for this connector is identical to the gauge cable pinout. See the <a href="Connecting to Outputs">Connecting to Outputs</a> section for details.

#### **RS-232 Connector**

This Female DB9 connector can be connected to any PC serial port using a straight-through serial cable with a male connector on one end and a female connector on the other end. A null modem is not required.

| Pin | Description                             | DB25/DB37 Pin |
|-----|-----------------------------------------|---------------|
| 2   | RS-232 Transmit (from LS8000-3 to host) | 1             |
| 3   | RS-232 Receive (from host to LS8000-3)  | 2             |
| 5   | Signal Ground                           | 19            |

#### **RS-422 Connector**

This Male DB9 connector can be connected to an RS-422 input on a PLC, or an RS-422 converter connected to a PC. Because there is no standard pinout for RS-422, you may wish to rewire this terminal block to match your cable.

| Pin | Description                              | DB37 Pin |
|-----|------------------------------------------|----------|
| 1   | RS422 Transmit + (from LS8000-3 to host) | 26       |
| 2   | RS422 Transmit – (from LS8000-3 to host) | 27       |
| 3   | RS422 Receive + (from host to LS8000-3)  | 28       |
| 4   | RS422 Receive – (from host to LS8000-3)  | 29       |

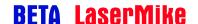

### **Ethernet Connector**

This RJ45 connector can be connected to any Ethernet hub or switch. A crossover cable is not required when connecting to a hub or switch, but *is* required if connecting directly to a PC.

| Pin | Description  | DB37 Pin |
|-----|--------------|----------|
| 1   | Ethernet TX+ | 34       |
| 3   | Ethernet TX- | 35       |
| 2   | Ethernet RX+ | 36       |
| 6   | Ethernet RX- | 37       |

# **Breakout Assembly A/C Power Connector**

The powered versions of the breakout assembly have a "kettle plug" style power connector (IEC 320 sheets C13-14.) This power connector is the most common in the world, and can be used with most line cords.

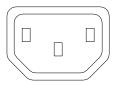

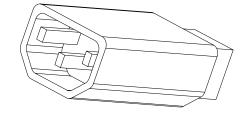

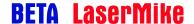

# **Application Interfaces**

### **Light Stack Interface**

The LS8000-3 User Scaleable Pulse Outputs and Index Pulse output can be reconfigured and connected to a light stack in order to indicate the current state of the laser in order to warn people in the area of laser radiation. The pulse outputs can be reconfigured into a light stack interface by setting the following settings:

| Setting                                   | Value                    | Command        |
|-------------------------------------------|--------------------------|----------------|
| Index Pulse Output Function               | Light Stack (Green)      | #9 <cr></cr>   |
| User Scaleable Pulse Output Configuration | Light Stack (Yellow/Red) | \$L9 <cr></cr> |

The outputs can then be connected to solid state relays in order to drive a light stack as shown below. This will provide a contact closure for each lamp. The maximum current that can be driven by this interface will depend on the selected relay.

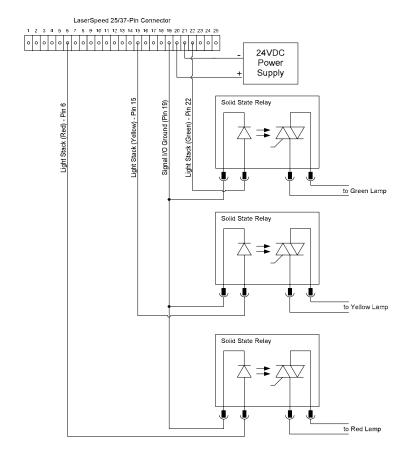

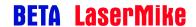

The LS8000-3 operates the light stack in the following manner:

| Light Stack<br>Lamp | Meaning                          | Laser<br>Radiation<br>Emitted? |
|---------------------|----------------------------------|--------------------------------|
| Green               | Laser is Off                     | No                             |
| Yellow              | Laser is On<br>Shutter is Closed | No                             |
| Red                 | Laser is On<br>Shutter is Open   | Yes                            |

The light stack should be placed in a conspicuous location near the gauge so that anyone who may be exposed to laser radiation can easily look at the light stack to see gauge is emitting laser radiation. The gauge also has an indicator light labelled "LASER ON" that indicates when the laser is turned on.

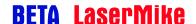

#### Thermostat Interface

In order to extend the ambient temperature range of LaserSpeed gauges, you can provide water or air cooling/heating. This is often accomplished by connecting the gauge to a recirculating heater/chiller, but can also be accomplished by using the gauge's thermostat output. LaserSpeed gauges monitor their internal temperatures, and can provide an output indicating when cooling/heating is required. This output can be connected to a valve or a PLC in order to control the flow of coolant. The thermostat output is available as an alternate configuration of the Index Pulse, the High Speed Pulse Output (Phase B), and the User Scaleable Pulse Output (Phase B.)

| Output                     | How To Configure                                                                                                    | Output Pin                              | Voltage Level                             |
|----------------------------|----------------------------------------------------------------------------------------------------|-----------------------------------------|-------------------------------------------|
| Index Pulse                | Set Index Pulse Output Function to<br>Thermostat Output                                                                     | DB25/DB37 pin 22                        | 5-24V, depending on<br>User Input Voltage |
| High Speed<br>Pulse        | Set High Speed Pulse Output Configuration to either: System Ready/Thermostat Output or Valid/Thermostat Output              | DB25/DB37 pin 7<br>&<br>DB25/DB37 pin 9 | RS-422 Output<br>(2V-5V Differential)     |
| User<br>Scaleable<br>Pulse | Set User Scaleable Pulse Output<br>Configuration to either:<br>System Ready/Thermostat Output or<br>Valid/Thermostat Output | DB25/DB37 pin 6                         | 5-24V, depending on<br>User Input Voltage |

The Thermostat Output turns on (voltage high) when the internal gauge temperature rises above 40°C, and turns off when the internal gauge decreases below 35°C.

The output can be connected to an electrically operated valve as shown.

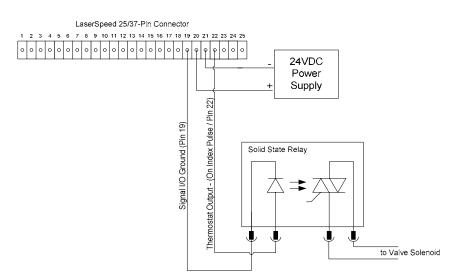

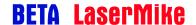

# **Index Pulse & Length Thresholds**

The Index Pulse and Length Thresholds can be used to control a cutter and provide pre-cut queues to the process control system so, for example, the line can be slowed prior to a cut. The Index Pulse is configured to trigger at a specified length interval, and the Length Thresholds can be configured to trigger at preset lengths before the Index Pulse triggers. The Length Threshold outputs remain high until the Index Pulse triggers and resets. The index pulse automatically resets the Length Threshold outputs—no external wiring is required.

Another way to reset these outputs is to set the Index Pulse Setting to a high value and reset the threshold outputs by asserting the Length Reset Input.

The Length Thresholds are available as an alternate output function of the User Scaleable Pulse Output.

# Example:

| Setting             | Value  |
|---------------------|--------|
| Index Pulse Setting | 100 m  |
| Index Pulse Length  | 100 ms |
| Length Threshold A  | 90 m   |
| Length Threshold B  | 80 m   |

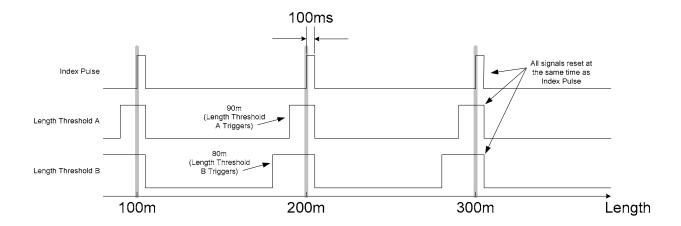

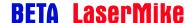

# **Gauge-Gauge Synchronization**

LaserSpeed LS9000 and LS8000 gauges can be synchronized so that their sampling periods are synchronized, and so they update their outputs at the same time.

The simplest method for synchronizing gauges is to connect each gauge to a LaserSpeed I/O module and connect the I/O Modules' synchronization connects together. The I/O Modules will automatically synchronize the gauges and calculate elongation, which can be output in a variety of different ways.

Another method for synchronization is to reconfigure the gauges' High Speed Pulse Output ports and connect the gauges together in a daisy-chain configuration. The gauges will synchronize to each other, but will not calculate elongation. If an elongation calculation is required, the RS232, RS422, or Ethernet output data from each gauge must be collected and calculated in an external PLC or computer.

To configure the High Speed Pulse Output to output the synchronization signal, use LaserTrak to set the **High Speed Pulse Config** option "A=Pulse **Phase A, B=Sync Out**". This will replace the pulse output phase B with the synchronization output, and will leave Phase A available for connection to a counter.

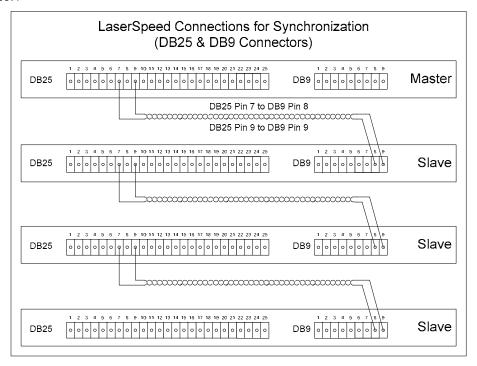

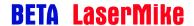

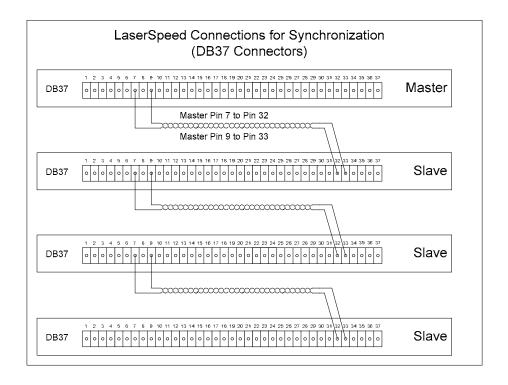

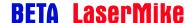

# Banner D10 Through Beam Switch

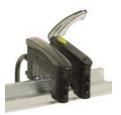

# Single through beam

| Signal                | D10   | LaserSpeed |
|-----------------------|-------|------------|
| Power (+12 v to +24v) | Brown | N/A        |
| Material Present      | White | 10         |
| Signal Ground         | Blue  | 11         |

#### Notes:

- Use with a LaserSpeed 4000-2, 8000-2, 8000-3 or 9000-3
- See the <u>Connecting Material Present Switches</u> section for wiring
- Program the LaserSpeed for material present "external active high"
- Program the D10 module for Super High Speed output
- You may have to teach the D10 light and dark levels (refer to D10 manual)

# Dual through beam (uses two D10 modules)

| Signal                | D10   | LaserSpeed |
|-----------------------|-------|------------|
| Power (+12 v to +24v) | Brown | N/A        |
| Material Present      | Black | 10         |
| Signal Ground         | Blue  | 11         |

- Use with a LaserSpeed 4000-2, 8000-2, 8000-3 or 9000-3
- See the <u>Connecting Material Present Switches</u> section for wiring
- Program the D10 module for Super High Speed output
- Program the LaserSpeed for material present "external active low"
- You may have to teach the D10 light and dark levels (refer to D10 manual)
- The distance between the switch pairs needs to be added to the length reported by the LaserSpeed

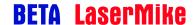

# **Banner Retroflective Switch (Picodot)**

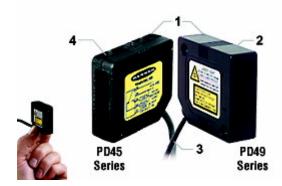

#### **Pinout**

| Signal                | PD45              | LaserSpeed |
|-----------------------|-------------------|------------|
| Power (+10 v to +30v) | Brown             | See below  |
| Material Present      | White             | 10         |
| Signal Ground         | Blue              | 11         |
| Pullup (4.7K)         | White (LS pin 10) | 24         |
| Laser enable          | Grey              | 11         |

- Use with a LaserSpeed 4000-2, 8000-2, 8000-3 or 9000-3
- Program the LaserSpeed for material present "external active high"
- You can power the banner switch from the LaserSpeed power supply (pin 25) but you need to connect pins 11 and 12 on the Laserspeed breakout together.

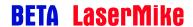

# DataPro 1000

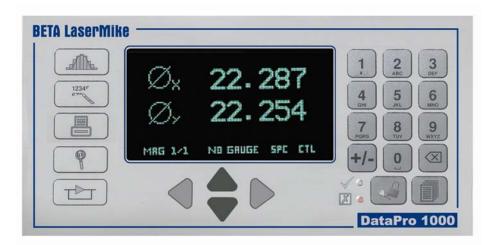

# **Quadrature Pinout**

| Signal        | DP1K | LaserSpeed |
|---------------|------|------------|
| Signal A      | 36   | 15         |
| Signal A-     | 34   | 4          |
| Signal B      | 32   | 6          |
| Signal B-     | 30   | 8          |
| Signal Ground | 25   | 11         |
| User Voltage  | 27   | 20         |

# **Pulsed Pinout**

| Signal        | DP1K | LaserSpeed |
|---------------|------|------------|
| Signal A      | 28   | 15         |
| Signal A-     | 26   | 4          |
| Signal Ground | 25   | 11         |
| User Voltage  | 27   | 20         |

- Configure the LaserSpeed pulse per unit length
- Remove jumpers JL6, JL7, JL10 and JL11 if required in differentialinput configuration

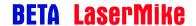

# DataPro 3000

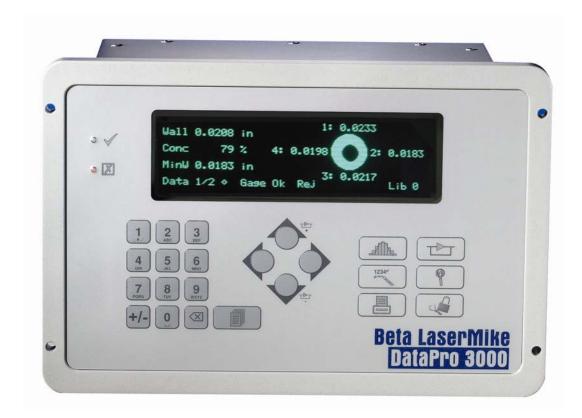

# **Pinout**

| Signal        | DP3K DB25 | LaserSpeed |
|---------------|-----------|------------|
| Signal A      | 11        | 15         |
| Signal Ground | 24        | 11         |
| User Voltage  | 1         | 20         |

#### **Notes**

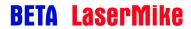

# DataPro 5000 BB

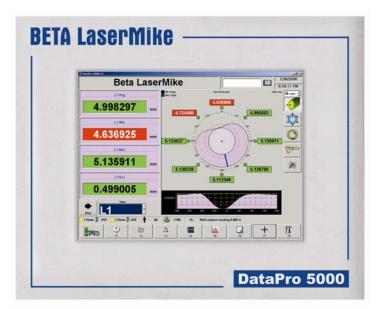

# **Quadrature Pinout**

| Signal        | DP5K | LaserSpeed |
|---------------|------|------------|
| Signal A      | 22   | 15         |
| Signal A-     | 23   | 4          |
| Signal B      | 24   | 6          |
| Signal B-     | 25   | 8          |
| Signal Ground | 28   | 11         |
| User Voltage  | 29   | 20         |

# **Pulsed Pinout**

| Signal        | DP5K | LaserSpeed |
|---------------|------|------------|
| Signal A      | 5    | 15         |
| Signal A-     | 23   | 4          |
| Signal Ground | 28   | 11         |
| User Voltage  | 29   | 20         |

#### Notes:

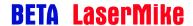

# DataPro 5000 DN

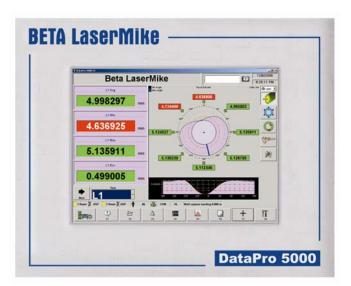

# **Quadrature Pinout**

| Signal        | DP5K | LaserSpeed |
|---------------|------|------------|
| Signal A      | J1-1 | 15         |
| Signal A-     | J1-2 | 4          |
| Signal B      | J2-1 | 6          |
| Signal B-     | J2-2 | 8          |
| Signal Ground | 12   | 11         |
| User Voltage  | 25   | 20         |

# **Pulsed Pinout**

| Signal        | DP5K | LaserSpeed |
|---------------|------|------------|
| Signal A      | J3-1 | 15         |
| Signal A-     | J3-2 | 4          |
| Signal Ground | 12   | 11         |
| User Voltage  | 25   | 20         |

#### Notes:

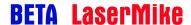

# DataPro 5000 DN - Beckhoff I/O

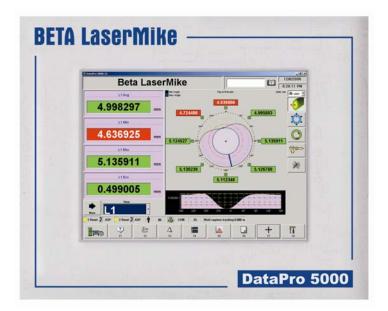

# **Quadrature Pinout**

| Signal        | KL5101-A      | LaserSpeed |
|---------------|---------------|------------|
| Signal A      | (KL5101-A) 1  | 15         |
| Signal A-     | (KL5101-A) 5  | 4          |
| Signal B      | (KL5101-A) 2  | 6          |
| Signal B-     | (KL5101-A) 6  | 8          |
| Signal Ground | (DP5K I/O) 12 | 11         |
| User Voltage  | (DP5K I/O) 25 | 20         |

# **Pulsed Pinout**

| Signal        | KL5111-A      | LaserSpeed |
|---------------|---------------|------------|
| Signal A      | (KL5111-A) 5  | 15         |
| Signal Ground | (DP5K I/O) 12 | 11         |
| User Voltage  | (DP5K I/O) 25 | 20         |

#### Notes:

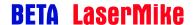

# **Domino A Series**

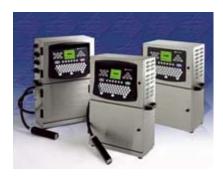

#### **Pinout**

| Signal        | Domino A200 | LaserSpeed |
|---------------|-------------|------------|
| Signal A      | 2           | 15         |
| Print Go      | 3           | 22         |
| Signal Ground | 1           | 11         |
| User Voltage  | 4           | 20         |

- Configure the LaserSpeed for the appropriate pulse per unit length.
   The index pulse should be set to trigger at the appropriate rate (every 2 feet, every 1 meter, etc), and with a 20 ms pulse width.
- On the Domino A-Series printer, the Strobe Divide should be set to 1.
- There are two ports that are in parallel so it doesn't matter which one is used. The other port would not be used. The printer should be set for EXTERNAL print and the REPEAT PRINTING should be turned off.

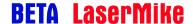

# **Durant President Series**

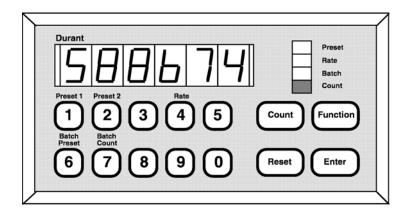

# **Quadrature Pinout**

| Signal        | Durant | LaserSpeed |
|---------------|--------|------------|
| Signal A      | 14     | 15         |
| Signal B      | 10     | 6          |
| Signal Ground | 12     | 11         |
| User Voltage  | 20     | 20         |

# **Pulsed Pinout**

| Signal        | Durant | LaserSpeed |
|---------------|--------|------------|
| Signal A      | 14     | 15         |
| Signal Ground | 12     | 11         |
| User Voltage  | 20     | 20         |

- Configure the LaserSpeed pulse per unit length
- Set scaling in the Durant counter
- Set count mode in the Durant (single, quad, quad x2...)

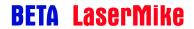

| Durant Settings                                                  |          |  |
|------------------------------------------------------------------|----------|--|
| Func#                                                            | Value    |  |
| 5                                                                | 0.005    |  |
| 60                                                               | 2        |  |
| 62                                                               | 1        |  |
| 63                                                               | 1        |  |
| 64                                                               | 0.3000.0 |  |
| LaserSpeed must be configured for 1000 pulses per unit (ft or m) |          |  |

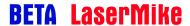

# Hengstler 723.1

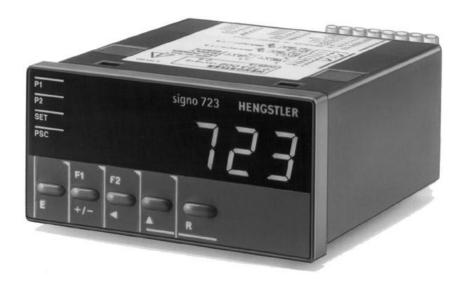

# **Quadrature Pinout**

| Signal        | Hengstler | LaserSpeed |
|---------------|-----------|------------|
| Signal A      | 30        | 15         |
| Signal B      | 29        | 6          |
| Signal Ground | 31        | 11         |
| User Voltage  | 32        | 20         |

# **Pulsed Pinout**

| Signal        | Hengstler | LaserSpeed |
|---------------|-----------|------------|
| Signal A      | 30        | 15         |
| Signal Ground | 31        | 11         |
| User Voltage  | 32        | 20         |

- Configure the LaserSpeed pulse per unit length
- Set scaling in the Hengstler counter
- Set count mode in the Hengstler counter (single, quad, quad x2...)

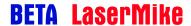

# Imaje S4/S8

# **Pinout**

| Signal        | Imaje S4/S8   | LaserSpeed |
|---------------|---------------|------------|
| Signal A      | T1-8          | 8          |
| Print Go      | T1-4          | 22         |
| Signal Ground | T1-1 and T1-3 | 11         |
| User Voltage  | T1-7          | 20         |

- The programmable pulse output of the LaserSpeed needs to be set to 5000 or 10000 pulses/m depending on the setting in the Imaje printer.
- The Index Pulse Output from the LaserSpeed needs to be set to 1 pulse per meter.

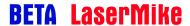

# **MI800**

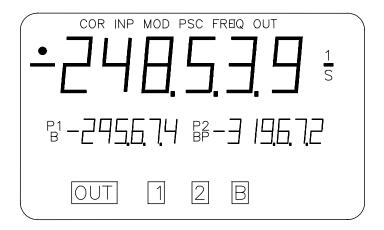

# **Quadrature Pinout**

| Signal        | MI800 | LaserSpeed |
|---------------|-------|------------|
| Signal A      | В     | 15         |
| Signal B      | С     | 6          |
| Signal Ground | А     | 11         |
| User Voltage  | D     | 20         |

#### Notes:

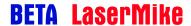

# **Newport P6000A**

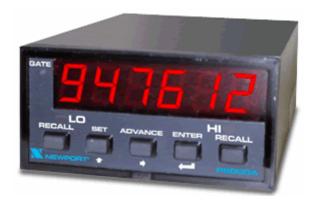

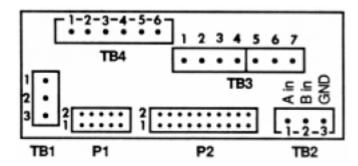

# **Pulsed Pinout**

| Signal        | Newport | LaserSpeed |
|---------------|---------|------------|
| Signal A      | TB2 1   | 15         |
| Signal Ground | TB2 3   | 11         |
| User Voltage  | P2 8    | 20         |

- Configure the LaserSpeed pulse per unit length
- Set scaling in the Newport counter
- Set count mode in the Newport counter (single, quad, quad x2...)

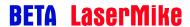

# **Red Lion PAXI**

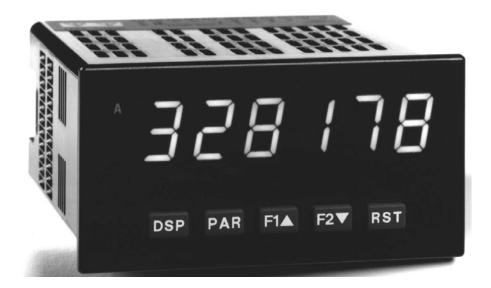

# **Quadrature Pinout**

| Signal        | PAXI | LaserSpeed |
|---------------|------|------------|
| Signal A      | 5    | 15         |
| Signal B      | 6    | 6          |
| Signal Ground | 4    | 11         |
| User Voltage  | 2    | 20         |

# **Pulsed Pinout**

| Signal        | PAXI | LaserSpeed |
|---------------|------|------------|
| Signal A      | 5    | 15         |
| Signal Ground | 4    | 11         |
| User Voltage  | 2    | 20         |

- Configure the LaserSpeed pulse per unit length.
- Set scaling in the PAXI.
- Set count mode in the PAXI (single, quad, quad x2...).

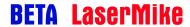

# Siemens Counter Module 450-1

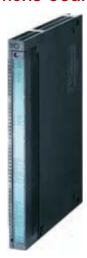

# **Quadrature Pinout**

| Signal        | 450-1 | LaserSpeed |
|---------------|-------|------------|
| Signal A      | 23    | 15         |
| Signal B      | 24    | 6          |
| Signal Ground | 26    | 11         |
| User Voltage  | 28    | 20         |

- Configure the LaserSpeed pulse per unit length
- Set scaling in the 450-1

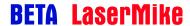

# Siemens Counter Module 6ES5 385-8MB11

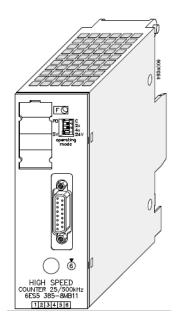

# **Quadrature Pinout**

| Signal        | Siemens | LaserSpeed |
|---------------|---------|------------|
| Signal A      | 7       | 15         |
| Signal A-N    | 6       | 4          |
| Signal B      | 9       | 6          |
| Signal B-N    | 10      | 8          |
| Signal Ground | 3       | 11         |
| User Voltage  | 1       | 20         |

# **Pulsed Pinout**

| Signal        | Siemens | LaserSpeed |
|---------------|---------|------------|
| Signal A      | 7       | 15         |
| Signal A-N    | 6       | 4          |
| Signal Ground | 3       | 11         |
| User Voltage  | 1       | 20         |

- Configure the LaserSpeed pulse per unit length
- Set scaling in the Siemens counter
- Set count mode in the Siemens counter (single, quad, quad x2...)

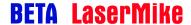

# **TrueMeter**

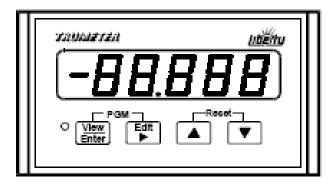

# **Quadrature Pinout**

| Signal        | TrueMeter | LaserSpeed |
|---------------|-----------|------------|
| Signal A      | 3         | 15         |
| Signal B      | 2         | 6          |
| Signal Ground | 1         | 11         |
| User Voltage  | 4         | 20         |

# **Pulsed Pinout**

| Signal        | TrueMeter | LaserSpeed |
|---------------|-----------|------------|
| Signal A      | 3         | 15         |
| Signal Ground | 1         | 11         |
| User Voltage  | 4         | 20         |

- Configure the LaserSpeed pulse per unit length
- Set scaling in the TrueMeter counter
- Set count mode in the TrueMeter counter (single, quad, quad x2...)

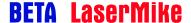

# LaserTrak Software

LaserTrak® is a Windows®-based software program, which allows you to acquire and display the Length, Velocity, Quality Factor, and Gauge Status in real time. The LaserTrak software configures the respective gauge's operating parameters, displays data, and collects data, which can be stored to a computer hard drive. This LaserSpeed series of non contact speed and length gauges provide a set of versatile tools that are applicable for a wide variety of process measurement schemes. LaserTrak allows you to take full advantage of this versatility in a straightforward, easy to understand manner.

There are several features available with the LaserTrak software. LaserTrak mimics a chart recorder output on the screen and monitor the speed, length and Quality Factor in real time and presents a time history depiction of the data. LaserTrak can acquire and store data, and load and display stored data from a previously acquired data file.

# LaserTrak for Windows

Note: LaserTrak Version 4.0 or later must be used with the LS8000 gauge.

# Installing the LaserTrak Software

This section includes the information you need to install and begin using your copy of LaserTrak:

# **System Requirements**

- 500 MHZ Pentium Computer Minimum (2 GHz Pentium Computer recommended)
- Windows 98, NT, 2000 or XP (Windows 2000 or XP recommended)
- 256 MB RAM
- 15" Monitor or bigger
- 50 MB of Hard Drive Space

| <sup>®</sup> Windows 98, NT 2000 and Windows XP are registered trademarks of Microsoft |
|----------------------------------------------------------------------------------------|
| Corporation.                                                                           |

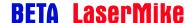

#### **Software Installation Procedure**

Complete the following steps to install the LaserTrak software:

- Insert the LaserTrak for Windows Setup CD into your CD-ROM drive.
- 2) From the Start menu select Run.
- 3) Browse to the LaserTrak\_4\_Setup.exe program on the CD-ROM Drive and select it.
- 4) Press OK.

The setup program installs the software into the default directory "c:\Program Files\BLM LaserTrak 4.0". The install program gives you a chance to accept the default directory or install it in a directory of your own choosing.

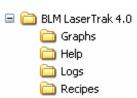

The setup program does the following:

 Creates a folder and group for the LaserTrak program and files and puts the LaserTrak program icon into your desktop.

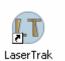

2) BLM LaserTrak 4.0 is added to the Windows
Start→Programs menu under BLM LaserTrak 4.0

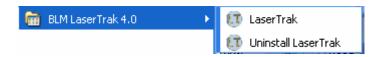

#### Starting LaserTrak

Once the LaserTrak software has been installed the LaserTrak software will automatically start. If LaserTrak does not automatically start, go to the Start Menu and click on the LaserTrak program...

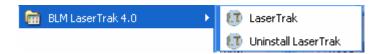

... or double click the LaserTrak Icon on your desktop.

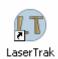

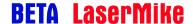

Note:

Make sure that the LaserSpeed gauge is connected to the computer via RS232, RS422 or Ethernet before starting the LaserTrak software. The first thing the LaserTrak software does is establish communication between the LaserSpeed gauge and the computer. If no gauge is connected, communication will not be established and you will see the following screen.

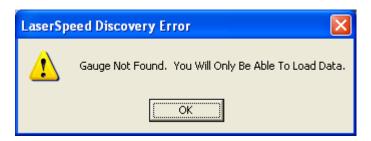

If you get the Gauge Not Found message, you can still run LaserTrak by recalling and displaying stored data.

LaserTrak will display the following screen when starting up if communication has been established between the gauge and the software.

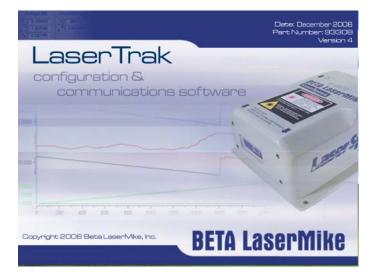

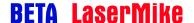

The Communication screen will then be displayed showing the COM port and BAUD rate and communication parameters it found to communicate with the gauge.

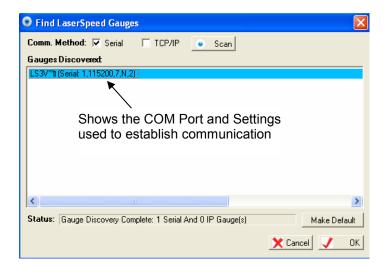

Click the OK button to go to the Chart Recorder Screen. The Chart Recorder screen will acquire Speed, Length, Quality Factor and Status data from the LaserSpeed gauge and display it. The Speed and Quality Factor will be displayed graphically and the Length and Status information will be displayed in a table format.

Press the Start Readings button to acquire data from the gauge. The Start Readings button will change to Stop Readings button. Press the Stop Readings button to stop acquiring data from the gauge. The graph, Graph Info and Gauge Status will only be active when acquiring data from the gauge, and the Stop Reading Button is being displayed. All the data will be frozen on

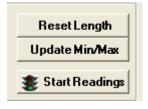

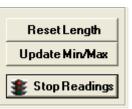

the Chart Recorder screen when the Stop Readings button is pressed and the button changes back to Start Readings again.

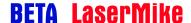

# **Chart Recorder Screen**

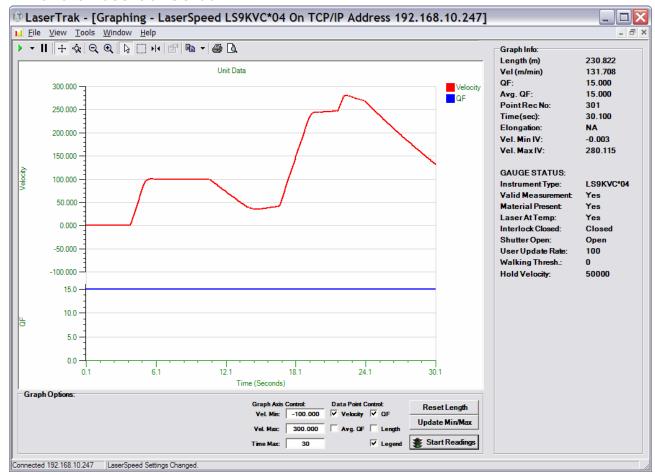

#### Gauge Info

- Length (m) the length on the LaserSpeed gauge's length counter. The length is accumulation from the last time the gauge was reset.

  Length is displayed in the units set during gauge

  Configuration.
- **Vel (m/min)** the instantaneous speed measured by the LaserSpeed gauge. The speed is displayed in the units set during gauge Configuration.
- **QF** the instantaneous Quality Factor measured by the LaserSpeed gauge. QF is displayed as a number between 0 and 15, where 15 represents the best and 0 represents no measurements being made.
- **Average QF** the average of all the QF readings since the LaserTrak software started acquiring data from the gauge. This value is

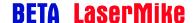

reset every time data acquisition is restarted. Note: This is not the average of the QF on the display.

**Point Record Number**- is the number data points acquired since the data acquisition began.

Time in Sec- the amount of time since the data acquisition began.

**Vel. Min IV –** the minimum velocity in view (IV) on the velocity graph

Vel. Max IV – the maximum velocity in view (IV) on the velocity graph

# **Gauge Status**

- **Instrument Type –** the type of gauge from which LaserTrak is acquiring data.
- **Valid Measurement –** Yes, if the gauge is making valid measurement, and No, if it is not making valid measurements.
- **Material Present –** Yes, if material present is detected and No, if material present is not detected.
- Laser At Temp Yes, if the Laser is within the allowed temperature range, and No if the Laser is outside its temperature range.

  The LS8000 will turn off its Laser if it is outside the allowed temperature range.
- **Interlock Closed-** Yes, if the interlock is closed and No if the interlock is open. The Laser will only be on if the interlock is closed.
- **Shutter Open –** Yes, if the internal shutter is open and No if the internal shutter is closed, the Laser beam will be blocked and no measurements will be made.
- **User Update Rate –** Displayed in Milliseconds: Indicates how fast the gauge will output readings via RS232, RS422, and Ethernet
- Walking Threshold the gauge will not increment the internal length counter or output pulses if the speed is below this Walking Threshold value. The Walking Threshold is set during gauge Configuration. Set the Walking Threshold to 0 to disable this feature.
- Hold Velocity Sets the velocity value above which, the last valid reading is held when no measurements are made, and below which the LS8000 outputs a zero for the velocity and stops counting length when no valid measurements are made. The Hold

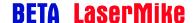

Velocity is set during gauge Configuration. Set the "Hold Velocity if Above" setting to a large value (like 900,000.000) to disable this feature.

#### LaserTrak Toolbar

**Top line of Chart Recorder Screen-** shows the Gauge type and the COM port parameters

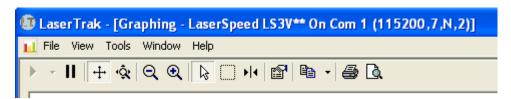

or Ethernet parameters

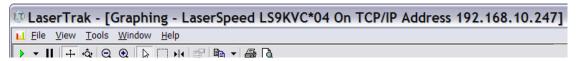

#### LaserTrak Menus

#### File Menu

**New-** selects between the Chart Recorder Screen, Monitor screen and Length Mode Screen

Open Recipe File- opens a previously stored recipe file that holds the operating parameters for the gauge.

**Open Graph-** opens a previously stored graph or graph configuration.

Close- closes the window

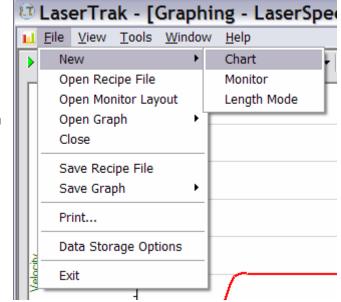

**Save Recipe File-** Stores a recipe file that contains all the current operating parameters of the gauge.

**Save Graph-** Stores the data displayed in the graph, a picture of the graph, or the current graph configuration.

**Print-** prints a copy of the current screen that is being displayed

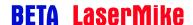

Data Storage Options— allows data acquired from the gauge to be stored in a file to be recalled later back into LaserTrak or imported into an Excel work sheet. The path and file name can be selected by pushing the browser button.

When **Save Data** is selected LaserTrak will save all the data to the file listed in **File Name**. The **Run Number** will be appended to the file name. Each time new data is saved the Run Number will automatically be incremented by 1. Data is saved

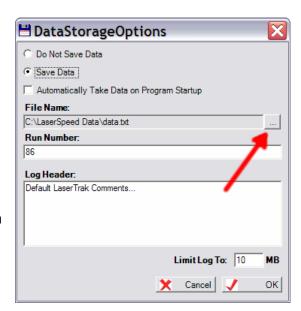

starting when the "Start Readings" button is clicked, and stopping when the "Stop Readings" button is clicked.

Exit- will exit the program and save current program settings.

**View**- Allow the Graph Info and Graph Options to be turned on or off. The check mark turns on the option.

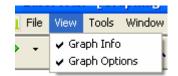

#### Tools Menu

Reset Graph to Defaults – Resets all the graph parameters to factory default settings. Use this when the graph is not working correctly and you want to go back to a know operation condition.

Update Max/Min Velocity- when checked, the Vel. Min IV and the Vel Max IV will be automatically updated. If unchecked, these two parameters will not be automatically updated, but can

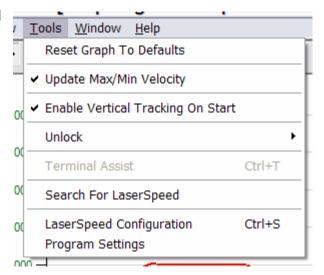

be manually updated by pushing the **Update Min/Max-** Button next to the Start Readings button.

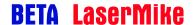

**Enable Vertical Tracking on Start-** When Checked, autoscaling on the the vertical axis will automatically be turned on each time the Start Readings button is pressed.

Unlock- Unlocks the Factory Setting or the Terminal Assist. Factory Settings and Terminal Assist are both password protected. The Factory Setting should only be accessed by authorized personnel. Terminal Assist can be used to manually send

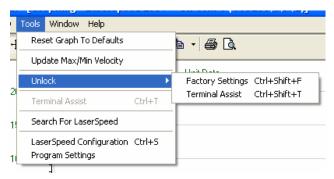

commands (like when using HyperTerminal) to help diagnose communication problems. The password for Terminal Assist is "laser1".

**Note:** You must unlock the gauge settings with the "\*LOCKED=0" command before settings can be changed with Terminal Assist.

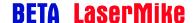

#### **Terminal Assist Screen**

This screen can be used to manually send commands to the gauge. To use this screen:

- 1) Enter the Communication Parameters that the gauge is using, and click Start
- Type the command into the Command Line box, and then click the Send button to transmit.
- 3) The gauge's responses are displayed on the screen as they are received.

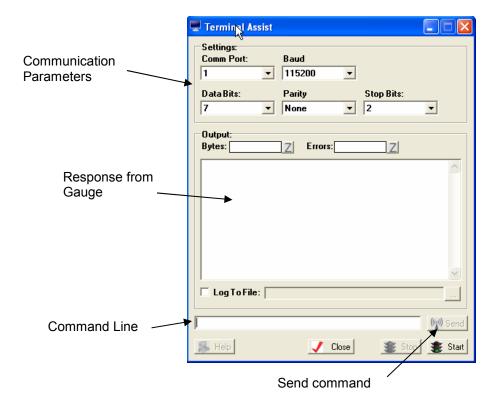

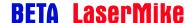

Search For LaserSpeed- initiates a search for the LaserSpeed gauge to

establish communication between LaserTrak and the gauge. If the Serial checkbox is checked, the enabled serial ports will be searched. If the TCP/IP box is checked, then the local network will be searched for gauges. If no gauges are found, make sure that the serial port is enabled under **Program Settings**.

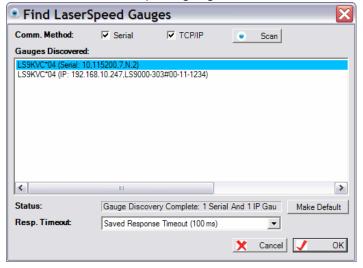

Program Settings- Shows the active COM Ports. Only COM Ports that are checked will be searched during the communication search. Also shows the default COM Port and operating parameters the software will use to communicate with the LaserSpeed gauge. Only the checked serial ports will be searched for LaserSpeed gauges. If a new serial port is added to the computer, it must be selected in this screen before it can be used with LaserTrak.

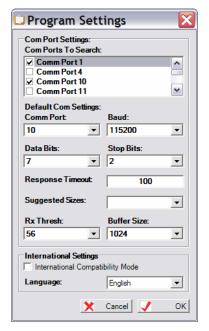

**LaserSpeed Configuration**- opens the operating parameter configuration screen. There are pages to the Configuration screen.

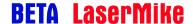

# **LaserTrak Configuration Screens**

**Gauge Info Tab-** Screen displays gauge information.

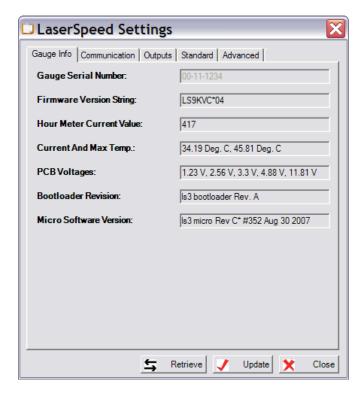

This tab displays general information about the gauge.

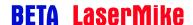

Standard Tab- shows common operating parameters for the LaserSpeed gauge. These parameters can be used to tailor the gauge operation to fit a specific application. The entry fields are either direct entry or a pull-down menu. Once all the operating parameters are set, press the Update button to update the parameters in the gauge. A tool tip will

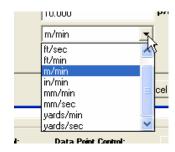

indicate the range of numbers valid for that entry field when the cursor is placed over a direct entry field for a few seconds. For the direct entry

field the number can be entered without a carriage return. Just enter the number and move to the next field.

Once the parameters in the gauge have been updated to the gauge, they are permanently stored in the gauge until a different set of operating parameters are Updated to the gauge.

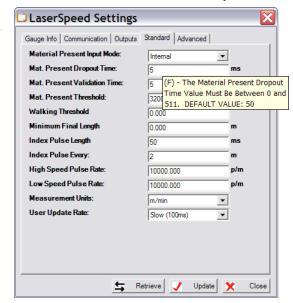

**Communication Tab-** screen shows the communication parameters used by the gauge to communicate via RS232, RS422 and Ethernet.

Once the parameters in the gauge have been updated to the gauge, they are permanently stored in the gauge until a different set of operating parameters are Updated to the gauge.

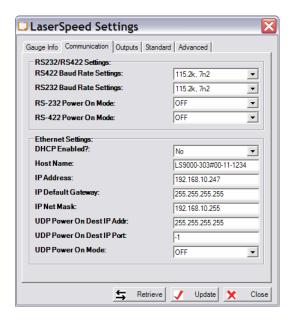

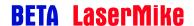

Advanced Tab- screen shows advanced operating parameters settings for the gauge. These are operating parameters that can be use to tailor the gauge to a specific application. The parameters in the advanced screen should only be changed by a knowledgeable person. The advanced parameters only need to be changed for difficult application.

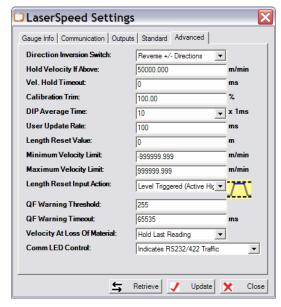

Outputs Tab- screen shows settings that affect the operation of the gauge's analog and digital outputs.

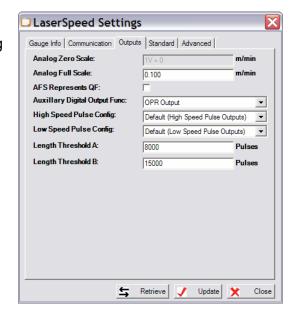

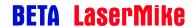

## **Standard Operating Parameters**

| Material Present Input<br>Mode            | Controls how the gauge determines Material Present. The sensor can use either the amount of reflected laser light (Internal), or it can use an external input signal (Active Low/Active High).                                                                                                    |
|-------------------------------------------|----------------------------------------------------------------------------------------------------|
| Material Present<br>Dropout Time          | Sets the time that Material Present can be lost before the sensor triggers the end of a measurement. If you are taking measurements and the Material Present signal is lost for less than the selected Material Present dropout time, the loss is considered to be a momentary loss of signal and is ignored. If the signal is lost for longer than the selected Material Present dropout time, it is considered the end of the material. This function is very useful when making length measurements on poor reflecting material. |
| Material Present<br>Validation Time Limit | Sets the maximum time that can elapse between the detection of Material Present and the acquisition of valid velocity readings. If the acquisition of valid velocity readings exceeds this time limit the gauge will consider the length measurement to be invalid and output 999999.999 as a length.                                                                                                    |
| Material Present<br>Threshold             | A value from 0 to 4095 that indicates the relative reflected laser light threshold level of the Material Present signal. A setting of 0 would take very little reflected light to trigger Material Present. A setting of 4096 will take a lot of light on the detector to trigger MP. A good starting place is in the center of the range. This setting is only applicable when the Material Present Input Mode is set to Internal.                                                                                                 |
| Walking Threshold                         | The velocity value below which, the output is forced to zero regardless of whether or not valid readings are obtained. This setting is useful for eliminating accumulation of length when the material is vibrating while stationary in the measurement zone. Setting this value to 0 disables the setting. The range is 0 to 2000                                                                                                    |
| Minimum Final Length                      | When in Final Length mode, sets the minimum length that will be reported. This is useful for ignoring momentary glitches in Material Present caused by outside disturbances such as water droplets or spray passing through the measurement area. Any measured length less than this setting will not be reported as a Final Length. The range is 0 to 999,999.999.                                                                                                    |
| Index Pulse Length                        | Sets the Index pulse length in 10 ms increments. The range is from 10ms to 2 seconds.                                                                                                    |
| Index Pulse Every                         | Sets the distance between index pulses in the selected measurement units. The range is 0.1 and 2000                                                                                                    |
| High Speed Pulse Rate                     | Sets the number of pulses per unit length for the high speed pulse output. The unit length can be configured by setting the Units of Measurement setting. The gauge is capable of transmitting pulse rates as high as 5MHz on this pulse output. Select a Pulse Rate setting that will produce a frequency lower than 5MHz at the maximum expected line speed. The range is 0.001 to 100,000.                                                                                                    |
| Low Speed Pulse Rate                      | Sets the number of pulses per unit length for the adjustable voltage pulse output. The unit length can be configured by setting the Units of Measurement setting. The sensor is capable of transmitting pulse rates as high as 250kHz on this pulse output. Select a Pulse Rate setting that will produce a pulse rate lower than 250kHz at the maximum expected line speed. For example, if the maximum line speed was 1000 m/min, a setting of 10,000 pulses/meter would produce an output frequency of about 167kHz. (1000       |

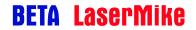

|                   | m/min x 1min/60sec x 10,000 pulses/m = 166,667 1/s ). The range is 0.001 to 100,000.                                                                                                    |  |
|-------------------|----------------------------------------------------------------------------------------------------|--|
| Measurement Units | Sets the units that the length and speed will be measured in. Available choices are:  Peet/sec Feet/minute Meters/sec Meters/min Inches/min Millimeters/min Millimeters/sec Yards/min Yards/sec                                                                                                    |  |
| User Update Rate  | Length will be in m, feet, mm, in or yards, depending on the selected value.  The core period determines how often the LaserSpeed sensors provide the LaserTrak software with an updated speed and length measurement. Available choices are Fast (4ms), Medium (32ms) and Slow (100ms) in the Standard settings. For the advanced settings the available choices are 1 to 2000 ms in 1 ms increments.  The Recommended User Update Rate is 32 ms. |  |

### **Output Configuration Parameters**

| Analog Zero Scale                 | Sets the speed equal to the analog zero scale. See the Analog Output Voltage Section for details.                                                                                                    |  |
|-----------------------------------|----------------------------------------------------------------------------------------------------|--|
| Analog Full Scale                 | Sets the speed equal to the analog full scale. See the Analog Output Voltage section for details.                                                                                                    |  |
| AFS Represents QF                 | When checked the gauge will output QF on the analog output as a 0 to 1 volt signal. 0 - QF 0 and 1 volt –QF=15. When not checked the gauge will output speed on the analog output as a 0 to 2 volt signal                                                                                       |  |
| Auxiliary Digital Output<br>Func. | Sets the operation of the Auxiliary output. The choices are show on the pop up menu.  OPR Output  OPR Output  Material Present Output  Valid Measurement Output  QF Pulse Output  QF Pulse Output  Shutter Open  Laser On  System Ready  Themostat Output (40/35C)  Light Stack Interface Green |  |
| High Speed Pulse<br>Config        | The high speed pulse output defaults to outputting pulse according to the High Speed Pulse Rate set in the standard Configuration Tab. The pulse output can be configured to output gauge status if the high speed pulse output is not needed. The choices are shown in drop down menu.         |  |

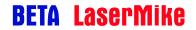

| Low Speed Pulse Config | Default (High Speed Pulse Outputs)  A=Sys. Ready, B=Material Present A=Sys. Ready, B=Valid A=Sys. Ready, B=QF Pulse Output A=Sys. Ready, B=QF Pulse Output A=Sys. Ready, B=Shutter Open A=Sys. Ready, B=Shutter Open A=Sys. Ready, B=Laser On A=Sys. Ready, B=Thermostat Control A=Valid, B=Thermostat Control A=Valid, B=Thermostat Control A=Pulse Phase A, B=Sync Out  The low speed pulse output defaults to outputting pulse according to the Low Speed Pulse Rate set in the standard Configuration Tab. The pulse output can be configured to output gauge status if the low speed pulse output is not needed. The choices are shown in the table. |  |
|------------------------|----------------------------------------------------------------------------------------------------|--|
|                        | Default (Low Speed Pulse Outputs)  A=Sys. Ready, B=Material Present A=Sys. Ready, B=Valid A=Sys. Ready, B=QF Pulse Output A=Sys. Ready, B=QF Warning Output A=Sys. Ready, B=Shutter Open A=Sys. Ready, B=Laser On A=Sys. Ready, B=Thermostat Control A=Valid, B=Thermostat Control Light Stack (A=Yellow, B=Red) A=Pulse A, B=Length Threshold                                                                                                    |  |
| Length Threshold A     | Indicates when the current length has exceeded the Length Threshold A set point. This output is reset when the Index Pulse resets. See the <a href="Index Pulse/Length Thresholds">Index Pulse/Length Thresholds</a> section for details about length thresholds.                                                                                                    |  |
| Length Threshold B     | Indicates when the current length has exceeded the Length Threshold B set point. This output is reset when the Index Pulse resets. See the Index Pulse/Length Thresholds section for details about length thresholds.                                                                                                    |  |

## **Advanced Operating Parameters**

| Direction Inversion<br>Switch | Changes the function of the Direction Digital input.  When set to Normal, a low voltage on the Direction Input (or leaving it disconnected) will cause the gauge to measure a positive velocity and the length to count up, and a high (5-24V) voltage on the Direction Input will cause the gauge to measure a negative velocity and the length to count down. |
|-------------------------------|----------------------------------------------------------------------------------------------------|
|                               | When set to Reverse, the polarity of the digital input is reversed, so a low will cause the gauge to measure a negative velocity, and a high (5-24V) will cause the gauge to measure a positive velocity.                                                                                                    |
|                               | Changing the direction will also change the phase of the pulse outputs, causing a connected quadrature counter to count in the opposite direction.                                                                                                    |

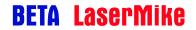

|                              | <u>,                                      </u>                                                                                                    |  |
|------------------------------|----------------------------------------------------------------------------------------------------|--|
| Hold Velocity If Above       | The gauge will hold the last valid velocity reading above the value set in Hold Velocity If Above when the gauge stops making valid measurements. Set this to a high value to disable this function. This is useful if the product can not be guided well enough to keep the product in the measuring region of the gauge. The range is 0 to 999,999.999.                                                                                                    |  |
| Velocity Hold Timeout        | Configures how long the gauge will hold the last reading when measurements are not being made. (See the Hold Velocity if Above Setting). This setting can be set to any value from 0 to 65535 milliseconds. A setting of 1ms is the minimum hold time. A setting of 0 disables the timeout and causes the gauge to hold the last reading forever.                                                                                                    |  |
| Calibration Trim             | When set to 100.00% the gauge will use the factory calibration. The Factory calibration is multiplied by the Calibration Trim percentage to modify the calibration of the gauge. This can be used to compensate for shrinkage, stretch or misalignment of the gauge. The range is 50% to 200%.                                                                                                    |  |
| DIP Average Time             | Normally set to Factory Default. When not set to Factory Default, the range is 1 to 2047. The DIP is a forward running average applied to the Velocity output. Use this to smooth the Velocity output of the gauge. The bigger the number the more smoothing will occur.                                                                                                    |  |
| User Update Rate             | Sets the rate the RS232, RS422 and Ethernet will be automatically updated. The range is 1ms to 2s in 1ms increments.                                                                                                    |  |
| Length Reset Value           | Configures the starting length when the length reset occurs. This setting can be used to introduce a constant offset (positive or negative) to the measured length readings. For example, when using two optical detectors to trigger the external Material Present input, this setting would be set to the distance between the sensors. This setting affects only the internal length output over the serial port or over Ethernet—it does not affect the pulse outputs. For most applications, this value should be set to 0. |  |
| Minimum Velocity Limit       | Sets the minimum (most negative) measureable velocity. When a velocity is measured below this value, it will be ignored. Can be any positive or negative value. To disable, set to a large negative value.                                                                                                    |  |
| Maximum Velocity Limit       | Sets the minimum (most positive) measureable velocity. When a velocity is measured above this value, it will be ignored. Can be any positive or negative value. To disable, set to a large positive value.                                                                                                    |  |
| Length Reset Input<br>Action | This configures the Length Reset input function. The Graphic on the side of the pop up menu shows the action required to reset the internal length counter of the gauge. For example: Rising Edge Triggered is selected and the graphic shows an arrow on the rising edge of the pulse to indicate that the length counter will be reset on the rising edge of the reset pulse.  Level Triggered (Active High) Level Triggered (Active Low) Rising Edge Triggered Toggle Edge Triggered Disabled                                 |  |
| QF Warning Threshold         | Sets the Quality Factor value below which the Quality Factor Warning is asserted.                                                                                                    |  |
| QF Warning Timeout           | Configures the amount of time that the indicated Quality Factor must be below the QF Warning Threshold before the Quality Factor Warning output is asserted.                                                                                                    |  |

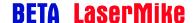

#### **COMM LED Control**

Indicates traffic on either RS232/RS422 or Ethernet. The light will turn blue when the gauge is transmitting, turn orange when the gauge is receiving and white when both transmit and receiving are happening at the same time.

The COMM light in conjunction with the Valid Light indicate the BAUD Rate and control parameters for RS232/RS422 communication.

The COMM light will blink n times when the gauge is power up to indicate the BAUD rate the gauge is set to.

The Valid light will be off during the power up sequence if the number of date bits, parity and number of stop bit is set to 7-n-2 and on during power up sequence when set to 8-n-1.

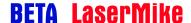

### Middle line of Chart Recorder Screen- shows the program control line

Window – Once the Graphing, Monitor and Length windows have been opened, Window allows switching between each window.

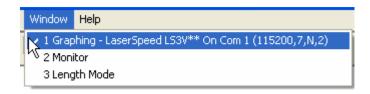

**Help-** Brings up the about LaserTrak screen. The About screen shows the Date, part number, and software version number of the software.

### **Chart Recorder Toolbar**

The Chart Recorder graphs the velocity and quality factor data acquired from the LaserSpeed gauge. The Tool bar functions allow the user to configure the graph for each application.

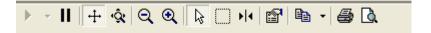

| <b>&gt;</b>         | Resumes tracking or makes the graph active again. If the arrow is greyed out the graph will not scroll. Click on the arrow to make the graph active. The arrow will turn green the active scrolling is enable. |
|---------------------|----------------------------------------------------------------------------------------------------|
| II                  | Freezes the graph but the software continues to acquire data, use resume to make graph active again.                                                                                                    |
| +                   | Axis scroll control. Allows the cursor to grab the axis increase or decrease the scale.                                                                                                    |
| ·Q:                 | Axis Zoom control, allows the cursor to grab the axis and zoom in or out.                                                                                                    |
| Q                   | Zooms Out                                                                                                    |
| €(                  | Zooms In                                                                                                    |
| B                   | Selects Objects                                                                                                    |
|                     | Zoom Box, draws a box around data that will be zoomed in on                                                                                                    |
| <b>▶</b>   <b>∢</b> | Data Cursors                                                                                                    |
|                     | Edit graph parameters, password protected and greyed out when not active                                                                                                    |
| <b>□</b>            | Copies an image of the graph, or the raw data to the clipboard.                                                                                                    |
|                     | Prints graph image                                                                                                    |
|                     | Print Preview                                                                                                    |

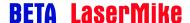

## **Displaying Data**

There are three main ways to display data. They are the Chart Recorder, Length and Speed Monitor and the Length Histogram. To select a the type of data display click File, then position the cursor over New on the drop down menu to bring up the selection tab with the three choices. Select Chart, Monitor or Length Mode by clicking on the drop down selection menu.

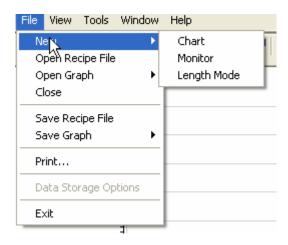

### **Chart Display**

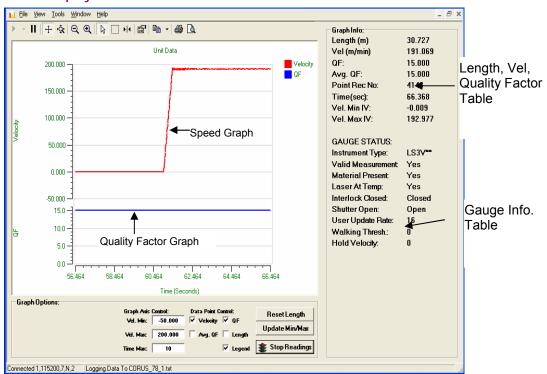

The Chart Recorder screen will acquire Speed, Length, Quality Factor and Status data from the LaserSpeed gauge and display it. The Speed and Quality

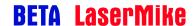

Factor will be displayed graphically and the Length and Status information will be displayed in a table format. Press the Start Readings button to acquire data from the gauge. When the Start Readings button is pushed, the Start Readings button will change to a Stop Readings button.

Press the Stop Readings button to stop acquiring data from the gauge. The graph, Graph Info and Gauge Status will only be active when acquiring data from the gauge and the Stop Reading Button is being displayed. All the data will be frozen on the Chart Recorder screen when the Stop Readings button is pressed and the button changes back to Start Readings again.

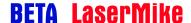

### **Monitor Display**

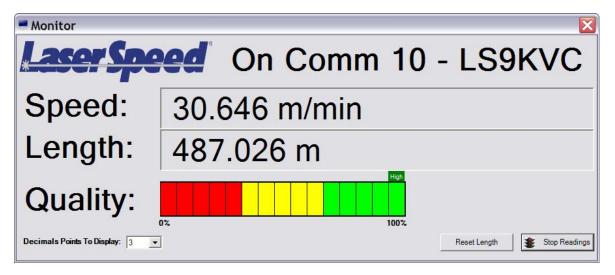

The Monitor Display shows the Speed and Length in a number format and the Quality Factor as a Bar Graph. The Quality Factor Bar Graph shows the Quality Factor as a lighted bar. All the bars are lighted when the Quality Factor is 100%. None of the bars are lighted when Quality Factor is 0. The High (green square), Low (red square) above the bar graph indicate the max and minimum Quality Factor readings since the start of data acquisition. To rest these marks press Stop Readings twice.

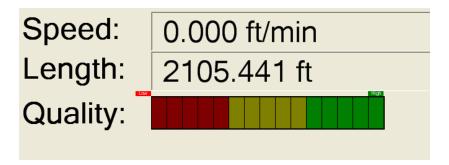

The Quality Factor Bar Graph can indicate different operating conditions of the gauge depending on what the Quality Factor is doing. This can help diagnose problems with the setup of the gauge or with the conditions under which the gauge is operating.

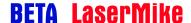

For example, the Quality Factor that indicates the gauge is measuring a poor light scattering surface when the Quality Factor is relatively constant but lower then 15. The Gauge will measure accurately under these conditions as long at the QF stays in the yellow and Green areas.

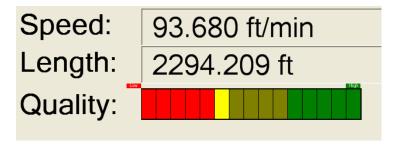

When the Quality Factor is jumping from 0 to 15 or from the red to the green area quickly, this typically indicates that the product is moving in and out of the measuring region of the gauge or there is something interfering with the Laser beams hitting the surface of the material being measured. The gauge can not make measurements if the Laser beam does not have a clear path between the gauge and the surface being measured. This would be indicated by a Quality Factor equal to zero or in the red zone on the bar graph.

### **Length Mode Display**

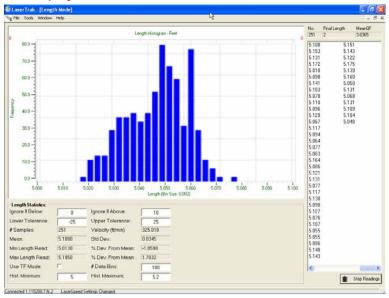

The Length Mode Screen Has two modes of operation, the Successive Reading mode and Final Length mode. Successive Reading mode allows discrete lengths to be measured and displayed in the form of a Histogram. The software will acquire the final length measured after the length counter has remained at the same length for 4 successive User Update Periods. This

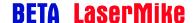

can be accomplished by making the speed go to zero thereby freezing the length counter or by using the Material present signal to freeze length readings. The length must remain the same for a minimum of 80 ms. In the Successive Reading mode the software is continually reading the length, speed and Quality factor from the gauge every User Update period.

Final Length mode uses the TF command in the gauge. The TF command sets the gauge to output only the final length and average Quality Factor at the end of each part being measured. The gauge only outputs one data point per length measurement. The Material present signal determines when the length measurement starts and stops. The minimum time that Material Present can be off is 4 ms for the gauge to act on the Material present signal and output the final length and Quality factor.

The bin size of the histogram is determined by the Hist. Minimum, Hist. Maximum settings and #Data Bins shown in Length Statistics. The bin size lumps all length measurements within a bin size into one bin and considers them at one length. This can be set to minimum of 0.001. The Hist. Minimum and Hist Maximum set the upper and lower limit of lengths that will be used in the histogram. Lengths outside these values will be shown on the table on right side of the screen but not used in the histogram. In addition a Red number will appear in the upper right and left corner of the graph to indicate how many length readings are larger then the Hist. Maximum and smaller then the Hist. Minimum.

The length readings are also displayed in a tabular format on the right hand side of the display.

Length statistics are shown at the bottom of the screen.

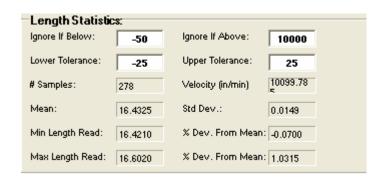

**Ignore if Below:** allows the user to reject measurements below this threshold

**Ignore if Above:** allows the user to reject measurements above this threshold

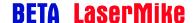

**Lower Tolerance:** allows the user to alarm on measurements below this threshold

**Upper Tolerance:** allows the user to alarm on measurements above this threshold

# of Samples: indicates how many samples are used in the calculations

Velocity displays the speed of the parts being measured

Mean: shows the mean statistic of all lengths included in the measurement

**Std Dev:** is the standard deviation of all parts included in the measurement

Min Length Read displays the shortest length measured

**% Dev from Mean:** displays the percent of deviation of the shortest length from the mean

Max Length Read: displays the longest length measured

**% Dev from Mean:** displays the percent of deviation of the longest length from the mean

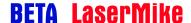

## RS-232/RS-422 Communication

The LS8000-3 gauge has a full set of serial commands which you can use to configure and read data from the instrument. In order to interface serially, you will need to connect the RS-232/RS-422 receive and transmit signals on the gauge to the serial port on your computer. If you are using a LaserSpeed Breakout Assembly, you can connect a straight-through RS-232 cable from the connector labelled **RS-232** to any PC serial port. If you change the baud rate to 230.4k and can no longer communicate with the LS8000-3, follow the procedure in the Automatic Baud Rate Detection section to recover.

When changing settings, the gauge settings must be unlocked before settings can be modified. See the \*LOCKED and \*LOCKEN commands for details.

If you are not using a LaserSpeed Breakout Assembly, see the <u>Connecting to</u> <u>Outputs</u> section for wiring details.

## **Baud Rate & Framing**

The LS8000-3 supports baud rates from 4800 to 230.4k, and supports both 7n2 and 8n1³ framing. Flow control is not supported. The baud rate and framing for the RS-232 and RS-422 ports are individually configurable. The configuration can be changed with LaserTrak, or with a serial command. Be careful when setting the baud rate to 230.4kBaud, because PC's typically do not support this baud rate. You may have to purchase an add-on high speed serial card or USB serial converter to use this baud rate.

**Note**: If you change the baud rate or framing for the port you are currently using, you will have to change the local baud rate to match the LS8000-3 after sending the command. LaserTrak handles this change automatically.

### Serial Commands to set Baud Rate & Framing

| Configuration Setting      | Serial Command |
|----------------------------|----------------|
| RS-232 Baud Rate & Framing | "J"            |
| RS-422 Baud Rate & Framing | "@"            |

Part No. 93463 / Drawing No. 0921-01561

<sup>&</sup>lt;sup>3</sup> "7n2" = 7 Data Bits, No Parity, 2 Stop Bits, "8n1" = 8 Data Bits, No Parity, 1 Stop Bit

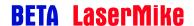

## **Baud Rate & Framing Settings**

| Setting | Baud Rate | Framing |
|---------|-----------|---------|
| 1       | 230.4k    | 7n2     |
| 2       | 115.2k    | 7n2     |
| 3       | 57.6k     | 7n2     |
| 4       | 38.4k     | 7n2     |
| 5       | 19.2k     | 7n2     |
| 6       | 9600      | 7n2     |
| 7       | 4800      | 7n2     |
| 11      | 230.4k    | 8n1     |
| 12      | 115.2k    | 8n1     |
| 13      | 57.6k     | 8n1     |
| 14      | 38.4k     | 8n1     |
| 15      | 19.2k     | 8n1     |
| 16      | 9600      | 8n1     |
| 17      | 4800      | 8n1     |

### **RS-232 Maximum Cable Lengths**

Beta LaserMike recommends the following cable lengths based on the chosen RS232 baud rate. (These recommendations do not apply to RS-422, which is designed for long distances communications.)

| RS-232 Baud<br>Rate | Recommended Maximum<br>Cable Length |
|---------------------|-------------------------------------|
| 230400              | 10m                                 |
| 115200              | 10m                                 |
| 57600               | 20m                                 |
| 38400               | 50m                                 |
| 19200               | 100m                                |
| 9600                | 200m                                |
| 4800                | 200m                                |

If you experience problems at high baud rates when using RS-232 over a long cable, try decreasing the baud rate or switching to RS-422. The RS-422 port is designed for long distances at high baud rates. Beta LaserMike

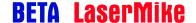

recommends that the RS-422 port be used for high speed, long distance communications.

Note:

High-baud rates are only required when acquiring length and speed data over the serial port. If you are using the pulse outputs, and are only using the serial port for configuration and/or diagnostics, you do not need a high baud rate. The maximum baud rate that will work for a particular application is dependent on the length of the cable and the amount of electrical noise in the environment. If you are using a high baud rate and are having problems communicating, try using LaserTrak to switch to a slower rate.

### **Baud Rate Indication on Power Up**

The LS8000-3 indicates the selected baud rate setting for both the RS-232 and RS-422 ports at power-on, whenever a baud rate setting is changed, and when the auto-baud feature causes a baud rate change on one of the ports. The COMM LED flashes a number of times, indicating the selected baud rate. While the COMM LED is blinking, the Valid LED indicates the selected framing (OFF for 7N2 and ON for 8N1.)

| Number of COMM<br>LED Blinks | Baud Rate |
|------------------------------|-----------|
| 1                            | 230.4k    |
| 2                            | 115.2k    |
| 3                            | 57.6k     |
| 4                            | 38.4k     |
| 5                            | 19.2k     |
| 6                            | 9600      |
| 7                            | 4800      |

| Valid LED<br>State | Framing                             |
|--------------------|-------------------------------------|
| OFF                | 7 Data Bits, No Parity, 2 Stop Bits |
| ON                 | 8 Data Bits, No Parity, 1 Stop Bit  |

The COMM LED indicates the baud rate for each port 4 times. Each series of blinks is separated by a pause of a few seconds. The RS-232 baud rate is indicated by blinking Orange, and the RS-422 baud rate is indicated by blinking Blue.

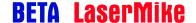

For example: if the RS-232 port is configured for 38.4kBaud, 7N2, and the RS-422 baud rate is set to 115.2k, 8N1, the COMM light will blink 4 sets of 4 Orange blinks with the Valid LED turned OFF, followed by 4 sets of 2 Blue blinks with the valid LED turned ON.

### **Automatic Baud Rate Detection**

The LS8000-3 can automatically detect the baud rate and framing that you are using during the first 20 seconds after power is applied to the gauge. This is to make it possible to recover if you set the baud rate to a rate too high for your PC to support, or if the RS-232 baud rate is too high for the length of cable you are using. The Autobaud feature operates on both the RS-232 and RS-422 serial ports independently.

At power-on, the LS8000-3 loads the Baud Rate & Framing settings for the RS-232 and RS-422 serial ports from non-volatile memory and listens for commands. For the first 20 seconds after power-on, the serial port is monitored for activity, and the baud rate is measured. If a carriage return (hex 0x0d) is received during this time, the gauge ignores the baud rate stored in non-volatile memory, and switches to the measured baud rate. The gauge will use this baud rate until the power is cycled again, or a configuration setting is changed, at which point it will revert to the last stored setting. After communications are established, you can change the stored setting by configuring it with LaserTrak, or by sending a command with a terminal program such as HyperTerminal. To ensure that communications is not lost again, the baud rate should be set before attempting to change any other parameters.

#### Method 1

- 1) Turn off power to the LS8000-3
- 2) Start LaserTrak, but don't click the Search button yet
- 3) Turn on the LS8000-3, and wait for the COMM light to start flashing (or wait for 10 seconds if you can't see the light)
- 4) Click Search—the LS8000-3 should be found automatically
- 5) In LaserTrak, click Tools→LaserSpeed Configuration
- 6) Select the Communication tab
- 7) Select a new baud rate, and click Update

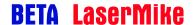

#### Method 2

- Start HyperTerminal (or any other terminal program) and set to 19200,
   N, 2 (or the baud rate you want to use later). HyperTerminal is installed with Windows 2000/XP, and can be found in Start Menu→Programs→Accessories→Communications
- 2) Cycle the gauge power.
- 3) Hit the Enter key 3 times, or transmit three Carriage Returns (hex 0x0d).
- 4) Use the "Z" command to verify gauge is communicating.
- 5) Use the "J" command to set the RS-232 baud rate or the "@" command to set the RS-422 baud rate.
- 6) Reconfigure HyperTerminal to the new baud rate if different from that in step 1.

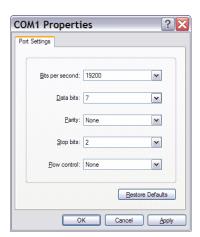

### Communication Protocol

This section lists the commands used to configure the LS8000-3, and to read measurement data. Throughout this section, <CR> is used to denote a carriage return, and <LF> is used to indicate a linefeed.

| Notation  | Description                                                                                                    |  |
|-----------|----------------------------------------------------------------------------------------------------|--|
| <cr></cr> | Carriage Return character                                                                                                    |  |
|           | ASCII Value: 13                                                                                                    |  |
| <lf></lf> | Linefeed character                                                                                                    |  |
|           | ASCII Value: 10                                                                                                    |  |
| <n></n>   | Integer Value (variable length)                                                                                                    |  |
|           | Indicates an integer value with length from 1 to 9 characters. When sending a command to set a configuration setting, the transmitted value can contain leading zeros, but they are not required. When reading a configuration setting, the LS8000-3 will not transmit leading zeros in its response. |  |
|           | Example Notation: L <n><cr></cr></n>                                                                                                    |  |
|           | Example Command: L100000 <cr></cr>                                                                                                    |  |
| <ip></ip> | IP Address                                                                                                    |  |
|           | Example Notation: *IPADDR= <ip><cr></cr></ip>                                                                                                    |  |
|           | Example Command: *IPADDR=192.168.10.246                                                                                                    |  |

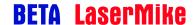

In this section, characters sent to or received from the LS8000-3 are indicated with a different font. This is to differentiate between the description of the command or response and the command/response itself. Any text that appears in mono-space font is text that is sent to or from the LS8000-3.

| Text                  | Example Font             |
|-----------------------|--------------------------|
| Descriptive Text      | High Speed Pulse Setting |
| Command/Response Text | L1000000                 |

All commands sent to the LS8000-3 and all responses from the LS8000-3 end in a <CR>. If commands are sent to the LS8000-3 ending in <CR><LF> (Carriage Return followed by a Linefeed), the LS8000-3 will not process the commands properly. All responses are be terminated with only a <CR>, not a <CR><LF>.

There are two different types of command syntaxes that the LS8000-3 uses. The first type is backward compatible with legacy LaserSpeed 4000/8000 systems, and consists of one or two characters. In general, these commands affect the LS8000-3's measurements or data processing. The other type consists of longer commands, such as the \*IPADDR command, which affect communications, or are informational commands. These commands always start with an asterisk character (\*).

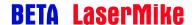

## **Communication Protocol: Command Descriptions**

# @ RS-422 Baud Rate & Framing

@<CR> Read

Response Format: <N>

@<N><CR> Set

<N> is an integer from 1-7, or 11 to 17 specifying the RS-422 baud rate and framing. If using binary output mode (see the TB command), the framing must be set to 8n1.

| Setting | Baud Rate | Framing |
|---------|-----------|---------|
| 1       | 230.4k    | 7n2     |
| 2       | 115.2k    | 7n2     |
| 3       | 57.6k     | 7n2     |
| 4       | 38.4k     | 7n2     |
| 5       | 19.2k     | 7n2     |
| 6       | 9600      | 7n2     |
| 7       | 4800      | 7n2     |
| 11      | 230.4k    | 8n1     |
| 12      | 115.2k    | 8n1     |
| 13      | 57.6k     | 8n1     |
| 14      | 38.4k     | 8n1     |
| 15      | 19.2k     | 8n1     |
| 16      | 9600      | 8n1     |
| 17      | 4800      | 8n1     |

#### Where:

7n1: 7 data bits, no parity, 2 stop bits 8n1: 8 data bits, no parity, 1 stop bit

**Note**: After this setting is changed, the COMM LED and Valid LED will flash, indicating the new configuration.

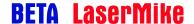

## RS-232 Baud Rate & Framing

J<CR> Read

J

Response Format: <N>

J<N><CR> Set

<N> is an integer from 1-7, or 11 to 17 specifying the RS-232 baud rate and framing. If using binary output mode (see the TB command), the framing must be set to 8n1.

| Setting | Baud Rate | Framing |
|---------|-----------|---------|
| 1       | 230.4k    | 7n2     |
| 2       | 115.2k    | 7n2     |
| 3       | 57.6k     | 7n2     |
| 4       | 38.4k     | 7n2     |
| 5       | 19.2k     | 7n2     |
| 6       | 9600      | 7n2     |
| 7       | 4800      | 7n2     |
| 11      | 230.4k    | 8n1     |
| 12      | 115.2k    | 8n1     |
| 13      | 57.6k     | 8n1     |
| 14      | 38.4k     | 8n1     |
| 15      | 19.2k     | 8n1     |
| 16      | 9600      | 8n1     |
| 17      | 4800      | 8n1     |

#### Where:

7n1: 7 data bits, no parity, 2 stop bits 8n1: 8 data bits, no parity, 1 stop bit

**Note**: After this setting is changed, the COMM LED and Valid LED will flash, indicating the new configuration.

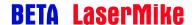

### **Quality Factor Warning Threshold**

Read &<CR>

&

Response Format: <N>

Set &<N><CR>

> <N> is an integer from 0 to 15 specifying the threshold at which the Quality Factor Warning Output will turn on. If the QF goes below this value for longer than the Quality Factor Warning Timeout, the output will turn on. To turn back off again, the QF must go above the threshold for longer than the timeout.

Voltage High: QF is less than the Warning Threshold

Voltage Low: QF is greater than or equal to the Warning Threshold

This output is available on either pulse output, or on the Index Pulse output, as an alternate configuration. See the %, \$H, and \$L commands for details.

#### **Quality Factor Warning Timeout** < <<CR> Read

Response Format: <N>

<<N><CR> Set

> <N> is an integer from 0 to 65,535 specifying the number of milliseconds that the QF must be below the Quality Factor Warning Threshold before the warning output will trigger.

The default value is 10,000, which is 10 seconds. This means that the QF must be below the threshold for 10 seconds before the output will trigger. This setting should be kept fairly large to avoid nuisance alarms.

#### **Direction Inversion Switch** Α

A<CR> Read

Response Format: <N>

A<N><CR> Set

> <N> is an integer, either 0 or 1. Changes the function of the Direction Digital input. Changing the direction will also change the phase of the pulse outputs, causing a connected quadrature counter to count in the opposite direction.

| Value | Line Direction                                                                                                    |
|-------|----------------------------------------------------------------------------------------------------|
| 0     | Normal –A low voltage on the Direction Input (or leaving it disconnected) will cause the gauge to measure a positive velocity and the length to count up, and a high (5-24V) voltage on the Direction Input will cause the gauge to measure a negative velocity and the length to count down. |
| 1     | Reversed – The polarity of the digital input is reversed, so a low will cause the gauge to measure a negative velocity, and a high (5-24V) will cause the gauge to measure a positive velocity.                                                                                               |

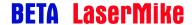

### **Hold Velocity If Above**

B<CR> Read

Response Format: <N>

B<N><CR>

В

Set

<N> is the velocity value \* 1000 with the units being the same as the units set with the U command.

Sets the velocity value above which, the last valid reading is held when no measurements are made, and below which the gauge outputs a zero for the velocity and stops counting length when no valid measurements are made.

When holding the last speed, length will continue to count, and the pulse output will hold at a constant frequency.

If you do not want the speed to hold if measurements are lost, then set the value to a very high velocity (well above the normal speed range.)

#### Example:

If the units are ft/min (U setting is 2), the command B500000<CR> would cause the velocity to hold above 500 ft/min.

**Note**: Changing this setting will cause a reset, will reset the indicated length, and will cause the pulse outputs to be momentarily interrupted. Do not change this setting during normal operation.

| 5 | ST | Hold Velocity Timeout |
|---|----|-----------------------|

\$T<CR> Read

Response Format: <N>

\$T<N><CR> Set

<N> is the number of milliseconds to hold the current velocity when no measurements are made, if the last velocity was above the Hold Velocity if Above value.

To disable this timeout and hold the velocity forever, set this value to 0.

#### **Example:**

To set the Hold Velocity Timeout to 5 seconds, send the command:

\$T5000<CR>

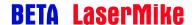

C Calibration Trim

C<CR> Read

Response Format: <N>

C<N><CR> Set

<N> is a number between 5000 and 20000, corresponding to 50% to 200%. This allows the calibration number to be adjusted by the values from 0.5000 to 1.9999. The factory calibration will adjusted by (Calibration Trim/10000).

This value should normally be left at 10000 (100%). Do not change this setting unless you know exactly how it will affect your process. LaserSpeed gauges are permanently factory calibrated to a NIST standard, and should not require trimming.

**Example**: If a calibration product of length 1000m is run through the gauge and it measures 999m due to an alignment error, the trim adjustment should be set to:

$$C = 10000 \times \frac{Actual}{Measured}$$
$$C = 10000 \times \frac{1000}{999} = 10010$$

The command C10010<CR> would set the value to the 100.10%.

**Note**: Changing this setting will cause a reset, will reset the indicated length, and will cause the pulse outputs to be momentarily interrupted. Do not change this setting during normal operation.

## Analog Full Scale Velocity

D<CR> Read

D

Response Format: <N>

D<N><CR> Set

<N> is the velocity value \* 1000 corresponding to the full scale output of the 0-2V analog output. The Analog Output is described in detail in the Analog Output Voltage section.

When this setting is set to 0, the Analog Output represents the Quality Factor on a 0-1V scale.

**Note**: Changing this setting will cause a reset, will reset the indicated length, and will cause the pulse outputs to be momentarily interrupted. Do not change this setting during normal operation.

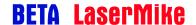

## N Analog Zero Scale Velocity

N<CR> Read

Response Format: <N>

N<N><CR> Set

<N> is the velocity value \* 1000 corresponding to the zero scale output of the 0-2V analog output. The Analog Output is described in detail in the <a href="Analog Output Voltage">Analog Output Voltage</a> section.

**Note**: Changing this setting will cause a reset, will reset the indicated length, and will cause the pulse outputs to be momentarily interrupted. Do not change this setting during normal operation.

## E Filter Range Enables

E<CR> Read

Response Format: <N>

E<N><CR> Set

<N> is an integer that should normally be set to 31.

This setting should normally be left at 31 and should not be modified. The LS8000 will not work properly if this setting is set incorrectly. LaserTrak uses this value to configure the minimum and maximum measurable speeds. Only change this setting if specifically instructed to do so by a Beta LaserMike Service Engineer.

## s Material Present Input Mode

S<CR> Read

Response Format: <N>

S<N><CR> Set

<N> is an integer from 0 to 2 indicating the Material Present Input Mode.

| Value | Description                                                                                                    |
|-------|----------------------------------------------------------------------------------------------------|
| 0     | Use Internal Material Present                                                                                               |
| 1     | External Material Present (Active Low) MP High→Low transition starts a measurement MP Low→High transition ends measurement  |
| 2     | External Material Present (Active High) MP Low→High transition starts a measurement MP High→Low transition ends measurement |

**Note:** To disable the Material Present feature and have Material Present on all the time, set the Material Present Input Mode to External Active Low and leave the Material Present input disconnected.

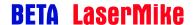

### Material Present Dropout Time

F<CR> Read

F

Response Format: <N>

F<N><CR> Set

<N> is an integer from 0 to 500, specifying the Material Present Dropout Time in milliseconds.

If you are taking measurements and the Material Present signal is lost for less than the selected Material Present dropout time, the loss is considered to be a momentary loss of signal and is ignored. If the signal is lost for longer than the selected Material Present dropout time, it is considered to be end of the material. This function is very useful when making length measurements on poor reflecting material.

### G Material Present Validation Time

G<CR> Read

Response Format: <N>

G<N><CR> Set

<N> is an integer from 0 to 500, specifying the Material Present Validation Time Limit in milliseconds.

When material enters the measurement volume, the system determines the time between the Material Present signal and the first valid data. If the time is less than or equal to the validation time limit (selectable via LaserTrak or the G command), then the start-up length-correction is calculated and a length measurement is initialized. If the time between the Material Present signal and the first valid velocity data is longer than the validation limit, then the length calculation is aborted and an error or fault is sent. This error is signalled by setting the length output (either in continuous output mode or Final Length Mode) to all 9's.

### Material Present Threshold Level

M<CR> Read

Response Format: <N>

M<N><CR> Set

<N> is an integer from 0 to 4095 that specifies relative threshold level of the Material Present (MP) signal. When using Internal Material Present, the LS8000-3 determines if there is something in the measurement area by measuring the amount of reflected light. This measurement is compared to the threshold.

A setting of 0 would take very little light back on the detector to trigger MP. A setting of 4095 will take a lot of light on the detector to trigger MP. A good starting place is in the center of the range.

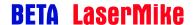

## TP Velocity at Loss of Material

TP<CR> Read

Response Format: <N>

TP<N><CR> Set

<N> is an integer either 0 or 1 indicating the Velocity at Loss of Material setting.

This setting can be used to force the measured Velocity and QF to 0 if Material Present is in the "Material Not Present" state. This can be used, for example, to force the pulse outputs to stop counting in some situations.

By default, the LS8000 Velocity and Quality Factor outputs are not affected by Material Present.

| Value     | Description                                                                                                    |
|-----------|----------------------------------------------------------------------------------------------------|
| 0         | Hold Last Reading                                                                                                    |
| (default) |                                                                                                    |
|           | Velocity and Quality Factor are not affected by Material Present state. The gauge will continue to measure if possible, and will output the measured velocity. If measurements are lost, and the last velocity was above the Hold Velocity if Above setting, then the velocity output will be held at this value. |
| 1         | Zero                                                                                                    |
|           | Velocity and Quality Factory are both forced to zero when in the "Material Not Present" state, regardless of whether measurements are being made.                                                                                                    |

## н Hour Meter Current Value

H<CR> Read Only Command

Response Format: <N>

This command returns the total number hours that the gauge has been running.

## I Current & Max Temperature

I < CR > Read Only Command

Response Format: <N>, <N>

This command returns both the current internal temperature, and the maximum temperature that has been recorded. Both temperatures are in Celsius. The values returned from the LS8000-3 must be divided by 100 to get the temperature.

The normal temperature rise from ambient to internal is 10-15°C.

Example:

Command: I<CR>

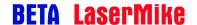

**Response**: 3225,4538<CR>

Meaning: Internal Temperature: 32.25°C

Maximum Internal Temperature: 45.38°C

K Averaging Time

K<CR> Read

Response Format: <N>

K<N><CR> Set

<N> is an integer from 0 to 2047 that indicates the number of milliseconds of averaging for the LS8000-3's measurements. This value should be set to 0 by default. This enables automatic averaging.

The LS8000-3 generates a new velocity and length measurement, updates the pulse output frequencies, and updates the analog output every 1ms. This setting controls the length of the moving average used to calculate the 1ms reading.

O User Update Rate

M<CR> Read

Response Format: <N>

M<N><CR> Set

<N> is an integer from 0 to 2047 that specifies, in milliseconds, how often the LS8000-3 transmits data over the serial/Ethernet port. For example, an  $\odot$  setting of 32 would cause the LS8000-3 to transmit data every 32 milliseconds. Some typical update rates are:

| 0      | Rate   | Command        |
|--------|--------|----------------|
| 4 ms   | Fast   | O4 <cr></cr>   |
| 32 ms  | Medium | 032 <cr></cr>  |
| 100 ms | Slow   | 0100 <cr></cr> |

Depending on the baud rate, when using fast update rates, it may not be possible for the LS8000-3 to complete transmission of an entire measurement update before it is time to transmit the next one. If this occurs, the late measurement will not be transmitted. See the Serial Real-Time Data Timing section for further details.

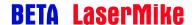

### Q

Q<CR>

## **Quality Factor Current Value**

Read Only Command

Response Format: <N>

<N> is an integer from 0 to 15 indicating the current Quality Factor. A QF of 0 indicates that the gauge is not currently making measurements, and a QF of 15 indicates that the gauge is making excellent measurements.

This command returns the same value as you would normally receive from the TE data, or in a response to the V command.

### R

### **Reset Internal Length Count**

R<CR> or Command

R0<CR>

This command causes the LS8000-3 to reset its internal length count, and to reset the Index Pulse location to 0.

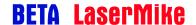

### **Length Reset Input Action**

%<CR> Read

%

Response Format: <N>

%<N><CR> Set

<N> is an integer specifying the Length Reset Input Action mode. It can be any of the values in the table below, but the default is 0.

This setting controls when the length reset input resets the length. Depending on the type of output you have connected to the LS8000-3, you may wish to reset on either rising or falling edge, or on a level. The dark lines in the figure below indicate where the length is reset. Using an edge-triggered mode allows an instantaneous reset, and using a level triggered mode allows you to reset the length and hold it at zero for a period of time.

| Value | Mode                                                                    | Example          |
|-------|-------------------------------------------------------------------------|------------------|
| 0     | Level Triggered (Active High) Input High = Reset, Input Low = Not Reset |                  |
| 1     | Level Triggered (Active Low) Input Low = Reset, Input High = Not Reset  |                  |
| 2     | Rising Edge Triggered Reset on Low→High Transition                      |                  |
| 3     | Falling Edge Triggered<br>Reset on High→Low Transition                  |                  |
| 4     | Toggle Edge Triggered<br>Reset on High→Low or on Low→High               | <b>_</b>         |
| 5     | Length Reset Input Disabled                                             | Input is ignored |

## \$R Length Reset Value

\$R<CR> Read

Response Format: <N>

\$R<N><CR> Set

<N> is a positive or negative integer specifying the Length Reset Value scaled by 1,000.

This setting can be used to introduce a constant offset into the length measurement. This is useful when measuring discrete parts using multiple external Material Present detectors. The Length Reset Value can be set to the distance between the sensors in order to automatically add the length onto each measurement. See the <a href="Connecting Material Present-Switches">Connecting Material Present-Switches</a> section for details.

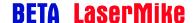

### Example:

If using two external Material Present detectors and the detectors are mounted 4 feet apart, you would set the Length Reset Value to 4 feet to automatically add 4 feet to each measurement.

Assuming that the gauge's measurement units are in feet, to set the value to 4.000 ft, you would send the command:

\$R4000<CR>

**Measurement Units** 

U<CR> Read

Response Format: <N>

U<N><CR> Set

<N> is an integer specifying the Measurement Units. When changing the measurement units, be sure to update the Pulse/Length settings (L and P) if you want to maintain the same pulse output frequency for a given speed.

| Value | Units     |
|-------|-----------|
| 0     | m/s       |
| 1     | ft/s      |
| 2     | ft/min    |
| 3     | m/min     |
| 4     | in/min    |
| 5     | mm/min    |
| 6     | mm/s      |
| 7     | yards/min |
| 8     | yards/s   |

**Note**: Changing this setting will cause a reset, will reset the indicated length, and will cause the pulse outputs to be momentarily interrupted. Do not change this setting during normal operation.

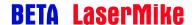

## W Walking Threshold

W<CR> Read

Response Format: <N>

W<N><CR> Set

<N> is an integer from 0 to 999,999,999 that is the walking velocity value multiplied by 1000.

When valid velocity measurements are made below this value, the velocity output and pulse output will be forced to zero. When the velocity measurements are above this value, it has no effect. The LS8000-3 compares the absolute value of the measured velocity to this threshold. For example, say the W value is set to 1000, and the measurement units are feet/minute. If the LS8000-3 measures velocities between -1 and +1 feet/minute, it will output zero for the speed, and will not output pulses. If the velocity exceeds ±1 foot/minute, the LS8000-3 will output measurements normally.

Setting this value to 0 disables the threshold.

This setting is used to prevent the LS8000-3 from sending velocity measurements and pulses when the velocity is close to zero. If the product being measured is stopped, but vibrating, the LS8000-3 will measure small velocities, both positive and negative. This setting can be used to suppress those measurements.

**Note**: Changing this setting will cause a reset, will reset the indicated length, and will cause the pulse outputs to be momentarily interrupted. Do not change this setting during normal operation.

## X Minimum Final Length

X<CR> Read

Response Format: <N>

X<N><CR> Set

<N> is an integer from 0 to 999,999,999 that is the minimum final length value multiplied by 1000.

When a final length measurement completes, and the measured length is less than this value, no final length will be transmitted over the serial port.

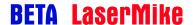

## Index Pulse Output Function

#<CR> Read

#

Response Format: <N>

#<N><CR> Set

<N> is an integer specifying the function of the Index Pulse output. This command reconfigures the Index Pulse Output to be a status output.

| Value | Index Pulse Output Function             |
|-------|-----------------------------------------|
| 0     | (Default) Index (OPR) Pulse Output      |
| 1     | Material Present Output                 |
| 2     | Valid Measurement Output                |
| 3     | QF Pulse Output                         |
| 4     | QF Warning Output                       |
| 5     | Shutter Open                            |
| 6     | Laser On                                |
| 7     | System Ready                            |
| 8     | Thermostat Output (on @ 40C, off @ 35C) |
| 9     | Light Stack Green                       |
| 10    | Length Threshold A                      |

### **Material Present Output**

This output reflects the Material Present status. It is the same as the Material Present bit in the status word of the serial output data.

**Voltage High**: Material is present **Voltage Low**: Material is not present

### **Valid Measurement Output**

This output indicates if the gauge is making valid measurements. The output is the same as the Valid LED on the gauge.

**Voltage High:** Valid Measurements are being made **Voltage Low:** No measurements are being made

### **QF Pulse Output**

This output is a frequency output that indicates the current Quality Factor. A frequency of 100Hz indicates a QF of 0, and a frequency of 1kHz indicates a QF of 15. The frequency of the output increases by 60Hz with each increase of 1 in the QF (100, 160, 220, 280, 340, ..., 940, 1000)

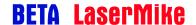

#### **QF Warning Output**

This output indicates when the QF has decreased below a threshold. This can be used as a warning indicator to alert the user that the optics window may need to be cleaned, or other maintenance may need to be performed. The QF threshold is configured with the & command, and the QF Warning Timeout is configured with the < command.

**Voltage High:** QF is below threshold **Voltage Low:** QF is at or above threshold

#### Shutter Open

Indicates if the beam shutter is open or closed. This is the same as the Shutter Open status bit in the serial output message.

Voltage High: Beam Shutter is Open Voltage Low: Beam Shutter is Closed

#### Laser On

Indicates if the gauge is emitting laser radiation. This is the same as the Laser On status bit in the serial output message, and the Laser On LED.

Voltage High: Laser is On Voltage Low: Laser is Off

#### System Ready

Indicates if the gauge is ready for operation. This status bit is on if all the following conditions are met:

- Laser is On Laser Interlock (Pin 16) must be connected Signal Ground (Pin 11, 19, or 21)
- Beam Shutter is Open Shutter Interlock (Pin 17) must be connected to Signal Ground (Pin 11, 19, or 21)
- Laser is at temperature

### **Thermostat Output**

This output can be used to regulate the gauge temperature by using it to control a valve for coolant. This output turns on when the internal gauge temperature increases above 40°C, and turns back off when the internal temperature decreases below 35°C.

**Voltage High:** LS8000-3 Temperature > 40°C (Turn on coolant) **Voltage Low:** LS8000-3 Temperature < 35°C (Turn off coolant)

#### Light Stack (Green)

This output can be used to drive a solid-state relay to turn on the green light in a light stack. The green light is illuminated when the laser interlock is open, indicating that the LS8000-3 is not emitting laser radiation. See the <u>Light Stack Interface</u> section for details.

**Voltage High:** Green lamp should be illuminated **Voltage Low:** Green lamp should *not* be illuminated

### Length Threshold A

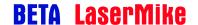

Indicates when the current length has exceeded the Length Threshold A set point. This output is reset when the Index Pulse resets. See the <a href="Index Pulse & Length Thresholds">Index Pulse & Length Thresholds</a> section for details about length thresholds.

Voltage High: Length Threshold A Exceeded
Voltage Low: Length Threshold A Not Exceeded

## Y Index (OPR) Pulse Length

Y<CR> Read

Response Format: <N>

Y<N><CR> Set

<N> is an integer from 0 to 255 that is the length of the Index (OPR) pulse in 10ms increments.

Example:

You want to set the OPR Pulse length to 180ms.

Y = 180 ms/10 ms = 18.

Command: Y18<CR>

The time that the pulse is asserted does not vary with the measured velocity. When setting this value, be sure to set the pulse length to a value less than the time that will elapse between OPR pulses.

## ! Index Pulse (OPR) Setting

! <CR> Read

Response Format: <N>

! <N> <CR> Set

<N> is an integer specifying the number of User Scaleable Pulses per Index Pulse.

Range: 1 to 999,999,999

Example:

Assume that the User Scaleable Pulse Rate (configurable with the P command) has been set to 1,000 pulses/foot.

To get an index pulse every 10 ft:

! = User Scaleable Pulse Rate (pulses/ft) x Desired Index Pulse Spacing (ft)

 $! = (1,000 \text{ pulses/ft}) \times 1 \text{ ft} = 1,000 \text{ pulses}$ 

The command to set the correct value is !1000<CR>

To get an index pulse every 0.5 ft:

 $! = (1000 \text{ pulses/ft}) \times (0.5 \text{ ft}) = 500 \text{ pulses}$ 

Command to set the correct value: !500<CR>

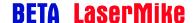

## \$A Length Threshold A

\$A<CR> Read

Response Format: <N>

\$A<N><CR> Set

<N> is an integer specifying the number of User Scaleable Pulses for Length Threshold A. The Length Threshold A output will be asserted when this number of pulses has been output, and will be reset when the Index Pulse triggers. This output can be used to perform some operation prior to a cut.

Range: 0 to 999,999,999

### Example:

Assume that the User Scaleable Pulse Rate (configurable with the P command) has been set to 1000 pulses/foot, and Index Pulse is configured to output every 200 ft.

To assert the Length Threshold A output after 180 ft:

! = User Scaleable Pulse Rate (pulses/ft) x Length Threshold A setting (ft)

 $= (1,000 \text{ pulses/ft}) \times 180 \text{ ft} = 180,000 \text{ pulses}$ 

The command to set the correct value is \$A180000<CR>

The output will clear when the length reaches 200ft, and the Index Pulse triggers. See the Index Pulse & Length Thresholds section for timing details.

## \$B Length Threshold B

\$B<CR> Read

Response Format: <N>

\$B<N><CR> Set

<N> is an integer specifying the number of User Scaleable Pulses for Length Threshold B. The Length Threshold B output will be asserted when this number of pulses has been output, and will be reset when the Index Pulse triggers. This output can be used to perform some operation prior to a cut.

Range: 0 to 999,999,999

#### Example:

Assume that the User Scaleable Pulse Rate (configurable with the P command) has been set to 1000 pulses/foot, and Index Pulse is configured to output every 200 ft.

To assert the Length Threshold B output after 190 ft:

! = User Scaleable Pulse Rate (pulses/ft) x Length Threshold A setting (ft)

 $= (1,000 \text{ pulses/ft}) \times 190 \text{ ft} = 190,000 \text{ pulses}$ 

The command to set the correct value is \$B190000<CR>

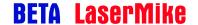

The output will clear when the length reaches 200ft, and the Index Pulse triggers. See the Index Pulse & Length Thresholds section for timing details.

### **High Speed Pulse Output Configuration**

\$H<CR> Read

\$Н

Response Format: <N>

\$H<N><CR> Set

<N> is an integer that specifies the function of the High Speed Pulse Output. The various outputs were described previously in the Index Pulse Output Function description.

| Value | Pulse Output Function              |                   |
|-------|------------------------------------|-------------------|
|       | Phase A                            | Phase B           |
| 0     | Default (High Speed Pulse Outputs) |                   |
| 1     | System Ready                       | Material Present  |
| 2     | System Ready                       | Valid             |
| 3     | System Ready                       | QF Pulse Output   |
| 4     | System Ready                       | QF Warning Output |
| 5     | System Ready                       | Shutter Open      |
| 6     | System Ready                       | Laser On          |
| 7     | System Ready                       | Thermostat Output |
| 8     | Valid                              | Thermostat Output |
| 9     | Pulse Phase A                      | Sync Output       |

**Note:** Some of the above outputs were previously described under the **Index Pulse Output Function** setting.

### **Sync Output**

Gauge-Gauge Synchronization Output that can be connected between multiple gauges in order to synchronize measurements. See the <u>Gauge-Gauge Synchronization</u> section for details.

## L High Speed Pulse Rate

L<CR> Read

Response Format: <N>

L<N><CR> Set

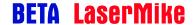

<N> is an integer from 0 to 999,999,999 that is the number of pulses per unit length scaled by 1000.

The High Speed Pulse Output can output pulses at rates higher than 5MHz. Caution should be used to ensure that the maximum line speed encountered during operation does not cause the pulse output frequency to exceed the maximum frequency of the counter. If the pulse frequency exceeds the counter maximum frequency, the counter may behave erratically.

#### Example:

Want 5750 pulses/meter

Measurement Units are meters/minute

Pulses/Length =  $5750 \times 1000 = 5750000$ 

Command to set the value is: L5750000<CR>

**Note**: Changing this setting will cause a reset, will reset the indicated length, and will cause the pulse outputs to be momentarily interrupted. Do not change this setting during normal operation.

### \$L

## **User Scaleable Pulse Output Configuration**

\$L<CR> Read

Response Format: <N>

\$L<N><CR> Set

<N> is an integer that specifies the function of the User Scaleable Pulse Output. The various status outputs were described previously in the Index Pulse Output Function description.

| Value | Pulse Output Function              |                    |  |
|-------|------------------------------------|--------------------|--|
| value | Phase A                            | Phase B            |  |
| 0     | Default (High Speed Pulse Outputs) |                    |  |
| 1     | System Ready                       | Material Present   |  |
| 2     | System Ready                       | Valid              |  |
| 3     | System Ready                       | QF Pulse Output    |  |
| 4     | System Ready                       | QF Warning Output  |  |
| 5     | System Ready                       | Shutter Open       |  |
| 6     | System Ready                       | Laser On           |  |
| 7     | System Ready                       | Thermostat Output  |  |
| 8     | Valid                              | Thermostat Output  |  |
| 9     | Light Stack (Yellow)               | Light Stack (Red)  |  |
| 10    | Pulse Phase A                      | Length Threshold B |  |
| 11    | Length Threshold A                 | Length Threshold B |  |

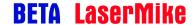

**Note:** Some of the above outputs were previously described under the **Index Pulse Output Function** setting.

#### Light Stack (Yellow)

This output can be used to drive a solid-state relay to turn on the yellow light in a light stack. The yellow light is illuminated when the LS8000-3 laser is turned on, but the beam shutter is closed, indicating that the LS8000-3 is not emitting laser radiation. See the <u>Light Stack</u> Interface section for details.

**Voltage High:** Yellow lamp should be illuminated **Voltage Low:** Yellow lamp should *not* be illuminated

#### Light Stack (Red)

This output can be used to drive a solid-state relay to turn on the red light in a light stack. The red light is illuminated when the LS8000-3 laser is turned on, and the beam shutter is open, indicating that the LS8000-3 is emitting laser radiation. See the <u>Light Stack Interface</u> section for details.

**Voltage High:** Yellow lamp should be illuminated **Voltage Low:** Yellow lamp should *not* be illuminated

#### Length Threshold A

Indicates when the current length has exceeded the Length Threshold A set point. This output is reset when the Index Pulse resets. See the <a href="Index Pulse/Length Thresholds">Index Pulse/Length Thresholds</a> section for details about length thresholds.

Voltage High: Length Threshold A Exceeded
Voltage Low: Length Threshold A Not Exceeded

#### Length Threshold B

Indicates when the current length has exceeded the Length Threshold B set point. This output is reset when the Index Pulse resets. See the <a href="Index Pulse/Length Thresholds">Index Pulse/Length Thresholds</a> section for details about length thresholds.

Voltage High: Length Threshold A Exceeded
Voltage Low: Length Threshold A Not Exceeded

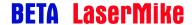

Set

## **User Scaleable Pulse Rate**

P<CR> Read

Response Format: <N>

P<N><CR>

P

<N> is an integer from 0 to 999,999,999 that is the number of pulses per unit length scaled by 1000.

The User Scaleable Pulse Output can output pulses at rates higher than 250kHz. Caution should be used to ensure that the maximum line speed encountered during operation does not cause the pulse output frequency to exceed the maximum frequency of the counter. Many counters have surprisingly low maximum frequency specifications. If the pulse frequency exceeds the counter maximum frequency, the counter may behave erratically.

#### Example:

Want 100 pulses/inch

Measurement Units are inches/minute

Pulses/Length =  $100 \times 1000 = 100000$ 

Command to set the value is: P100000 < CR >

**Note**: Changing this setting will cause a reset, will reset the indicated length, and will cause the pulse outputs to be momentarily interrupted. Do not change this setting during normal operation.

# z Read Firmware Version

Z<CR> Read Only Command

Response Format: LS8KV\*<CR>

Where \* is a capital letter indicating the firmware version.

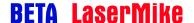

\$C COM LED Function

\$C<CR> Read

Response Format: <N>

\$C<N><CR> Set

<N> is either 0 or 1. This setting controls the function of the COM LED on the LS8000-3. This is a Blue-Orange LED on top of the gauge that indicates communications status. This value should be set to 0 if your LS8000-3 does not have the Ethernet option installed.

| Value | COM LED                 |  |
|-------|-------------------------|--|
| 0     | RS-232/RS-422 Traffic   |  |
| 1     | Ethernet Status/Traffic |  |

#### RS-232/RS-422 Traffic

The Orange LED blinks when the LS8000-3 sees activity on the RS-232 or RS-422 receive lines. This does not indicate that the LS8000-3 understood the message, only that it saw the voltage change (the baud rate may be incorrect.) This is a diagnostic feature to allow easy wiring verification.

The Blue LED blinks when the LS8000-3 transmits on either the RS-232 or RS-422 ports. If the light is continuously blue, then the LS8000-3 is transmitting continuously.

When orange and blue are lit at the same time, the LED is white.

#### **Ethernet Status/Traffic**

| LED Status | Meaning       |
|------------|---------------|
| OFF        | No Connection |
| Orange     | Link          |
| Blue       | Activity      |
| White      | Collision     |

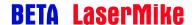

\*LOCKED Setting Lock

\*LOCKED?<CR> Read

Response Format: \*LOCKED=<N><CR>

\*LOCKED=<N><CR> Set

<N> is either 0 or 1. This setting controls the Settings Lock. In order to prevent accidental changes to the LS8000-3's configuration settings, you must explicitly unlock the settings before any changes can be made.

Unlock Command: \*LOCKED=0<CR>
Relock Command: \*LOCKED=1<CR>

After unlocking the settings with \*LOCKED=0<CR>, you can change settings. If you try to change setting without unlocking the LS8000-3, the changes will be ignored.

The LS8000-3 will automatically re-arm the Setting Lock after 1 minute.

#### \*LOCKEN

## **Setting Lock Enabled**

\*LOCKEN?<CR> Read

Response Format: \*LOCKEN=<N><CR>

\*LOCKEN=<N><CR> Set

<N> is either 0 or 1. If you are manually changing many settings over a period of time, the Settings Lock can a become nuisance, so you may wish to disable it. Before the Settings Lock can be disabled, however, the settings must be unlocked:

#### To disable Settings Lock:

- \*LOCKED=0<CR>
- \*LOCKEN=0<CR>

#### To re-enable Settings Lock:

\*LOCKEN=1<CR>

The Settings Lock should be re-enabled after configuration is completed, and the LS8000-3 is to be placed into normal operation.

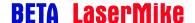

#### \*GINFO

## **Gauge Model and Serial Number**

\*GINFO?<CR> Read Only Command

Response Format: \*GINFO=<LS8000-3XXX#XXXX-XXXX-XXXX><CR>

This read-only command can be used to read back the LS8000-3 model number and serial number. The text before the # character indicates the Model Number, and the text after the # character indicates the Serial Number.

Example:

Command: \*GINFO?

Response: \*GINFO=LS8000-310X#1234-567-890

This response indicates a model number of "LS8000-310X", and a serial number of "1234-567-890"

### \*ETHERNET

**Ethernet Enabled** 

\*ETHERNET?<CR>

Read Only Command

Response Format: \*ETHERNET=<N><CR>

This is a read-only command that returns 1 if the Ethernet option is installed, and 0 if the Ethernet option is not installed.

If the Ethernet option is not installed, then all Ethernet settings can be disregarded.

#### \*MACID

## **Ethernet Hardware ID**

\*MACID?<CR>

Read Only Command

Response Format: \*MACID=<XX:XX:XX:XX:XX:XX><CR>

This read-only command returns the Ethernet hardware ID. Each LS8000-3 is assigned a unique identifier, even if the Ethernet option is not installed.

This setting can be disregarded if the Ethernet option is not installed.

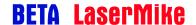

# \*DHCP DHCP Enable/Disable

\*DHCP?<CR> Read

Response Format: \*DHCP=<N><CR>

\*DHCP=<N><CR> Set

<N> is an integer, either 0 or 1. This controls whether or not the gauge attempts to connect to a DHCP (Dynamic Host Configuration Protocol) server and receive a network address automatically. If you are connecting directly to a PC with a crossover cable, this option should be disabled.

If this setting is changed, the new value will take effect after a power cycle.

| Value | Effect                                                                                                    | IP Address                          |
|-------|----------------------------------------------------------------------------------------------------|-------------------------------------|
|       | DHCP Disabled                                                                                                    |                                     |
| 0     | The LS8000-3 will not attempt to automatically obtain an address from a DHCP server. The IP Address, Netmask, and Default Gateway will be read from non-volatile memory.                                                      | Read from<br>Non-Volatile<br>Memory |
|       | DHCP Enabled                                                                                                    |                                     |
| 1     | The LS8000-3 will attempt to automatically obtain an address from the DHCP server. The IP Address, Netmask, and Default Gateway will be read from the server, and the settings stored in non-volatile memory will be ignored. | Automatic                           |

If you are unsure as to whether or not you have a DHCP server on your network, contact your system administrator.

This setting can be disregarded if the Ethernet option is not installed.

Note: This setting will take effect after a power-cycle.

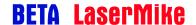

\*NAME Hostname

\*NAME?<CR> Read

Response Format: \*NAME=<NAME><CR>

\*NAME=<NAME><CR> Set

<NAME> is a user-selectable name that you can assign to the LS8000-3, and can be up to 30 characters long. When the DHCP option is enabled, the LS8000-3 will advertise its name with the DHCP server. The DHCP server can then register the name with the local DNS server. If the network supports this feature, the gauge will then become addressable by this name.

For compatibility with networking systems, the host names should conform to the restrictions described in RFC-1035: "They must start with a letter, end with a letter or digit, and have as interior characters only letters, digits, and hyphen." Host names are not case-sensitive.

This feature allows you to connect an LS8000-3 to a network, and then address it by a text name instead of having to know the IP Address.

For example, the LS8000-3 is connected to a network with DHCP enabled, and the Hostname is set to "line42-laser". You should be able to go to a command prompt and type: "ping line42-laser", and see responses from the LS8000-3. Or, you can type "telnet line42-laser", then type commands just as you would over the RS-232 or RS-422 port.

**Note**: Changing this setting after an address has been acquired using DHCP may confuse the DHCP/DNS server. The server's DNS cache may have to be reset to clear the error.

\*IPADDR IP Address

\*IPADDR?<CR> Read

Response Format: \*IPADDR=<N><CR>

\*IPADDR=<XXX.XXX.XXX.XXX><CR>

Set

Where <XXX.XXX.XXXX is an IP Address, such as "192.168.10.246". This command can be used manually set the IP Address, or to read back the IP Address assigned by the DHCP server.

If the DHCP option is enabled, the value stored for this setting is ignored, and the IP Address read from the DHCP server is returned. If there was an error contacting the DHCP server, then the IP Address is returned as 0.0.0.0.

If DHCP is disabled, then this command is used to manually set the IP Address.

Example: (DHCP disabled)

To set the IP Address:

Command: \*IPADDR=192.168.0.213<CR>

...and then read it back

Command: \*IPADDR?<CR>

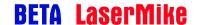

Response: \*IPADDR=192.168.0.213<CR>

This setting can be disregarded if the Ethernet option is not installed.

**Note**: This setting will take effect after a power-cycle.

#### \*IPDEFGW

## **Default Gateway Address**

\*IPDEFGW?<CR>

Read

Response Format: \*IPDEFGW=<N><CR>

\*IPDEFGW=<XXX.XXX.XXX.XXX><CR>

Set

Where <xxx.xxx.xxx.xxx> is an IP Address, such as "192.168.10.246". This command can be used manually set the IP Address of the Default Gateway, or to read back the IP Address assigned by the DHCP server.

If the DHCP option is enabled, the value stored for this setting is ignored, and the IP Address read from the DHCP server is returned. If there was an error contacting the DHCP server, then the IP Address is returned as 0.0.0.0.

If DHCP is disabled, then this command is used to manually set the Default Gateway Address.

Example: (DHCP disabled)

To set the Default Gateway Address:

Command: \*IPDEFGW=192.168.0.213<CR>

...and then read it back

Command: \*IPDEFGW?<CR>

Response: \*IPDEFGW=192.168.0.213<CR>

This setting can be disregarded if the Ethernet option is not installed.

**Note**: This setting will take effect after a power-cycle.

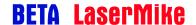

## \*IPNETMSK Netmask

\*IPNETMSK?<CR>

Response Format: \*IPNETMSK=<N><CR>

Set

Read

\*IPNETMSK=<XXX.XXX.XXX.XXX><CR>

Where <xxx.xxx.xxx.xxx> is the netmask, formatted as an IP Address, such as "192.168.10.255". This command can be used manually set the netmask, or to read back the value assigned by the DHCP server.

If the DHCP option is enabled, the value stored for this setting is ignored, and the IP Address read from the DHCP server is returned. If there was an error contacting the DHCP server, then the value is returned as 0.0.0.0.

If DHCP is disabled, then this command is used to manually set the Netmask.

**Example**: (DHCP disabled)

To set the Netmask:

Command: \*IPNETMSK=192.168.0.255<CR>

...and then read it back

Command: \*IPNETMSK?<CR>

Response: \*IPNETMSK=192.168.0.255<CR>

This setting can be disregarded if the Ethernet option is not installed.

Note: This setting will take effect after a power-cycle.

# TF Final Length Mode

TF<CR> Data Output Command

Data Format: <+LLLLLL.LLL, QF><CR>

This command places the LS8000-3 into Final Length Mode. This mode only affects the communication port over which the command is sent. For example, if the command is sent over RS-232, only the RS-232 port will transmit Final Length readings—the RS-422 and Ethernet ports will not change operation.

The LS8000-3 will output a serial message at the end of each piece part (loss of material present) containing final length, and the average Quality Factor over the piece part.

In the data format above, <+LLLLLL.LLL. LLL> is the final length of the part, including starting and ending length correction. <QF> is the average Quality Factor that was measured over the part. Each time Material Present is lost, the LS8000-3 will output a Final Length reading if the measured length is larger than the Minimum Final Length.

#### Example Data:

+000023.011,15<CR>

+000023.012,15<CR>

+000023.011,15<CR>

To remove the gauge from this mode, send a <CR>, or send . <CR> .

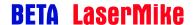

## TE Text Output Mode

TE<CR> Data Output Command

Data Format: <L, V, QF, ST><CR>

This command places the LS8000-3 into Text Output Mode. This mode only affects the communication port over which the command is sent. For example, if the command is sent over RS-232, only the RS-232 port will transmit measurement data—the RS-422 and Ethernet ports will not change operation.

The LS8000-3 will output a serial message at an interval determined by the User Update Rate (o setting). This rate can vary from 1ms to 2.047s. If using a fast update rate, it may not be possible to transmit every reading at lower baud rates. Refer to the Real-Time Data Timing Considerations section for details.

The measurement data is a comma delimited list of the current measurement data outputs. The response string is always 28 characters. All fields are zero-padded to form a constant length string.

#### Format:

±LLLLLLLL, ±VVVVVVVVV, QF, ST<CR>
123456789012345678
1 2

| Value | Format                     | Description      | Examples                                          |
|-------|----------------------------|------------------|---------------------------------------------------|
| L     | Integer x 1000<br>(Signed) | Current Length   | +000001209 ← (+1.209)<br>-000000342 ← (-0.342)    |
| V     | Integer x 1000<br>(Signed) | Current Velocity | +000120321 ← (+120.321)<br>-000034131 ← (-34.131) |
| QF    | Integer                    | Quality Factor   | 15<br>04                                          |
| ST    | Integer                    | Status           | 63<br>47                                          |

The Status value is a bit field that has the following format:

| Bit | Status Field                                                                     | Convention          |
|-----|----------------------------------------------------------------------------------|---------------------|
| 0   | Laser @ Temperature                                                              | Yes=1 / No=0        |
| 1   | Laser Interlock Open/Closed                                                      | Closed=1 / Open=0   |
| 2   | Shutter Open/Closed                                                              | Open=1 / Closed = 0 |
| 3   | Material Present                                                                 | Yes=1 / No=0        |
| 4   | Valid Measurement                                                                | Yes=1 / No=0        |
| 5   | System Ready (Indicates Interlock Closed, Shutter Open, and Laser @ Temperature) | Yes=1 / No=0        |

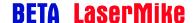

#### **Example TE Data Output:**

```
+000006090,+000144950,15,63<CR>
+000006100,+000145292,15,63<CR>
+000006110,+000146965,15,63<CR>
+000006120,+000148606,15,63<CR>
+000006130,+000149265,15,63<CR>
+000006140,+000149183,15,63<CR>
+000006150,+000148663,15,63<CR>
+000006159,+000147472,15,63<CR>
+000006169,+000145500,15,63<CR>
```

To remove the gauge from this mode, send a <CR>, or send . <CR>.

#### V

## **Read One Line of Measurement Data**

V<CR> Read Only Command

Response Format: <L, V, QF, ST><CR>

The response is a comma delimited list of the current measurement data outputs. The response string is always 28 characters. All fields are zero-padded to form a constant length string.

The data output is identical to the data transmitted when transmitting data in response to the TE command.

#### TB

# **Binary Output Mode**

TB<CR> Data Output Command

Data Format: 16-Byte Binary Message

**Note**: If reading data over RS-232 or RS-422 the framing MUST be set to 8n1 for this mode to work properly.

This command places the LS8000-3 into Binary Output Mode. This mode only affects the communication port over which the command is sent. For example, if the command is sent over RS-232, only the RS-232 port will transmit measurement data—the RS-422 and Ethernet ports will not change operation.

The LS8000-3 will output a serial message at an interval determined by the User Update Rate (O setting). This rate can vary from 1ms to 2.047s. If using a fast update rate, it may not be possible to transmit every reading at lower baud rates. Refer to the Real-Time Data Timing Considerations section for details.

This measurement mode is designed to interface directly to a computer or PLC, and does not produce a human readable text format that can be used in a terminal program. In this mode, the LS8000-3 sends measurement data in a binary format that is more compact than the text output message. This lowers the number of bytes per output message, and allows 1ms updates at 115.2k or 230.4kBaud.

The output message is a fixed length 16 byte message. To determine where the start of a message is in the data, the receiving software should look for a string of 5 FF values, followed by a value that is not FF. The bytes are ordered in the message such that it is impossible for this sequence to occur except at the beginning of the message.

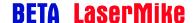

|                 | Byte | Value                             |
|-----------------|------|-----------------------------------|
|                 | 0    | FF (hex)                          |
| tion            | 1    | FF (hex)                          |
| niza            | 2    | FF (hex)                          |
| Synchronization | 3    | FF (hex)                          |
| Syn             | 4    | FF (hex)                          |
|                 | 5    | QF (0-15) ← can't be FF           |
|                 | 6    | Length Byte 3 (MSB)               |
|                 | 7    | Length Byte 2                     |
|                 | 8    | Length Byte 1                     |
|                 | 9    | Length Byte 0 (LSB)               |
|                 | 10   | Status (0-63)                     |
|                 | 11   | Velocity Byte 3 (MSB)             |
|                 | 12   | Velocity Byte 2                   |
|                 | 13   | Velocity Byte 1                   |
|                 | 14   | Velocity Byte 0 (LSB)             |
|                 | 15   | Checksum (8-bit sum of all bytes) |

The Length and Velocity values are both 2's complement 32-bit integers that represent the current length and speed multiplied by 1000. The QF and Status are unsigned bytes. The Checksum value is the 8-bit sum of all the bytes including the 5 FF's used for synchronization.

#### **Data Processing Procedure:**

- 1) Wait for 5 sequential FF values
- 2) If the next value is not FF, store it as the QF, else go to #1
- 3) Read and store 10 more bytes
- 4) Check the last byte read (the checksum) to make sure it was correct
- 5) Process/Store Verified Reading
- 6) Repeat from step 1

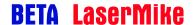

#### TT

# **Configurable Text Output Mode**

TT<CR> Data Output Command

Response Format: Variable

TT<N><CR> Set

<N> specifies the output format. The value can be set with a command such as TT15<CR> (sets the format to 15). To start receiving data, send the command TT<CR>. This output mode allows you to turn on and off parts of the serial output message, which can make the data simpler to process and reduce the number of bytes being transmitted.

| Value | Format                                      |  |
|-------|---------------------------------------------|--|
| 6     | <tt, q="" v,=""><cr></cr></tt,>             |  |
| 15    | <tt, l,="" q,="" s="" v,=""><cr></cr></tt,> |  |
| 13    | <tt, l,="" q,="" s=""><cr></cr></tt,>       |  |
| 14    | <tt, q,="" s="" v,=""><cr></cr></tt,>       |  |
| 77    | <tt, l,="" q,="" s,="" t=""><cr></cr></tt,> |  |
| 78    | <tt, q,="" s,="" t="" v,=""><cr></cr></tt,> |  |
| 79    | <tt,l,v,q,s,t><cr></cr></tt,l,v,q,s,t>      |  |

#### Where:

| Notation | Description                 | Length (Bytes) |
|----------|-----------------------------|----------------|
| TT       | Current Value of TT Setting | Varies         |
| L        | Length * 1000               | 10             |
| ٧        | Velocity * 1000             | 10             |
| Q        | Quality Factor              | 2              |
| S        | Status                      | 2              |
| Т        | Temperature * 100           | 4              |

#### Example:

To set TT to 79, and then start receiving data:

- Send TT79<CR>
- 2) Send TT<CR>

The LS8000-3 will start transmitting data in this format:

79,+000000370,000012348,15,63,3125<CR>

79,+000000494,000012347,15,63,3125<CR>

79,+000000617,000012345,15,63,3125<CR>

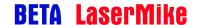

79,+000000741,000012344,15,63,3125<CR>79,+000000864,000012342,15,63,3125<CR>

These readings indicate the length increasing from +0.370 to 0.864, with a velocity near +12.345, a Quality Factor of 15, Status of 63, and an internal gauge temperature of 31.25°C.

## TV

## **Read One Line of TT Data**

TV<CR> Data Output Command

Response Format: Variable (Depends on TT Value)

This command will cause the LS8000-3 to transmit one line of data in the format configured by the  ${\tt TT}$  command. See the  ${\tt TT}$  command for details.

# **Stop Real-time Output**

. <CR> Command

This command stops the LS8000-3 from sending real-time measurement data. This command has the same effect as just sending a <CR>.

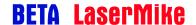

#### \*AUTO232

## **RS-232 Power-On Data Transmission Mode**

\*AUTO232?<CR>

Read

Response Format: \*AUTO232=<S><CR>

\*AUTO232=<S><CR> Se

Where <S> is one of the values listed in the table below.

This command configures the type of data that the gauge will begin transmitting over the RS-232 port at power-on. The gauge can be configured to output nothing at power-on, can be configured to output any of the continuous data output modes, or can be configured to resume transmission of whatever type of data was being transmitted at power-off. If the gauge is configured to output data at power-up, it can be stopped with a carriage return, or with the . <CR> command, and other commands can be sent for configuration or diagnostic purposes. If configured for TE, TF, TT, or TB modes, the next time the gauge powers on, it will start transmitting data again, as configured. If configured for KEEP mode, then the gauge will remember what type of data it was last transmitting, and will resume transmitting that same type of data when powered on again. For details about the format of the output data, see the descriptions of the various data output modes described previously in this section.

| Value | Description                                                                                                    |
|-------|----------------------------------------------------------------------------------------------------|
| OFF   | (Default) Outputs nothing at power-on, and waits for commands.                                                                                                    |
| TE    | Outputs Text Data (TE mode) data at power-on.                                                                                                    |
| TF    | Outputs Final Length Data (TF mode) data at power on. Each time Material Present is lost, the measured length will be output.                                                 |
| ТТ    | Outputs Configurable Text Output (TT mode) data at power on.                                                                                                    |
| ТВ    | Outputs Binary Output (TB mode) data at power on.                                                                                                    |
| KEEP  | Resumes transmitting data at power on in the same format as was being transmitted before power down. The TE/TF/TT/TB commands can be used to manually change the output mode. |

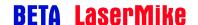

#### \*AUTO422

## **RS-422 Power-On Data Transmission Mode**

\*AUTO422?<CR>

Read

Response Format: \*AUTO422=<S><CR>

\*AUTO422=<S><CR>

Where <S> is one of the values listed in the table below.

This command configures the type of data that the gauge will begin transmitting over the RS-422 port at power-on. The gauge can be configured to output nothing at power-on, can be configured to output any of the continuous data output modes, or can be configured to resume transmission of whatever type of data was being transmitted at power-off. If the gauge is configured to output data at power-up, it can be stopped with a carriage return, or with the . <CR> command, and other commands can be sent for configuration or diagnostic purposes. If configured for TE, TF, TT, or TB modes, the next time the gauge powers on, it will start transmitting data again, as configured. If configured for KEEP mode, then the gauge will remember what type of data it was last transmitting, and will resume transmitting that same type of data when powered on again. For details about the format of the output data, see the descriptions of the various data output modes described previously in this section.

| Value | Description                                                                                                    |
|-------|----------------------------------------------------------------------------------------------------|
| OFF   | (Default) Outputs nothing at power-on, and waits for commands.                                                                                                    |
| TE    | Outputs Text Data (TE mode) data at power-on.                                                                                                    |
| TF    | Outputs Final Length Data (TF mode) data at power on. Each time Material Present is lost, the measured length will be output.                                                 |
| TT    | Outputs Configurable Text Output (TT mode) data at power on.                                                                                                    |
| TB    | Outputs Binary Output (TB mode) data at power on.                                                                                                    |
| KEEP  | Resumes transmitting data at power on in the same format as was being transmitted before power down. The TE/TF/TT/TB commands can be used to manually change the output mode. |

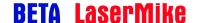

#### \*AUTOUDP

## **UDP Power-On Data Transmission Mode**

\*AUTOUDP?<CR> Read

Response Format: \*AUTOUDP=<S><CR>

\*AUTOUDP=<S><CR> Set

Where <S> is one of the values listed in the table below.

This command configures the type of data that the gauge will begin transmitting via UDP at power-on. The gauge can be configured to output nothing at power-on, can be configured to output any of the continuous data output modes, or can be configured to resume transmission of whatever type of data was being transmitted at power-off. If the gauge is configured to output data at power-up, it can be stopped with a carriage return, or with the .<CR> command, and other commands can be sent for configuration or diagnostic purposes. If configured for TE, TF, TT, or TB modes, the next time the gauge powers on, it will start transmitting data again, as configured. If configured for KEEP mode, then the gauge will remember what type of data it was last transmitting, and will resume transmitting that same type of data when powered on again. For details about the format of the output data, see the descriptions of the various data output modes described previously in this section.

| Value | Description                                                                                                    |
|-------|----------------------------------------------------------------------------------------------------|
| OFF   | (Default) Outputs nothing at power-on, and waits for commands.                                                                                                    |
| TE    | Outputs Text Data (TE mode) data at power-on.                                                                                                    |
| TF    | Outputs Final Length Data (TF mode) data at power on. Each time Material Present is lost, the measured length will be output.                                                 |
| TT    | Outputs Configurable Text Output (TT mode) data at power on.                                                                                                    |
| TB    | Outputs Binary Output (TB mode) data at power on.                                                                                                    |
| KEEP  | Resumes transmitting data at power on in the same format as was being transmitted before power down. The TE/TF/TT/TB commands can be used to manually change the output mode. |

Before enabling automatic transmission over UDP, configure the \*AUTOADDR and \*AUTOPORT settings to have the gauge send the UDP messages to the correct address and port number. All real-time UDP data messages will be transmitted from local port 1002 to the remote port set in the \*AUTOPORT setting. If the remote host does not have a socket open to receive UDP messages on this port, the host may transmit ICMP "Destination Unreachable" messages back to the gauge. These messages will be ignored, and the gauge will continue transmitting regardless of whether or not the messages are being received.

**Note:** UDP data transmission is only available if the gauge has the Ethernet option installed. This setting does nothing if the gauge does not support Ethernet.

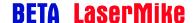

### \*AUTOADDR

## **UDP Power-On Data Destination IP Address**

\*AUTOADDR?<CR>

Read

Response Format: \*AUTOADDR=<N><CR>

Set

\*AUTOADDR=<XXX.XXX.XXX.XXX><CR>

Where <xxx.xxx.xxx.xxx> is an IP Address, such as "192.168.10.246". This command configures the destination IP address for UDP output data. If the gauge is not configured to output UDP data on start-up, then this setting is not used.

#### \*AUTOPORT

## **UDP Power-On Data Destination Port**

\*AUTOPORT?<CR>

Read

Response Format: \*AUTOPORT=<N><CR>

Set

\*AUTOPORT=<N><CR>

Where <N> is an IP port number, such as 1234. This command configures the destination Port for UDP output data. If the gauge is not configured to output UDP data on start-up, then this setting is not used. This port should be set to a value higher than 1024 so that it doesn't interfere with standard network interfaces.

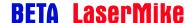

# **Real-Time Data Timing**

When transmitting data at fast update rates, consideration must be given to the amount of time that it takes to transmit a single message. If the transmission time exceeds the update rate, it is impossible for the LS8000-3 to transmit all data. Ethernet UDP is fast enough that this does not occur, but it can occur over RS-232 and RS-422. For example, if the RS-232 baud rate were set to 57.6k, a TE data reading would take 4.86ms to transmit. If the User Update Rate is set to 4ms, this will result in every other message being skipped, resulting in an actual update rate of 8 ms. The gauge's measurements will not be affected by this—it will still produce accurate measurements.

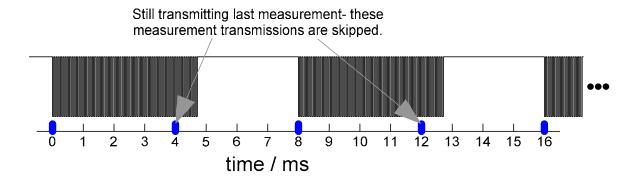

The following table lists the fastest update rate possible for each baud rate. If using TB mode, the framing must be set to an 8n1 mode.

|           | Transmission Time |        |        | Fastest Up | date Rate |
|-----------|-------------------|--------|--------|------------|-----------|
| Baud Rate | 1 Byte            | TE     | ТВ     | TE         | ТВ        |
| 230.4k    | 43.4µs            | 1.22ms | 694µs  | 2ms        | 1ms       |
| 115.2k    | 86.8µs            | 2.43ms | 1.39ms | 3ms        | 2ms       |
| 57.6k     | 173µs             | 4.86ms | 2.78ms | 5ms        | 3ms       |
| 38.4k     | 226µs             | 7.29ms | 4.16ms | 8ms        | 5ms       |
| 19.2k     | 521µs             | 14.6ms | 8.33ms | 15ms       | 9ms       |
| 9600      | 1.04ms            | 29.2ms | 16.7ms | 30ms       | 17ms      |
| 4800      | 2.08ms            | 58.3ms | 33.3ms | 59ms       | 34ms      |

When sending real-time data over Ethernet, you can either use the UDP or TCP protocols, but UDP is recommended. The TCP protocol has so much overhead that the maximum update rate will be on the order of 200ms. The UDP protocol has very little overhead, so it is easily able to transmit data every 1ms.

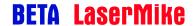

# **Communication Protocol: Command List**

| @   | RS-422 Baud Rate & Framing       |
|-----|----------------------------------|
| J   | RS-232 Baud Rate & Framing       |
| &   | Quality Factor Warning Threshold |
| <   | Quality Factor Warning Timeout   |
| A   | Direction Inversion Switch       |
| В   | Hold Velocity If Above           |
| \$T | Hold Velocity Timeout            |
| С   | Calibration Trim                 |
| D   | Analog Full Scale Velocity       |
| Е   | Filter Range Enables             |
| s   | Material Present Input Mode      |
| F   | Material Present Dropout Time    |
| G   | Material Present Validation Time |
| м   | Material Present Threshold Level |
| н   | Hour Meter Current Value         |
| I   | Current & Max Temperature        |
| K   | Averaging Time                   |
| 0   | User Update Rate                 |
| Q   | Quality Factor Current Value     |
| R   | Reset Internal Length Count      |
| 8   | Length Reset Input Action        |
| υ   | Measurement Units                |
| W   | Walking Threshold                |
| х   | Minimum Final Length             |
| #   | Index Pulse Output Function      |
| Y   | Index (OPR) Pulse Length         |
| !   | Index Pulse (OPR) Setting        |
| -   |                                  |

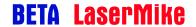

| -         |                                           |
|-----------|-------------------------------------------|
| \$н       | High Speed Pulse Output Configuration     |
| L         | High Speed Pulse Rate                     |
| \$L       | User Scaleable Pulse Output Configuration |
| P         | User Scaleable Pulse Rate                 |
| Z         | Read Firmware Version                     |
| \$C       | COM LED Function                          |
| *LOCKED   | Setting Lock                              |
| *LOCKEN   | Setting Lock Enabled                      |
| *GINFO    | Gauge Model and Serial Number             |
| *ETHERNET | Ethernet Enabled                          |
| *MACID    | Ethernet Hardware ID                      |
| *DHCP     | DHCP Enable/Disable                       |
| *NAME     | Hostname                                  |
| *IPADDR   | IP Address                                |
| *IPDEFGW  | Default Gateway Address                   |
| *IPNETMSK | Netmask                                   |
| TF        | Final Length Mode                         |
| TE        | Text Output Mode                          |
| v         | Read One Line of Measurement Data         |
| тв        | Binary Output Mode                        |
| тт        | Configurable Text Output Mode             |
| TV        | Read One Line of TT Data                  |
| •         | Stop Real-time Output                     |
| *AUTO232  | RS-232 Power-On Data Transmission Mode    |
| *AUTO422  | RS-422 Power-On Data Transmission Mode    |
| *AUTOUDP  | UDP Power-On Data Transmission Mode       |
| *AUTOADDR | UDP Power-On Data Destination IP Address  |
| *AUTOPORT | UDP Power-On Data Destination Port        |
|           |                                           |

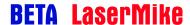

# **Ethernet Communication**

The LS8000-3 has an optional Ethernet port that can be used to collect data and configure settings. Measurement data and configuration settings are available over both the TCP and UDP protocols. For ease of use, the LS8000-3 can act as a DHCP client, automatically obtaining a network IP address from a DHCP server. Also, it supports host name advertisement, so that the gauge can be addressed on the network without actually knowing the IP address.

## **Supported Protocols**

In general, TCP should be used for configuration settings and UDP for real-time measurement data. All data and configuration commands are available over both protocols, but UDP has much lower overhead, so it is better suited for continuous, high-speed, data output. TCP is a slower protocol that guarantees delivery of each packet, so it is better suited for configuring settings. TCP and UDP can be used concurrently.

## **COM LED**

The COM light on top of the LS8000-3 can be configured to indicate Ethernet activity by setting the COM LED Function (\$C command) setting to 1. This is a blue-orange LED that can have the following states:

| Ethernet State    | COM LED |
|-------------------|---------|
| No Connection     | Off     |
| Connection OK     | Orange  |
| Activity Detected | Blue    |
| Collision         | White   |

# **Configuration Settings**

This table lists the configuration settings relevant to Ethernet communications.

| Setting                 | Configuration<br>Command | Read/Write |
|-------------------------|--------------------------|------------|
| Ethernet Enabled        | *ETHERNET                | Read Only  |
| Ethernet Hardware ID    | *MACID                   | Read Only  |
| DHCP Enable/Disable     | *DHCP                    | Read/Write |
| Host Name               | *NAME                    | Read/Write |
| IP Address              | *IPADDR                  | Read/Write |
| Default Gateway Address | *IPDEFGW                 | Read/Write |

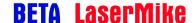

| Network Mask                                | *IPNETMSK | Read/Write |
|---------------------------------------------|-----------|------------|
| COM LED Function                            | \$C       | Read/Write |
| UDP Power-On Data<br>Transmission Mode      | *AUTOUDP  | Read/Write |
| UDP Power-On Data<br>Destination IP Address | *AUTOADDR | Read/Write |
| UDP Power-On Data<br>Destination IP Port    | *AUTOPORT | Read/Write |

# **IP Address Configuration**

The LS8000-3 can automatically obtain a network address using DHCP (Dynamic Host Configuration Protocol), or it can use a manually configured IP Address. If DHCP is enabled, then the LS8000-3 will reports its IP Address as 0.0.0.0 until an address is acquired, at which time it will report the address obtained from the DHCP server. This process usually only takes a few seconds, but the time will depend on the DHCP server's responsiveness. If the IP Address stays at 0.0.0.0 for more than 5 minutes, this means that the LS8000-3 was unable to acquire a network address, and you should either use a manual IP Address, or contact your network administrator to determine the cause.

## **DHCP**

The LS8000-3 DHCP client supports the Host Name Option (see RFC 2132.) If the network's DHCP server and DNS server support this feature, the DHCP server will register this name with the DNS server, making the LS8000-3 visible on the network by the Host Name as well as by the IP Address. This allows you to communicate with a gauge over Ethernet without having to know its IP Address.

The DHCP lease on the IP Address usually expires after some amount of time, requiring the LS8000-3 to re-register. Usually, the same IP Address will be returned by the DHCP server, but this is not guaranteed. If you are reading measurements from the LS8000-3 over Ethernet, you may want to permanently fix the IP Address by assigning it manually.

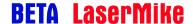

### Ping Example using DHCP

An easy way to determine if the LS8000-3 network connection is working is to send a ping. This can be done from any PC connected to the network.

Use LaserTrak to set the following settings, then cycle the LS8000-3 power.

- DHCP Enabled
- Host Name = "LS9000-TEST" (or a name of your choosing)
- **1** Start→Run

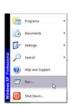

Type "cmd" and click OK

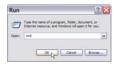

At the command prompt, type: "ping ls9000-test"

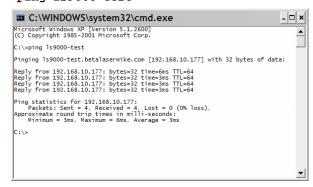

\_ | = | × |

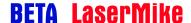

### Telnet Example using DHCP

An easy way to connect to the LS8000 over the network is to use a telnet terminal. There are many telnet terminals available. This example uses the telnet program that is included with Windows XP.

Type "cmd" and click OK

Type "cmd" and click OK

| Type "cmd" and click OK | Teleparts | Teleparts | Teleparts | Teleparts | Teleparts | Teleparts | Teleparts | Teleparts | Teleparts | Teleparts | Teleparts | Teleparts | Teleparts | Teleparts | Teleparts | Teleparts | Teleparts | Teleparts | Teleparts | Teleparts | Teleparts | Teleparts | Teleparts | Teleparts | Teleparts | Teleparts | Teleparts | Teleparts | Teleparts | Teleparts | Teleparts | Teleparts | Teleparts | Teleparts | Teleparts | Teleparts | Teleparts | Teleparts | Teleparts | Teleparts | Teleparts | Teleparts | Teleparts | Teleparts | Teleparts | Teleparts | Teleparts | Teleparts | Teleparts | Teleparts | Teleparts | Teleparts | Teleparts | Teleparts | Teleparts | Teleparts | Teleparts | Teleparts | Teleparts | Teleparts | Teleparts | Teleparts | Teleparts | Teleparts | Teleparts | Teleparts | Teleparts | Teleparts | Teleparts | Teleparts | Teleparts | Teleparts | Teleparts | Teleparts | Teleparts | Teleparts | Teleparts | Teleparts | Teleparts | Teleparts | Teleparts | Teleparts | Teleparts | Teleparts | Teleparts | Teleparts | Teleparts | Teleparts | Teleparts | Teleparts | Teleparts | Teleparts | Teleparts | Teleparts | Teleparts | Teleparts | Teleparts | Teleparts | Teleparts | Teleparts | Teleparts | Teleparts | Teleparts | Teleparts | Teleparts | Teleparts | Teleparts | Teleparts | Teleparts | Teleparts | Teleparts | Teleparts | Teleparts | Teleparts | Teleparts | Teleparts | Teleparts | Teleparts | Teleparts | Teleparts | Teleparts | Teleparts | Teleparts | Teleparts | Teleparts | Teleparts | Teleparts | Teleparts | Teleparts | Teleparts | Teleparts | Teleparts | Teleparts | Teleparts | Teleparts | Teleparts | Teleparts | Teleparts | Teleparts | Teleparts | Teleparts | Teleparts | Teleparts | Teleparts | Teleparts | Teleparts | Teleparts | Teleparts | Teleparts | Teleparts | Teleparts | Teleparts | Teleparts | Teleparts | Teleparts | Teleparts | Teleparts | Teleparts | Teleparts | Teleparts | Teleparts | Teleparts | Teleparts | Teleparts |

Type commands just as if you were connected to a RS-232 or RS-422 terminal.

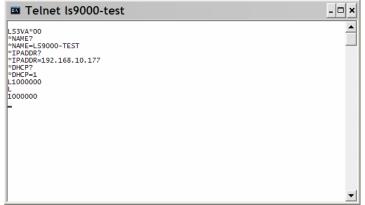

# **Manually Configured IP Address**

To manually assign an IP Address, disable DHCP, then set the IP Address. This can be done with LaserTrak, or by entering commands over the RS-232 or RS-422 ports. If you are using a LAN, contact your system administrator to reserve an IP Address, or a block of addresses for use with instrumentation.

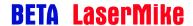

## Configuring the IP Address with LaserTrak

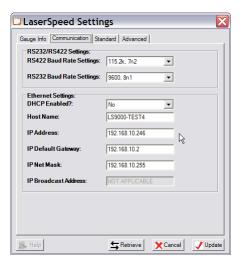

### Configuring the IP Address with HyperTerminal

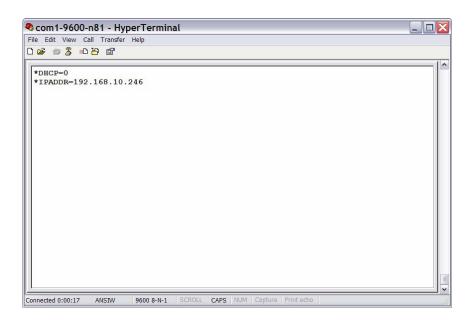

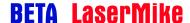

# Ping / ICMP

The LS8000 will respond to Ping/ICMP messages. This is an easy way to check the Ethernet connection, and can be done by any computer on the network.

### Ping Example using Manual IP Address

- DHCP Disabled
- IP Address = 192.168.10.246

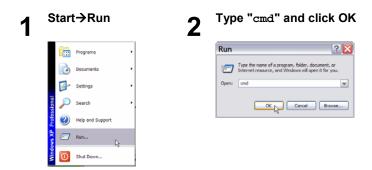

At the command prompt, type:
"ping 192.168.10.246" <ENTER>
(or use the IP Address you assigned)

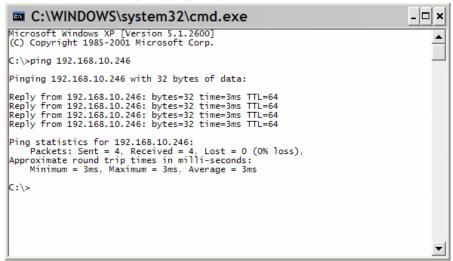

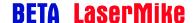

## **TCP Communications**

The LS8000-3 accepts TCP (Transfer Control Protocol) connections on port 23 (Telnet) and port 1002. The Telnet port (Port 23) can be used by a telnet client such as the one included with Windows to manually type commands. On this port, commands can be sent a single character at a time, and must be terminated with a carriage return. Port 1002 is designed to interface to a computer or PLC. This port accepts whole commands (not a single character at a time) and does not require a carriage return at the end of each command.

The commands entered on the Telnet port are identical to the RS-232/RS-422 commands. See the <u>Communication Protocol</u> section for a complete listing of commands.

### **UDP Communications**

UDP is a connectionless protocol that has much less overhead than TCP. This allows a much higher data rate for measurements. There are two ports used in UDP communications, ports 1001 and 1002. Port 1001 is used to receive commands and send responses to commands, and port 1002 is used to send real-time measurement data.

The destination port for UDP messages (responses or real-time data) from the LS8000-3 is the same as the source port of the message that initiated the response. All responses to commands, such as responses to settings request messages, are received on and sent from port 1001. All real-time data is sent from port 1002. This separation allows you to create two separate sockets on the host, one socket to send and receive commands, and a separate socket to receive real-time data.

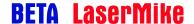

## **UDP Command Example**

Sending a command to the LS8000-3 via UDP

Host Port: 3423 (Can be any port #)

LS8000-3 Port: 1001

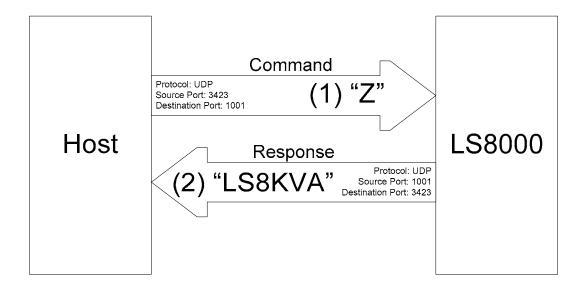

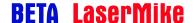

### **UDP Real-Time Measurement Example**

Starting real-time measurement data output

Host Port: 2500 (Can be any port #)

LS8000-3 Command Port: 1001

LS8000-3 Data Output Port: 1002

In the example below, note that the TE command from the host is sent *to* port 1001, but data from the LS8000-3 is sent *from* port 1002. The LS8000-3 sends real-time data from local port 1002 to remote port 1002 in response to a TE command.

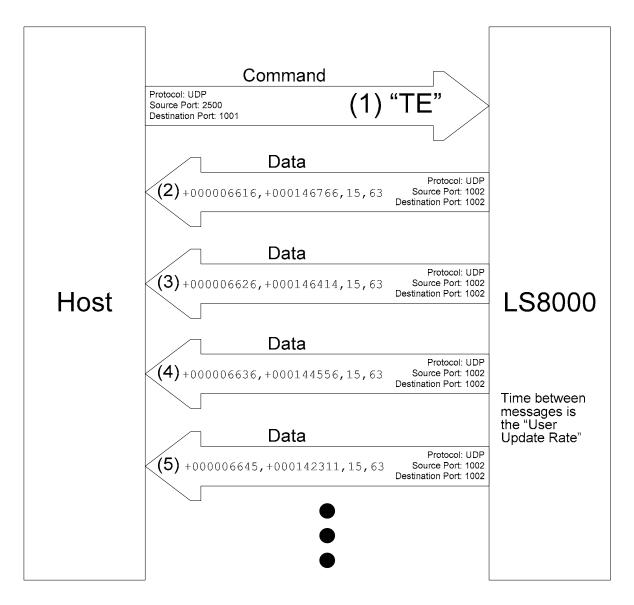

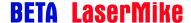

# **UDP Discovery Beacon**

The LS8000-3 supports a protocol that allows a host to find all LaserSpeed gauges connected to a network. This protocol is initiated by a host sending a UDP broadcast message, referred to as a Discovery Beacon. Each LaserSpeed that receives the message will respond to it.

The discovery beacon has a configurable format that specifies what information should be in the response message. The message is composed of a list of identifiers, each one specifying a value that is being requested. The LaserSpeed's response consists of a list of values, each one giving the value of a requested parameter. The values listed in the response are in the same order as the identifiers are listed in the discovery beacon. If an identifier in the discovery beacon is not recognized, then it is omitted from the response. If an identifier is sent out in the beacon, but a gauge omits it from its response, it should be assumed that the gauge does not recognize the identifier.

### **Discovery Beacon Format**

Protocol: UDP Broadcast

Host Port: Any

Destination Port: 10003

| Message Byte | 0  | 1-12          | 13 | 14    | 15    | 16    | 17    | 18    |     | 14+n  |
|--------------|----|---------------|----|-------|-------|-------|-------|-------|-----|-------|
| Value        | 12 | blmfind_v1.0  | n  | id(0) | id(1) | id(2) | id(3) | id(4) | ••• | id(n) |
|              | •  | (text string) |    | •     |       |       |       |       |     |       |

| Byte  | Description                                                              |
|-------|--------------------------------------------------------------------------|
| 0     | The length of the protocol version. This byte should always be 12.       |
| 1-12  | The protocol version string. This string should be set to "blmfind_v1.0" |
| 13    | n specifies the number of identifiers in the list.                       |
| 14 to | Each byte specifies the identifier of a value that                       |
| 14+n  | should be returned in the beacon response.                               |

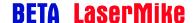

| Identifier | Value                 | Response Length (Bytes)    |  |  |
|------------|-----------------------|----------------------------|--|--|
| 0          | Blank                 | 0 – These id's are ignored |  |  |
| 1          | IP Address            | 4                          |  |  |
| 2          | Ethernet Hardware ID  | 6                          |  |  |
| 3          | DHCP Enabled/Disabled | 1 (either 1 or 0)          |  |  |
| 4          | Gauge Model           | Varies (Text String)       |  |  |
| 5          | Serial Number         | Varies (Text String)       |  |  |
| 6          | Host Name             | Varies (Text String)       |  |  |
| 7          | Boot Loader Revision  | Varies (Text String)       |  |  |
| 8          | Software Revision     | Varies (Text String)       |  |  |
| 9          | Firmware Revision     | Varies (Text String)       |  |  |
| 10         | Web Server Revision   | Varies (Text String)       |  |  |
| others     | Reserved              |                            |  |  |

### **Discovery Beacon Response Format**

Protocol: UDP Broadcast

Source Port: 10003

Destination Port: Same as Discovery Beacon

The device response format is a UDP message to the same port from which the discovery beacon originated. The response consists of a version string, followed by a list of values in response to the list identifiers in the beacon message. Each response consists of three parts: the identifier, the length of the value (in bytes), and the value. This sequence is repeated for each value.

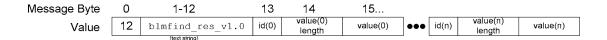

The last byte of the value is followed immediately by the next identifier. Identifier bytes that are 0 are padding, and should be ignored.

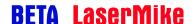

### **UDP Discovery Beacon Example**

This example shows the transmission of a Discovery Beacon, followed by responses from three different LS8000-3 gauges.

### **Transmitted Discovery Beacon**

A transmitted beacon (sent from a PC at IP Address 192.168.10.58) is shown below:

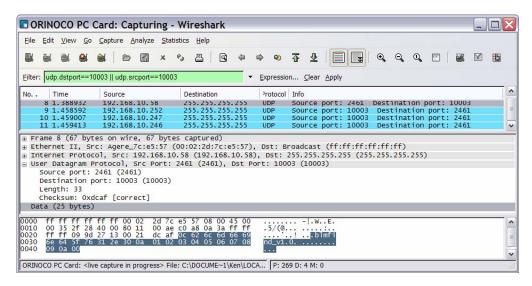

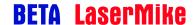

This beacon message requests 10 values, identifiers 1 to 10. The UDP data in the message consists of the following bytes:

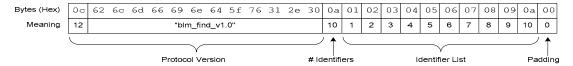

### **Received Discovery Beacon Responses**

The first beacon response was received from IP Address 192.168.10.252. The first several components of this response will be shown in detail. The other two responses (from 192.168.10.246 and 192.168.10.247) are similar.

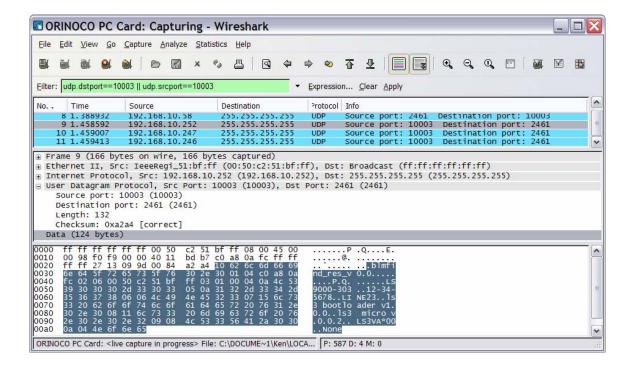

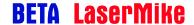

The highlighted section of the UDP message is shown above. The first part of a beacon response (highlighted) indicates the protocol revision.

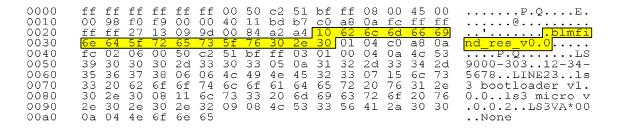

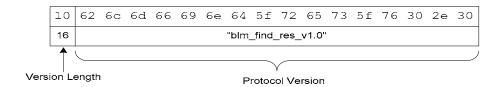

After the last byte of the protocol revision, each value is listed in the same format.

#### Value 1 - IP Address

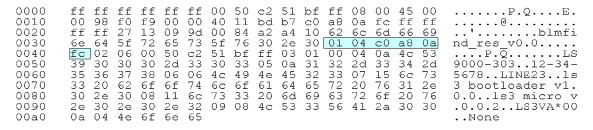

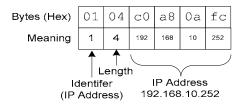

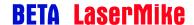

#### Value 2 - Ethernet Hardware ID

| 0000 | ff | ff | ff | ff | ff | ff | 00 | 50 | с2  | 51 | bf | ff | 08 | 00 | 45 | 00 | P.QE.                             |
|------|----|----|----|----|----|----|----|----|-----|----|----|----|----|----|----|----|-----------------------------------|
| 0010 | 00 | 98 | f0 | f9 | 00 | 00 | 40 | 11 | bd  | b7 | c0 | a8 | 0a | fc | ff | ff |                                   |
| 0020 | ff | ff | 27 | 13 | 09 | 9d | 00 | 84 | a2  | a4 | 10 | 62 | 6с | 6d | 66 | 69 | 'blmfi                            |
| 0030 | 6e | 64 | 5f | 72 | 65 | 73 | 5f | 76 | 30  | 2e | 30 | 01 | 04 | С0 | a8 | 0a | nd res v0.0                       |
| 0040 | fс | 02 | 06 | 00 | 50 | c2 | 51 | bf | ff  | 03 | 01 | 00 | 04 | 0a | 4c | 53 | $$ .P. $\overline{\mathbb{Q}}$ LS |
| 0050 | 39 | 30 | 30 | 30 | 2d | 33 | 30 | 33 | 05  | 0a | 31 | 32 | 2d | 33 | 34 | 2d | 9000-30312-34-                    |
| 0060 | 35 | 36 | 37 | 38 | 06 | 06 | 4c | 49 | 4 e | 45 | 32 | 33 | 07 | 15 | 6с | 73 | 5678LINE23ls                      |
| 0070 | 33 | 20 | 62 | 6f | 6f | 74 | 6с | 6f | 61  | 64 | 65 | 72 | 20 | 76 | 31 | 2e | 3 bootloader v1.                  |
| 0800 | 30 | 2e | 30 | 08 | 11 | 6c | 73 | 33 | 20  | 6d | 69 | 63 | 72 | 6f | 20 | 76 | 0.0ls3 micro v                    |
| 0090 | 2e | 30 | 2e | 30 | 2e | 32 | 09 | 08 | 4c  | 53 | 33 | 56 | 41 | 2a | 30 | 30 | .0.0.2LS3VA*00                    |
| 00a0 | 0a | 04 | 4e | 6f | 6e | 65 |    |    |     |    |    |    |    |    |    |    | None                              |

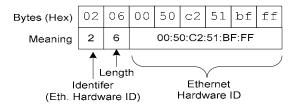

#### Value 3 - DHCP Enabled/Disabled

```
ff ff ff ff ff ff 00 50 c2 51 bf ff 00 98 f0 f9 00 00 40 11 bd b7 c0 a8
0000
                                                08 00 45
                                                               .......P.Q....E.
                                                       ff
                                                               0010
                                                0a
                                                   fc
                                                          ff
0020
       ff
          ff
              27
                  13
                     09
                        9d
                           0.0
                               84 a2 a4
                                         10 62
                                                   6d 66
                                                          69
                                                6с
                        73
                                  30
                                                               nd res v0.0....
0030
          64 5f
                 72
                     65
                            5f
                               76
                                         30 01
                                                04
                                                   c0
                                                      a8
0040
       fc 02 06 00
                    50
                        с2
                            51
                               bf ff 03
                                         01
                                                04
                                                          53
                                                                ...P.Q.....LS
                                                   0a
                                                       4c
                                                          2d
73
0050
                                         31
32
                                                               9000-303..12-34-
           30
              30
                 30
                     2d
                        33
                            30
                               33
                                  05
                                      0a
                                             32
                                                2d
                                                   33
                                                       34
          36
              37
                                             33
0060
       35
                 38 06
                        06
                               49
                                     45
                                                07
                                                   15
                            4c
                                                       6c
                                                               5678..LINE23..ls
                                  4e
                    6f
                                                      31 2e
0070
       33
          20 62
                        74
                                  61 64 65
                                            72
                                                20
                                                   76
                 6f
                           6с
                               6f
                                                               3 bootloader v1.
                               33 20 6d 69 63 72
0080
       30 2e 30
                 08 11
                        6с
                           73
                                                   6f
                                                      20 76
                                                               0.0..ls3 micro v
0090
       2e 30 2e 30 2e 32 09 08 4c 53 33 56 41 2a 30 30
                                                               .0.0.2..LS3VA*00
00a0
       0a 04 4e 6f 6e 65
                                                               ..None
```

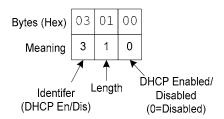

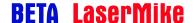

### Value 4 - Gauge Model

| 0000 ff | f ff | ff | ff | ff | ff | 00 | 50 | с2 | 51 | bf | ff | 08 | 00 | 45 | 00  | P.QE.                                  |
|---------|------|----|----|----|----|----|----|----|----|----|----|----|----|----|-----|----------------------------------------|
| 0010 00 | 98   | f0 | £9 | 00 | 00 | 40 | 11 | bd | b7 | c0 | a8 | 0a | fc | ff | ff  | @                                      |
| 0020 ff | f ff | 27 | 13 | 09 | 9d | 00 | 84 | a2 | a4 | 10 | 62 | 6с | 6d | 66 | 69  | 'blmfi                                 |
| 0030 6€ | 64   | 5f | 72 | 65 | 73 | 5f | 76 | 30 | 2e | 30 | 01 | 04 | С0 | a8 | 0a_ | nd res v0.0. <u></u>                   |
| 0040 fc | 02   | 06 | 00 | 50 | c2 | 51 | bf | ff | 03 | 01 | 00 | 04 | 0a | 4c | 53  | $\ldots$ P. $\overline{\mathbb{Q}}$ LS |
| 0050 39 | 9 30 | 30 | 30 | 2d | 33 | 30 | 33 | 05 | 0a | 31 | 32 | 2d | 33 | 34 | 2d  | 9000-30312-34-                         |
| 0060 35 | 36   | 37 | 38 | 06 | 06 | 4c | 49 | 4e | 45 | 32 | 33 | 07 | 15 | 6с | 73  | 5678LINE23ls                           |
| 0070 33 | 3 20 | 62 | 6f | 6f | 74 | 6с | 6f | 61 | 64 | 65 | 72 | 20 | 76 | 31 | 2e  | 3 bootloader v1.                       |
| 0080 30 | ) 2e | 30 | 08 | 11 | 6c | 73 | 33 | 20 | 6d | 69 | 63 | 72 | 6f | 20 | 76  | 0.0ls3 micro v                         |
| 0090 2€ | e 30 | 2e | 30 | 2e | 32 | 09 | 08 | 4c | 53 | 33 | 56 | 41 | 2a | 30 | 30  | .0.0.2LS3VA*00                         |
| 00a0 0a | a 04 | 4e | 6f | 6e | 65 |    |    |    |    |    |    |    |    |    |     | None                                   |

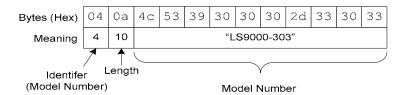

#### Value 5 - Serial Number

```
0000
       ff ff ff ff ff ff 00 50 c2 51 bf ff 08 00 45 00
                                                             ......P.Q....E.
0010
       00 98 f0 f9 00 00 40 11 bd b7
                                        c0 a8
                                              0a
                                                  fc ff
                                                             0020
       ff
              27
                 13
                    09
                       9d
                          00
                                        10
                                           62
                                                  6d 66
                                                             ..'....blmfi
                              84
                                 а2
                                    a4
                                              6c
                                                        69
                 72
                       73
                                                            nd_res_v0.0....
....P.Q.....LS
0030
          64
             5f
                    65
                           5f
                              76
                                 30
                                    2e
                                        30 01
                                                    a8
                                              04
                                                  c0
                                                        0a
0040
          02 06 00 50 c2
                           51
                              bf
                                 ff
                                    03
                                        01
                                              04
       fc
                                           00
                                                  0a
                                                     4c
                                                             9000-303..12-34-
                 30 2d
                       33
                              33 05
0050
          30
             30
                          30
                                    0a 31
                                                     34
0060
          36
20
                 38 06 06
                          4c 49
                                 4 e
                                     45
                                           33
72
                                              07
                                                  15
                                                            5678..LINE23..ls
                                        32
                                                         73
                                              20
72
                 6f
                              6f
                                 61 64 65
0070
                    6f
                       74
                           6с
                                                  76
                                                     31
                                                        2e
                                                             3 bootloader v1.
0080
       30
          2e 30
                08
                    11
                          73
                              33 20
                                    6d 69
                                          63
                                                  6f
                                                     20 76
                       6с
                                                             0.0..ls3 micro v
0090
       2e 30 2e 30 2e 32
                           09 08 4c 53
                                       33
                                          56
                                              41
                                                  2a
                                                     30 30
                                                             .0.0.2..LS3VA*00
       0a 04 4e 6f 6e 65
00a0
                                                             ..None
```

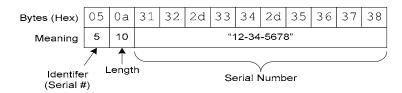

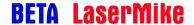

#### Value 6 - Host Name

| 0000 | ff | ff | ff | ff | ff | ff | 00 | 50 | с2  | 51 | bf | ff | 08 | 00 | 45 | 00 | P.QE.                                        |
|------|----|----|----|----|----|----|----|----|-----|----|----|----|----|----|----|----|----------------------------------------------|
| 0010 | 00 | 98 | f0 | £9 | 00 | 00 | 40 | 11 | bd  | b7 | c0 | a8 | 0а | fc | ff | ff |                                              |
| 0020 | ff | ff | 27 | 13 | 09 | 9d | 00 | 84 | a2  | a4 | 10 | 62 | 6c | 6d | 66 | 69 | 'blmfi                                       |
| 0030 | 6e | 64 | 5f | 72 | 65 | 73 | 5f | 76 | 30  | 2e | 30 | 01 | 04 | c0 | a8 | 0a | nd res v0.0                                  |
| 0040 | fc | 02 | 06 | 00 | 50 | c2 | 51 | bf | ff  | 03 | 01 | 00 | 04 | 0a | 4c | 53 | $\overline{.}$ P. $\overline{\mathbb{Q}}$ LS |
| 0050 | 39 | 30 | 30 | 30 | 2d | 33 | 30 | 33 | 05  | 0a | 31 | 32 | 2d | 33 | 34 | 2d | 9000-30312-34-                               |
| 0060 | 35 | 36 | 37 | 38 | 06 | 06 | 4c | 49 | 4 e | 45 | 32 | 33 | 07 | 15 | 6c | 73 | 5678LINE23ls                                 |
| 0070 | 33 | 20 | 62 | 6f | 6f | 74 | 6c | 6f | 61  | 64 | 65 | 72 | 20 | 76 | 31 | 2e | 3 bootloader v1.                             |
| 0800 | 30 | 2e | 30 | 08 | 11 | 6c | 73 | 33 | 20  | 6d | 69 | 63 | 72 | 6f | 20 | 76 | 0.0ls3 micro v                               |
| 0090 | 2e | 30 | 2e | 30 | 2e | 32 | 09 | 08 | 4c  | 53 | 33 | 56 | 41 | 2a | 30 | 30 | .0.0.2LS3VA*00                               |
| 00a0 | 0a | 04 | 4e | 6£ | 6e | 65 |    |    |     |    |    |    |    |    |    |    | None                                         |

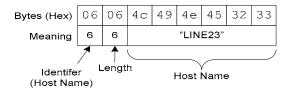

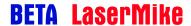

# **Specifications**

## **General Specifications**

|                                                        | T                                                                                                    |  |  |  |  |  |  |
|--------------------------------------------------------|----------------------------------------------------------------------------------------------------|--|--|--|--|--|--|
| Accuracy Depth of Field < 75 mm Depth of Field > 75 mm | < ± 0.05% of reading<br>< ± 0.10% of reading                                                                        |  |  |  |  |  |  |
| Repeatability                                          | ± 0.02% of reading                                                                                                  |  |  |  |  |  |  |
| Measurement Rate                                       | 100,000/s                                                                                                    |  |  |  |  |  |  |
| Acceleration Rate                                      | 500 m/s <sup>2</sup>                                                                                                |  |  |  |  |  |  |
| Starting/Ending Length Correction                      | Yes                                                                                                    |  |  |  |  |  |  |
| Serial I/O                                             | RS-232 and RS-422                                                                                                   |  |  |  |  |  |  |
| Data Available                                         | Speed, Length, Quality Factor, Status                                                                               |  |  |  |  |  |  |
| Baud Rate                                              | 230.4k, 115.2k, 57.6k, 38.4k, 19.2k, 9600, 4800                                                                     |  |  |  |  |  |  |
| Framing                                                | 7n2 or 8n1                                                                                                    |  |  |  |  |  |  |
| Ethernet (Optional)                                    | 10Mbit, UDP, TCP/IP, DHCP<br>Speed, Length, Quality Factor, Status                                                  |  |  |  |  |  |  |
| Status via Serial I/O or Optional Ethernet             | Laser at Temperature Laser Interlock Shutter Position Valid Measurements Material Present System Ready              |  |  |  |  |  |  |
| Quadrature Pulses                                      | Output 1 5kV Isolation Scaleable Pulse Amplitude (5-24V) Selectable Pulses/Unit 250kHz Maximum Pulse Rate           |  |  |  |  |  |  |
|                                                        | Output 2 RS-422 Drivers Selectable Pulses/Unit 5MHz Maximum Pulse Rate                                              |  |  |  |  |  |  |
| Gauge Power                                            | 24VDC (± 4VDC) @ 2.0 Amp<br>30VDC Absolute Maximum Input Voltage                                                    |  |  |  |  |  |  |
| Ambient Temperature                                    | LS8000-3 5 to 45 °C (41 to 113°F)<br>LS8000-3E -10 to 150 °C (14 to 302°F)<br>LS8000-3X -10 to 200 °C (14 to 392°F) |  |  |  |  |  |  |
| Relative Humidity                                      | Non-condensing                                                                                                    |  |  |  |  |  |  |
| Degree of Protection                                   | IP-67                                                                                                    |  |  |  |  |  |  |

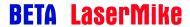

## LS8000-3 Specifications

| Gauge Size<br>-303, -303L, -306, -310<br>-315, -320   |                                                                                              | 2 mm (8.0 X 6.25 X 3.75 in.)<br>2 mm (9.0 X 6.25 X 3.75 in.)                                                                                                    |  |  |  |  |  |
|-------------------------------------------------------|----------------------------------------------------------------------------------------------|----------------------------------------------------------------------------------------------------|--|--|--|--|--|
| Gauge Weight<br>-303, -303L, -306, -310<br>-315, -320 | 3.4 kg (7.5 lbs)<br>3.8 kg (8.3 lbs)                                                         |                                                                                                    |  |  |  |  |  |
| Ambient Temperature                                   | 5 to 45 °C (41 to 113 °F)<br>Cooling/Heating is Required for Temperatures Outside this Range |                                                                                                    |  |  |  |  |  |
| Relative Humidity                                     | Non-condensing                                                                               |                                                                                                    |  |  |  |  |  |
| Compressed Air                                        | Air Wipe Fittings: Pressure: Flow Rate:                                                      | 73-1, Class 1 Particle, Class 1 Oil  1/4" Brass Hose Barb with 1/8" NPT threads 0.1 to 1.0 Bar (2-15 PSI) 50 I/min (1.8 SCFM) Typical 142 I/min (5 SCFM) Maximum |  |  |  |  |  |
| Air Cooling                                           | Fittings:<br>Pressure:<br>Flow Rate:                                                         | 1/8" NPT<br>Less than 70 kPa (< 10 PSI)<br>50 l/min (2 SCFM) Typical                                                                                             |  |  |  |  |  |
| Water Cooling                                         | Fittings: Pressure: Flow Rate: Coolant Temp:                                                 | 1/8" NPT<br>Less than 207 kPa (< 30 PSI)<br>1.0 to 3.8 l/min (0.26 to 1 gpm)<br>1.5 l/min (0.4 gpm) Typical<br>5 to 45 °C (41 to 113 °F)                         |  |  |  |  |  |
| Degree of Protection                                  | IP67                                                                                         |                                                                                                    |  |  |  |  |  |

Part No. 93463 / Drawing No. 0921-01561

<sup>&</sup>lt;sup>4</sup> Beta LaserMike offers Air Services Cabinets and Air Services Panels that meet these requirements.

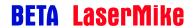

## LS8000-3E Specifications

| Gauge Size            | 362 X 229 X 154                         | 1 mm (14.25 X 9.0 X 6.0 in.)                                                                                                    |  |  |  |  |  |
|-----------------------|-----------------------------------------|----------------------------------------------------------------------------------------------------|--|--|--|--|--|
| Cours Weight          | 18 kg (40 lbs)                          |                                                                                                    |  |  |  |  |  |
| Gauge Weight          | (Approximate –                          | (Approximate – varies depending on Air Wipe or Air Purge)                                                                                                   |  |  |  |  |  |
| Amphiant Tamanaustura | -10 to 150°C (14                        | to 302°F)                                                                                                    |  |  |  |  |  |
| Ambient Temperature   | Cooling required                        | l above 40°C                                                                                                    |  |  |  |  |  |
| Water Cooling         | Fittings:<br>Flow Rate:                 | 1/4" NPT (1/4" ISO Adapters Included) 3.8 to 10 l/min (1.0 to 2.6 gpm) 3.8 l/min (1.0 gpm) Typical                                                          |  |  |  |  |  |
|                       | Coolant Temp:                           | , , , , ,                                                                                                    |  |  |  |  |  |
| Compressed Air        | Air Wipe Fittings: Pressure: Flow Rate: | 73-1, Class 1 Particle, Class 1 Oil  1/4" NPT (1/4" ISO Adapters Included) 0.1 to 1.0 Bar (2-15 PSI) 50 I/min (1.8 SCFM) Typical 142 I/min (5 SCFM) Maximum |  |  |  |  |  |
|                       | Air Purge<br>Fittings:                  | 3/8" NPT (3/8" ISO Adapters Included)                                                                                                    |  |  |  |  |  |
|                       | Pressure:<br>Flow Rate:                 | 6.3 to 8.3 Bar 90-120 PSI<br>1200 I/min (45 SCFM)                                                                                                    |  |  |  |  |  |
| Relative Humidity     | Non-condensing                          |                                                                                                    |  |  |  |  |  |
| Degree of Protection  | IP67                                    |                                                                                                    |  |  |  |  |  |

Part No. 93463 / Drawing No. 0921-01561

<sup>&</sup>lt;sup>5</sup> Beta LaserMike offers Air Services Cabinets and Air Services Panels that meet these requirements.

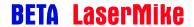

## LS8000-3X Specifications

| Gauge Size           | 508 X 327 X 186                                                                                                 | 6 mm (20 X 12.9 X 7.3 in.)                                                                                                    |  |  |  |  |
|----------------------|----------------------------------------------------------------------------------------------------|----------------------------------------------------------------------------------------------------|--|--|--|--|
| Gauge Weight         | 24.9 kg (55 lbs)                                                                                                |                                                                                                    |  |  |  |  |
| A T                  | -10 to 200°C (14                                                                                                | to 392°F)                                                                                                    |  |  |  |  |
| Ambient Temperature  | Cooling required                                                                                                | above 40°C                                                                                                    |  |  |  |  |
| Water Cooling        | Fittings: Flow Rate: Coolant Temp:                                                                              | 3.8 l/min (1.0 gpm) Typical                                                                                                    |  |  |  |  |
| Compressed Air       | Quality: <sup>6</sup> ISO 85  Air Wipe Fittings: Pressure: Flow Rate:  Air Purge Fittings: Pressure: Flow Rate: | 73-1, Class 1 Particle, Class 1 Oil  1/4" NPT (1/4" ISO Adapters Included) 0.1 to 1.0 Bar (2-15 PSI) 50 I/min (1.8 SCFM) Typical 142 I/min (5 SCFM) Maximum  3/8" NPT (3/8" ISO Adapters Included) 6.3 to 8.3 Bar 90-120 PSI 1200 I/min (45 SCFM) |  |  |  |  |
| Relative Humidity    | Non-condensing                                                                                                  |                                                                                                    |  |  |  |  |
| Degree of Protection | IP67                                                                                                    |                                                                                                    |  |  |  |  |

Part No. 93463 / Drawing No. 0921-01561

<sup>&</sup>lt;sup>6</sup> Beta LaserMike offers Air Services Cabinets and Air Services Panels that meet these requirements.

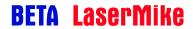

## LS8000-3 Features

| Fast Update Rate           | Configurable from 1ms to 2s                                                                                                    |
|----------------------------|----------------------------------------------------------------------------------------------------|
| Input Power                | 20-28VDC @ 2A (max)                                                                                                    |
| RS-232                     | 4800-230.4kBaud, with 7n2 or 8n1 framing                                                                                       |
| RS-422                     | 4800-230.4kBaud, with 7n2 or 8n1 framing                                                                                       |
| Ethernet                   | Optional Feature: 10MBit, DHCP, TCP/IP, UDP                                                                                    |
| Quadrature Outputs         | Two Configurable Resolution Differential Outputs 5-24V Adjustable Voltage Output, up to 250kHz RS-422 Pulse Output, up to 5MHz |
| Index Pulse Output         | 5-24V Adjustable Voltage Output                                                                                                |
| Analog Output              | 0-2V Output, translatable to: 0-10V, +/- 10V, 0-20mA, or 4-20mA  Can indicate either Speed or Quality Factor                   |
| Synchronization            | Multiple gauges' measurements can be synchronized for high speed control applications.                                         |
| Material Present Detection | Automatically starts counting length when a part enters the measurement area.                                                  |
| Laser Safety Interlocks    | Remotely operated Laser Interlock and Beam Shutter Interlock                                                                   |
| Visual Status Indicators   | Power On, Valid Measurements, Laser On, and COM Status                                                                         |

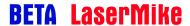

# Appendix A: LS8000-3 Dimensions & Installation Drawings

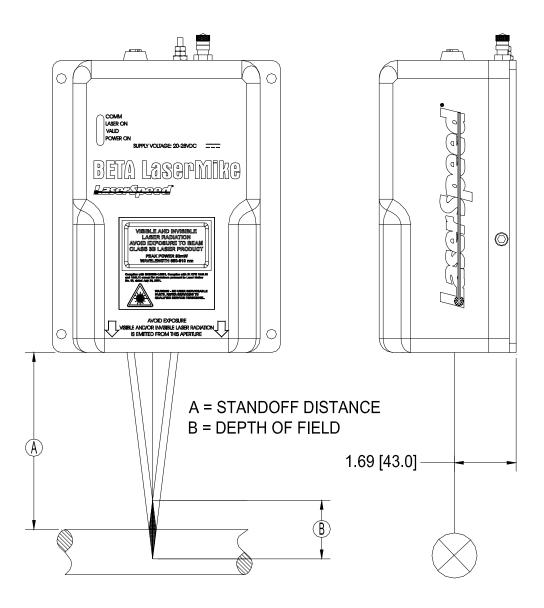

| STANDOFF DISTANCE & DEPTH OF FIELD |                 |                |  |  |  |  |
|------------------------------------|-----------------|----------------|--|--|--|--|
| MODEL                              | DIM 'A'         | DIM 'B'        |  |  |  |  |
| MODEL                              | STANDOFF DIST.  | DEPTH OF FIELD |  |  |  |  |
| LS8000-303                         | 11.8in (300mm)  | 1.4in (35mm)   |  |  |  |  |
| LS8000-303L                        | 11.8in (300mm)  | 1.4in (35mm)   |  |  |  |  |
| LS8000-306                         | 23.6in (600mm)  | 2.0in (50mm)   |  |  |  |  |
| LS8000-310                         | 39.4in (1000mm) | 3.9in (100mm)  |  |  |  |  |
| LS8000-315                         | 50.1in (1500mm) | 7.9in (200mm)  |  |  |  |  |
| LS8000-320                         | 78.7in (2000mm) | 7.9in (200mm)  |  |  |  |  |
| LS8000-325                         | 98.4in (2500mm) | 7.9in (200mm)  |  |  |  |  |

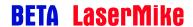

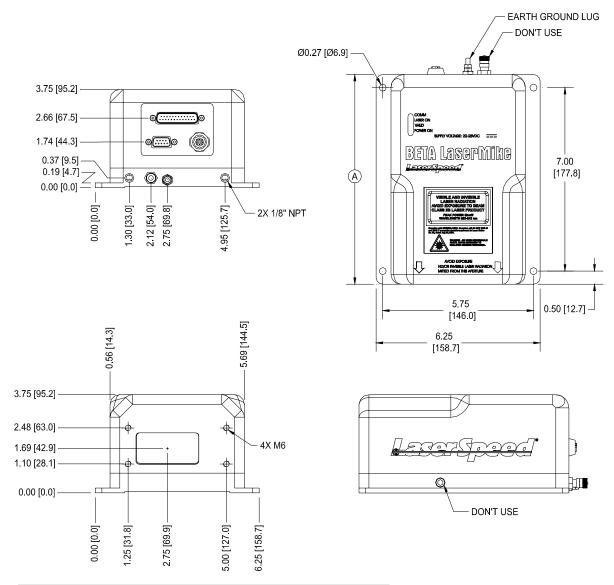

| REQUIREMENTS FOR COOLING (FOR AMBIENT TEMP > 45°C (113°F) |                                       |                                                      |                                                       |  |  |  |
|-----------------------------------------------------------|---------------------------------------|------------------------------------------------------|-------------------------------------------------------|--|--|--|
| AIR                                                       | FLOW RATE PRESSURE                    | 2 SCFM TYPICAL<br>LESS THAN 10PSI                    | 50 L/MIN TYPICAL<br>LESS THAN 70 kPA                  |  |  |  |
| LIQUID                                                    | FLOW RATE<br>PRESSURE<br>COOLANT TEMP | 0.4 GPM TYPICAL<br>LESS THAN 30 PSI<br>41°F TO 113°F | 1.5 L/MIN TYPICAL<br>LESS THAN 207 kPA<br>5°C TO 45°C |  |  |  |

| GAUGE LENGTH |               |  |  |  |  |  |
|--------------|---------------|--|--|--|--|--|
| GAUGE MODEL  | DIMENSION 'A' |  |  |  |  |  |
| LS8000-303   | 8.00 [203.2]  |  |  |  |  |  |
| LS8000-303L  | 8.00 [203.2]  |  |  |  |  |  |
| LS8000-306   | 8.00 [203.2]  |  |  |  |  |  |
| LS8000-310   | 8.00 [203.2]  |  |  |  |  |  |
| LS8000-315   | 9.00 [228.6]  |  |  |  |  |  |
| LS8000-320   | 9.00 [228.6]  |  |  |  |  |  |
| LS8000-325   | 9.00 [228.6]  |  |  |  |  |  |

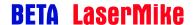

#### Air Wipe / Quick Change Window (optional)

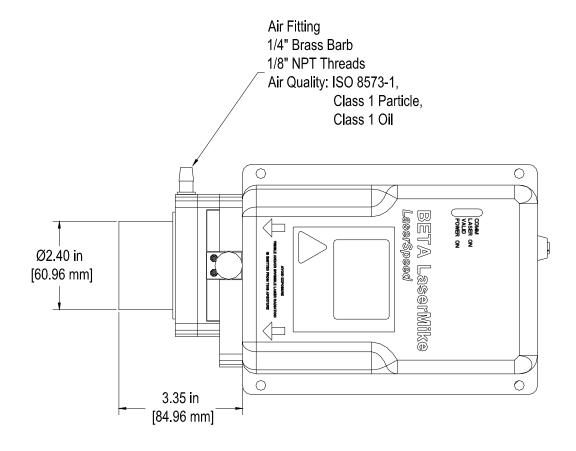

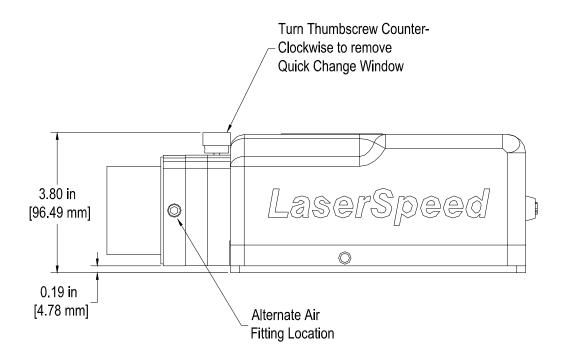

# Appendix B: LS8000E Dimensions & Installation Drawings

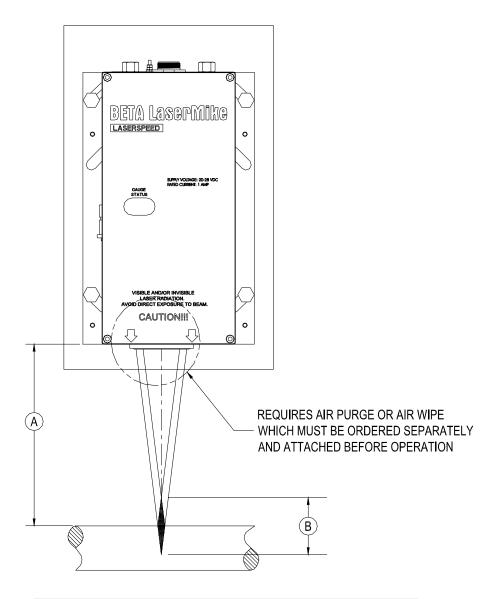

| STANDOFF DISTANCE & DEPTH OF FIELD |                           |                           |  |  |  |  |  |
|------------------------------------|---------------------------|---------------------------|--|--|--|--|--|
| MODEL                              | DIM 'A'<br>STANDOFF DIST. | DIM 'B'<br>DEPTH OF FIELD |  |  |  |  |  |
| LS8000-306E                        | 22.5 in (572 mm)          | 2.0 in (50 mm)            |  |  |  |  |  |
| LS8000-310E                        | 38.3 in (972 mm)          | 3.9 in (100 mm)           |  |  |  |  |  |
| LS8000-315E                        | 57.9 in (1472 mm)         | 7.9 in (200 mm)           |  |  |  |  |  |
| LS8000-320E                        | 77.6 in (1972 mm)         | 7.9 in (200 mm)           |  |  |  |  |  |
| LS8000-325E                        | 97.3 in (2472 mm)         | 7.9 in (200 mm)           |  |  |  |  |  |
| LS8000-330E                        | 117.0 in (2972 mm)        | 7.9 in (200 mm)           |  |  |  |  |  |

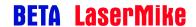

#### **CENTER MOUNT OPTION**

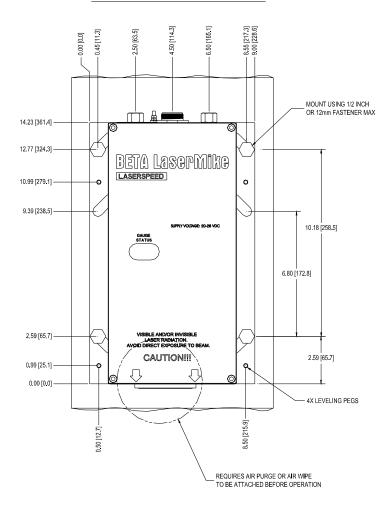

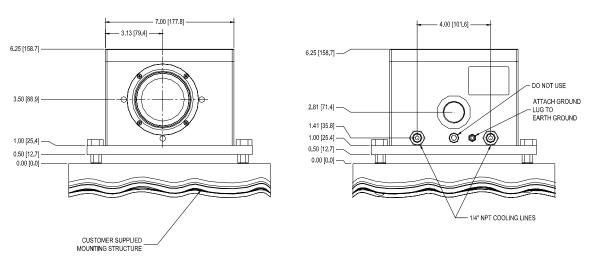

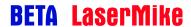

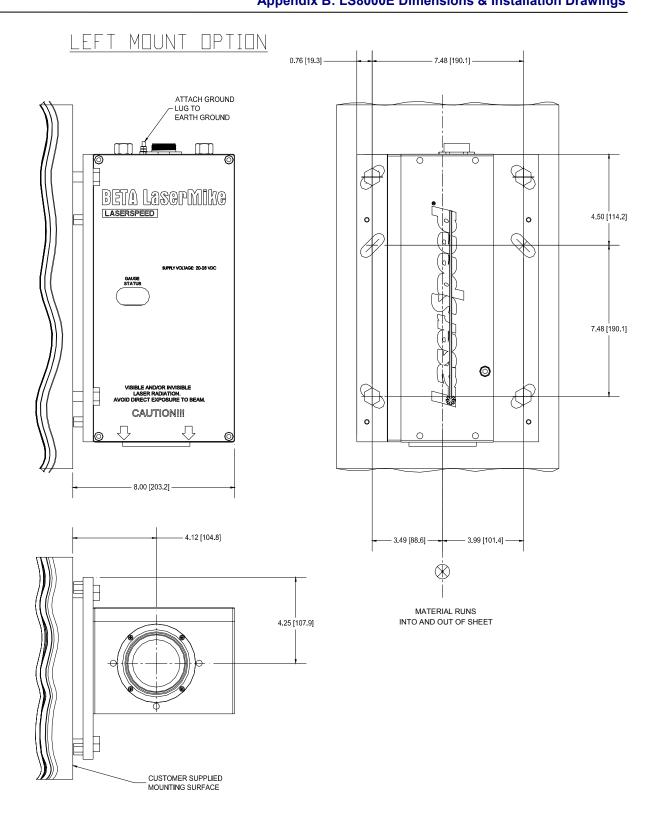

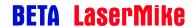

## RIGHT MOUNT OPTION

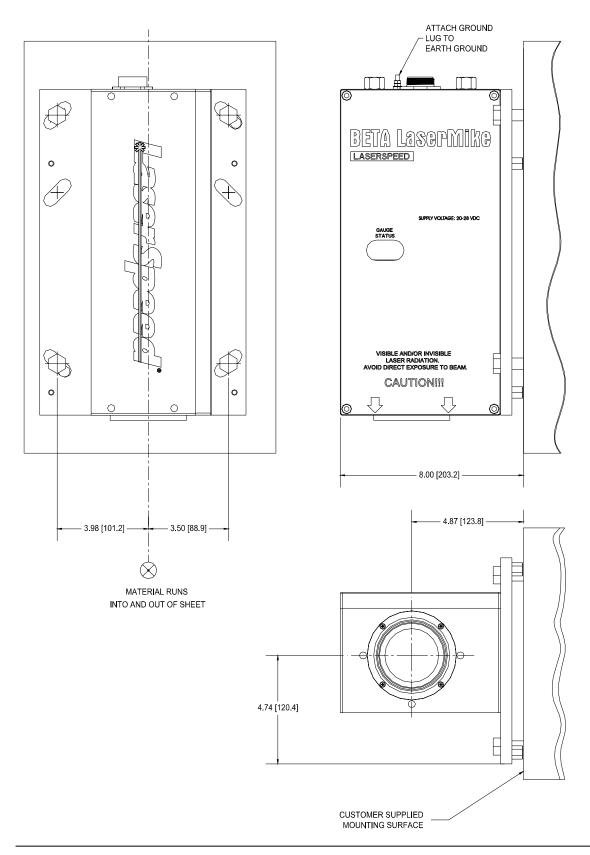

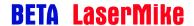

## LS8000-E WITH AIR WIPE (SEE TABLE)

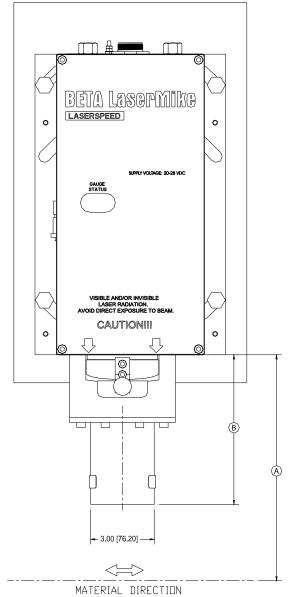

| STANDOFF DISTANCE |                           |  |
|-------------------|---------------------------|--|
| MODEL             | DIM 'A'<br>STANDOFF DIST. |  |
| LS8000-306E       | 22.5 in (572 mm)          |  |
| LS8000-310E       | 38.3 in (972 mm)          |  |
| LS8000-315E       | 57.9 in (1472 mm)         |  |
| LS8000-320E       | 77.6 in (1972 mm)         |  |
| LS8000-325E       | 97.3 in (2472 mm)         |  |
| LS8000-330E       | 117.0 in (2972 mm)        |  |

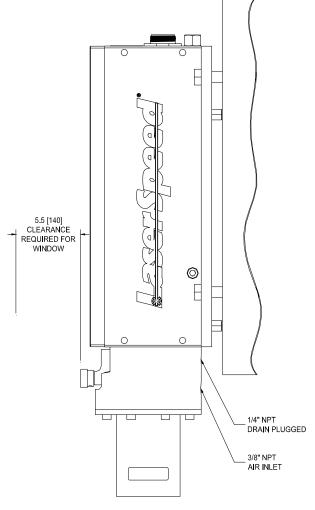

| COMPRESSED AIR FILTERED AND DRIED         |             |  |
|-------------------------------------------|-------------|--|
| INSTRUMENT GRADE                          |             |  |
| ISO 8573-1, Class 1 Particle, Class 1 Oil |             |  |
| 2-15 PSI 0.1-1.0 BAR                      |             |  |
| 5 SCFM MAX                                | 141.6 L/MIN |  |

| AIR WIPE LENGTH                              |                |                 |
|----------------------------------------------|----------------|-----------------|
| AIR WIPE DESCRIPTION DIM 'B' AIR WIPE LENGTH |                |                 |
| 230015                                       | SHORT AIR WIPE | 7.08in (180mm)  |
| 85002                                        | LONG AIR WIPE  | 14.95in (380mm) |

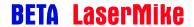

### LS8000-E WITH AIR PURGE (SEE TABLE)

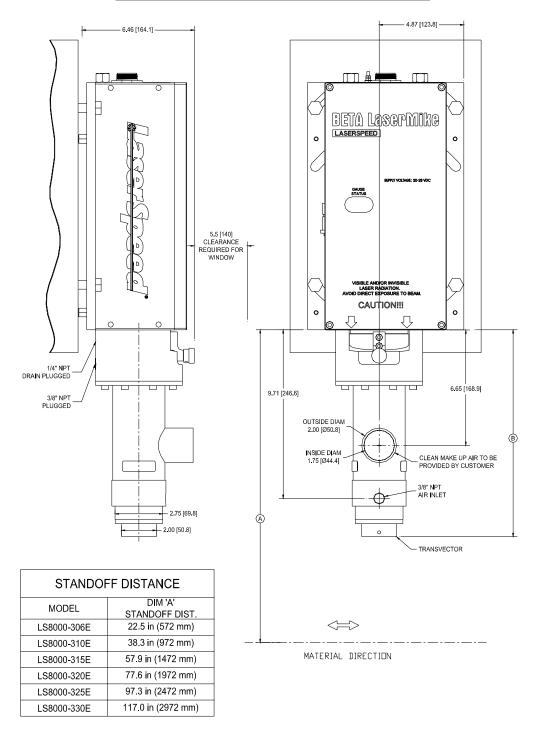

| AIR PURGE LENGTH   |                 |                  |
|--------------------|-----------------|------------------|
| AIR PURGE<br>MODEL | DESCRIPTION     | DIM 'B'          |
| 982725             | SHORT AIRPURGE  | 11.9in (302.3mm) |
| 982726             | MEDIUM AIRPURGE | 15.2in (386.1mm) |
| 982727             | LONG AIRPURGE   | 25.4in (645.2mm) |

| REGULATED, FILTERED<br>COMPRESSED AIR FOR<br>TRANSVECTOR |  |  |
|----------------------------------------------------------|--|--|
| 60-100 PSI 4.1-6.8 BAR                                   |  |  |
| 15-45 SCFM 7.1-21.2 L/SEC                                |  |  |

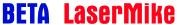

# Appendix C: LS8000X Dimensions & Installation Drawings

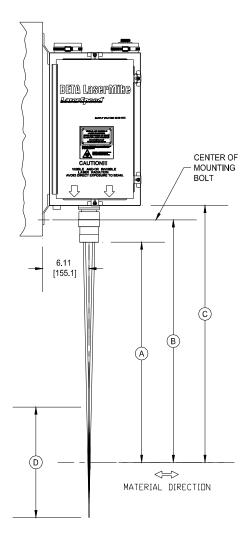

| STANDOFF DISTANCE & DEPTH OF FIELD |                      |                                       |                                 |                              |
|------------------------------------|----------------------|---------------------------------------|---------------------------------|------------------------------|
| MODEL                              | DIM 'A'<br>CLEARANCE | DIM 'B'<br>BOTTOM BOLT<br>TO MATERIAL | DIM 'C'<br>STANDOFF<br>DISTANCE | DIM 'D'<br>DEPTH OF<br>FIELD |
| LS8000-306X                        | 13.1 in              | 16.0 in                               | 17.9 in                         | 2.0in                        |
|                                    | (332 mm)             | (406 mm)                              | (453 mm)                        | (50mm)                       |
| LS8000-310X                        | 28.8 in              | 31.7 in                               | 33.6 in                         | 3.9in                        |
|                                    | (732 mm)             | (806 mm)                              | (853 mm)                        | (100mm)                      |
| LS8000-315X                        | 48.5 in              | 51.4 in                               | 53.3 in                         | 7.9in                        |
|                                    | (1232 mm)            | (1306 mm)                             | (1353 mm)                       | (200mm)                      |
| LS8000-320X                        | 68.2 in              | 71.1 in                               | 73.0 in                         | 7.9in                        |
|                                    | (1732 mm)            | (1806 mm)                             | (1853 mm)                       | (200mm)                      |
| LS8000-325X                        | 87.9 in              | 90.8 in                               | 92.7 in                         | 7.9in                        |
|                                    | (2232 mm)            | (2306 mm)                             | (2353 mm)                       | (200mm)                      |
| LS8000-330X                        | 107.6 in             | 110.5 in                              | 112.3 in                        | 7.9in                        |
|                                    | (2732 mm)            | (2806 mm)                             | (2853 mm)                       | (200mm)                      |

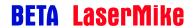

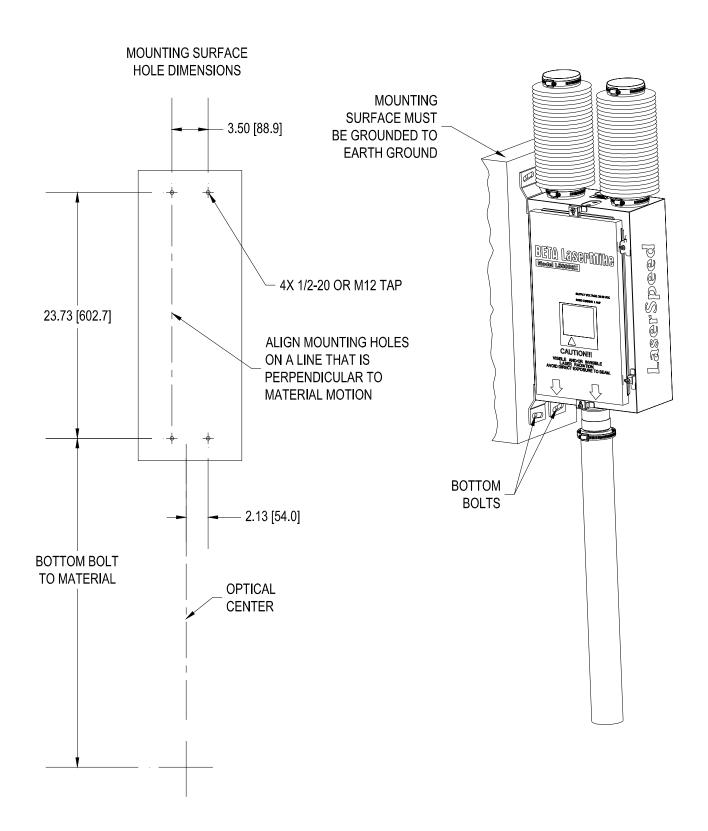

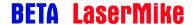

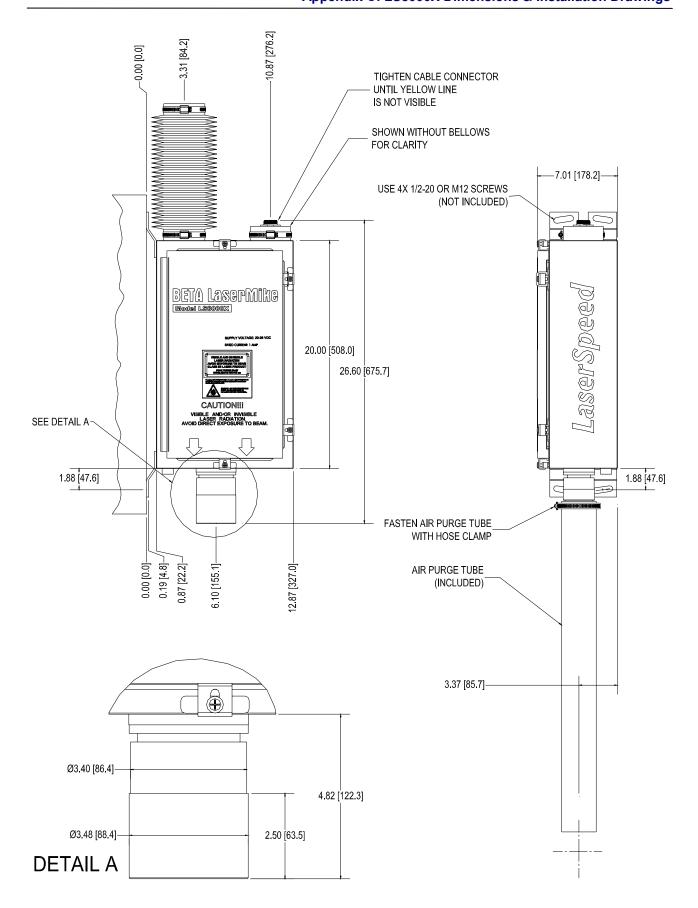

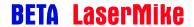

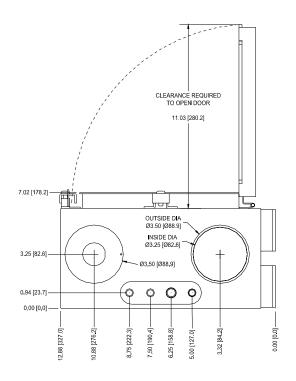

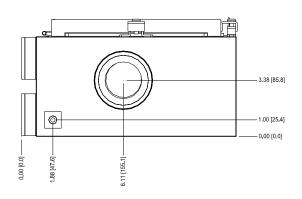

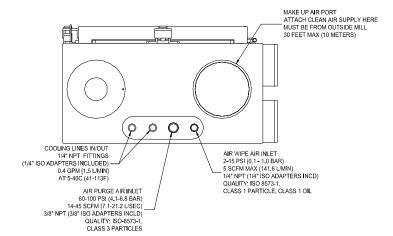

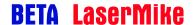

## **Appendix D: Supply Voltage Requirements**

The LS8000-3 gauge requires a supply voltage of 20 to 28 Volts DC **at the gauge**. Because the gauge can draw over 2A of current, Voltage drop across long cable distances may be a problem. The LS8000-3 normally only demands this high current just after power on, or when the ambient temperature is near the upper limit. This is when the gauge is cooling the internal optical components with the most power. If you are using cables not purchased from Beta LaserMike, please review this section before designing the cable interface to the gauge.

The LS8000-3 gauge has two power input pins (pins 24 and 25) and two power ground pins (pins 12 and 13). Cabling wires to all four pins (Quad Conductor Supply) will allow you to use smaller wire diameters while avoiding voltage drop problems. Cabling wires to only two pins (one power, one ground—called Dual Conductor Supply) requires larger wire diameters. This manual section will discuss how to size your supply wires correctly to eliminate voltage drop problems.

### **Dual Conductor Supply**

If you are using two conductors (one supply wire, one return wire), the following table will help you determine your total voltage drop across the cable.

| Wire Size<br>(AWG) | Wire Size<br>(mm²) | Voltage Drop per Foot<br>(@2.0A) | Voltage Drop per Meter<br>(@2.0A) |
|--------------------|--------------------|----------------------------------|-----------------------------------|
| 26                 | 0.129              | 0.16                             | 0.54                              |
| 24                 | 0.205              | 0.10                             | 0.34                              |
| 22                 | 0.326              | 0.065                            | 0.21                              |
| 20                 | 0.518              | 0.041                            | 0.13                              |
| 18                 | 0.823              | 0.026                            | 0.083                             |
| 16                 | 1.31               | 0.016                            | 0.053                             |
| 14                 | 2.08               | 0.010                            | 0.033                             |
| 12                 | 3.31               | 0.0064                           | 0.021                             |

#### Voltage Drop using Single Supply/Single Return

**Example**: Your power supply is 200 feet (61 meters) away from the LS8000-3. You are using a single 20 AWG wire to supply power to pin 24, and a single 20 AWG wire as a ground (connected to pin 12). Your voltage drop in the cable will be:

Voltage Drop = #Feet \* Voltage Drop/Foot = 200 \* 0.041 = 8.2 volts

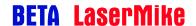

In order to deliver at least 20 volts to the LS8000-3, your power supply will need to be greater than 28.2 volts. The supply should not be higher than 30VDC, or damage may occur.

### **Quad Conductor Supply**

If you are using four conductors (two supply, two return wires), the following table will help you determine your total voltage drop across the cable.

| Wire Size<br>(AWG) | Wire Size<br>(mm²) | Voltage Drop per Foot<br>(@2.0A) | Voltage Drop per Meter<br>(@2.0A) |
|--------------------|--------------------|----------------------------------|-----------------------------------|
| 26                 | 0.129              | 0.082                            | 0.27                              |
| 24                 | 0.205              | 0.051                            | 0.17                              |
| 22                 | 0.326              | 0.032                            | 0.11                              |
| 20                 | 0.518              | 0.020                            | 0.067                             |
| 18                 | 0.823              | 0.013                            | 0.042                             |
| 16                 | 1.31               | 0.008                            | 0.026                             |
| 14                 | 2.08               | 0.005                            | 0.017                             |
| 12                 | 3.31               | 0.0032                           | 0.010                             |

**Example**: Your power supply is 200 feet (61 meters) away from the LS8000-3 gauge. You are using two 20 AWG wires to supply power to pin 24 and 25, and two 20 AWG wire as a ground (connected to pins 12 and 13). Your voltage drop in the cable will be:

#### Voltage Drop = #Feet \* Voltage Drop/Foot = 200 \* .020 = 4 volts

In order to deliver at least 20 volts to the LS8000-3, your power supply will need to be at least 24 volts.

**Note:** All Beta LaserMike supplied cables have connections for quad conductor supply. In order to take advantage of all conductors, you need to be sure to supply power to both pins 24 and 25, and tie the two ground pins (12 and 13) together. The wires are not necessarily tied together inside the cable.

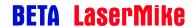

## **LaserSpeed Cables**

The following table contains the wire conductor sizes for various Beta LaserMike cables.

| Cable      | Description                          | Power Wires |
|------------|--------------------------------------|-------------|
| 240211-3M  | CABLE GAUGE-DB25/DB25 3M             | Quad 24 AWG |
| 240211-10M | CABLE GAUGE-DB25/DB25 10M            | Quad 24 AWG |
| 240211-20M | CABLE GAUGE-DB25/DB25 20M            | Quad 24 AWG |
| 240211-30M | CABLE GAUGE-DB25/DB25 30M            | Quad 24 AWG |
| 240211-50M | CABLE GAUGE-DB25/DB25 50M            | Quad 24 AWG |
| 85277-10M  | CABLE LS9000/8000-3 E/X 10M          | Dual 12 AWG |
| 85277-25M  | CABLE LS9000/8000-3 E/X 25M          | Dual 12 AWG |
| 85277-50M  | CABLE LS9000/8000-3 E/X 50M          | Dual 12 AWG |
| 85277-75M  | CABLE LS9000/8000-3 E/X 75M          | Dual 12 AWG |
| 85277-100M | CABLE LS9000/8000-3 E/X 100M         | Dual 12 AWG |
| 85277-110M | CABLE LS9000/8000-3 E/X 110M         | Dual 12 AWG |
| 85277-120M | CABLE LS9000/8000-3 E/X 120M         | Dual 12 AWG |
| 85277-130M | CABLE LS9000/8000-3 E/X 130M         | Dual 12 AWG |
| 85277-140M | CABLE LS9000/8000-3 E/X 140M         | Dual 12 AWG |
| 85277-150M | CABLE LS9000/8000-3 E/X 150M         | Dual 12 AWG |
| 85277-160M | CABLE LS9000/8000-3 E/X 160M         | Dual 12 AWG |
| 85277-170M | CABLE LS9000/8000-3 E/X 170M         | Dual 12 AWG |
| 85277-180M | CABLE LS9000/8000-3 E/X 180M         | Dual 12 AWG |
| 85277-190M | CABLE LS9000/8000-3 E/X 190M         | Dual 12 AWG |
| 85277-200M | CABLE LS9000/8000-3 E/X 200M         | Dual 12 AWG |
| 85281      | CABLE E/X HIGH TEMP BRKAWAY 10M 250C | Dual 16 AWG |
| 85305      | CABLE E/X LO TEMP BRKAWAY 10M 90C    | Dual 16 AWG |

## Communications

| Can't connect to the gauge through the RS-232/RS-422 serial port.  or  LaserTrak won't detect the gauge.  or  Can't communicate with terminal program (such as HyperTerminal) | Wiring or wrong Baud Rate | <ol> <li>Cycle the gauge power and check the baud rate and framing as described under Baud Rate Indication.</li> <li>Verify that you are connected to the proper pins. The 9-pin DSUB on the back of the gauge is not an RS-232 port.</li> <li>Verify that the serial cable you are using is not a null modem cable. A straight-through cable is required.</li> <li>Verify that the breakout is wired correctly:         <ul> <li>DB25 Pin 1 → DB9 Pin 2</li> <li>DB25 Pin 19 → DB9 Pin 5</li> </ul> </li> </ol>                                                                                                    |
|----------------------------------------------------------------------------------------------------|---------------------------|----------------------------------------------------------------------------------------------------|
|                                                                                                    | Computer Problem          | Verify that the serial port and cable are useable by the software.  1. Connect to the serial port with HyperTerminal  2. Make sure the "Echo typed characters locally" checkbox is NOT checked. Set the Hyperterminal settings to match the following:  Connect To Settings Function, errow, and clif keys act as  Oriented To Settings  Function, errow, and clif keys act as  Oriented To Settings  Function, errow, and clif keys act as  Oriented To Settings  Function, errow, and clif keys act as  Oriented To Settings  ASCII Setup  ASCII Setup  ASCII Setup  ASCII Fractiving  In millieconds.  Plays ound when connecting or disconnecting  Tehnet terminal ID:  ASCII Setup  ASCII Fractiving  ASCII Fractiving  OK Cancel  3. Do a loop-back test by disconnecting the serial cable from the LaserSpeed breakout DB9 and short pins 2 and 3 of the cable together with a paperclip or screwdriver.  4. You should be able to type on the keyboard and see everything that you |

|                                                                               |                                                                | are typing while pins 2 and 3 are connected. If no characters appear on the screen, the cable or computer serial port may be faulty.                                                                                                    |
|-------------------------------------------------------------------------------|----------------------------------------------------------------|----------------------------------------------------------------------------------------------------|
|                                                                               | If using RS-232 over a long cable, the baud rate may too high. | See the <u>Automatic Baud Rate Detection</u> section to reset the baud rate to a lower rate, or connect a shorter cable.                                                                                                    |
|                                                                               | Switch to RS-422 for communications.                           | RS-422 uses differential signals that have much better noise immunity than RS-232. USB to RS-422 converters are commercially available.                                                                                                    |
| The gauge is communicating, but I can't see what I'm typing in HyperTerminal. | Terminal Settings                                              | The gauge does not echo the characters you are typing, so you must configure your terminal program to echo. Turn on the "Echo typed characters locally" setting in HyperTerminal. Adjust terminal settings to match the following:                                                                                                    |
|                                                                               |                                                                | Connect To Settings  Function, arow, and ctri keys act as  © Teminal keys  Otri+H                                                                                                    |
| Time scale in LaserTrak looks wrong                                           | LaserTrak is missing data points.                              | The X axis in LaserTrak is drawn based on the gauge's User Update Rate setting. If the gauge is configured to output data very fast, but baud rate is such that there is not enough time to send each reading, some readings will be dropped. To correct this problem:  1. Change the User Update Rate to output data less often or  2. Switch to a faster baud rate. |
| LaserTrak detects gauge on the wrong com port.                                | Computer has virtual serial ports or a modem.                  | User Software sometimes creates virtual com ports that LaserTrak searches for a LaserSpeed gauge.                                                                                                    |
|                                                                               | If using LaserTrak 4:     Disable the virtual                  | Cancel the "Find LaserSpeed Gauges" screen if it appears when                                                                                                    |

|                                                                                                  | serial ports                                                                                                    | you start LaserTrak                                                                                                    |
|--------------------------------------------------------------------------------------------------|----------------------------------------------------------------------------------------------------|----------------------------------------------------------------------------------------------------|
|                                                                                                  | Seriai ports                                                                                                    | 2. When LaserTrak starts, under the Tools menu, click <b>Program Settings</b> 3. Place check marks next to only the serial ports that should be searched (usually only COM1.)                                                                                                    |
|                                                                                                  | 2. If using LaserTrak 3.x                                                                                                    | <ol> <li>Check data COMM LED to determine the correct baud rate.</li> <li>Start LaserTrak, but do not push the search button. Push the OK button.</li> <li>Go to Configuration, then to Communication.</li> <li>Adjust to the correct baud rate at the real physical existing com port (usually COM1) and press OK.</li> <li>Push the read button to read the configuration.</li> <li>Start the visualisation and check that the time on the right upper corner is running correctly.</li> </ol> |
|                                                                                                  |                                                                                                    | <ol> <li>Start HyperTerminal and connect to the COM port on which LaserTrak is incorrectly detecting a gauge.</li> <li>Start LaserTrak and have it search for gauges. Since HyperTerminal has the offending port already open, LaserTrak won't be able to search it.</li> </ol>                                                                                                    |
| Settings changed on gauge                                                                        | Switching between different gauges.  If communicating with HyperTerminal, or with a PLC, settings may be changed due to faulty | When using LaserTrak, never read the configuration of one gauge and update the parameter settings to another gauge.  Enabling the settings lock will prevent serial commands from changing settings. To lock the settings, send the command: *LOCKEN=1 <cr></cr>                                                                                                    |
| When using a terminal program, the gauge doesn't respond to commands immediately after power-on. | command. Gauge is initializing.                                                                                                | The LS9000/LS4000-3/LS8000-3 models will respond to commands approximately 5-10 seconds after power is applied. You can send a repeated Z <cr> command to determine when the gauge is ready to receive and respond to commands.</cr>                                                                                                    |
|                                                                                                  | Incorrect Baud Rate                                                                                                    | Make sure you are using the same baud rate and framing as the gauge. At power on, the gauge will auto-baud to whatever commands you are sending, but it takes a                                                                                                    |

|                                                                                                    |                                                                | few commands to lock into the new baud rate.                                                                                                    |
|----------------------------------------------------------------------------------------------------|----------------------------------------------------------------|----------------------------------------------------------------------------------------------------|
| When using a terminal program, all the data from the gauge prints on the same line.                    | Terminal Program Settings                                      | The gauge terminates all transmissions with a carriage return. Both a carriage return and a linefeed are required for HyperTerminal to start printing the next transmission on a new line.                                                                                                    |
|                                                                                                    |                                                                | Enable the "Append line feeds to incoming line ends" option in HyperTerminal.                                                                                                    |
| When using a terminal program, only the first command after the gauge is turned on returns a response. | Terminal Program Settings                                      | The gauge expects all commands to end with a carriage return. If you have the "Send line feeds with line ends" setting checked in HyperTerminal, when you type the command, you are transmitting "Z <cr>-(LF&gt;" instead of "Z<cr>", where <cr> is a carriage return, and <lf> is a linefeed. The gauge expects all commands to end with a <cr>.</cr></lf></cr></cr></cr> |
|                                                                                                    |                                                                | When you transmit: Z <cr><lf> Z<cr><lf> Z<cr><lf> Z<cr><lf></lf></cr></lf></cr></lf></cr></lf></cr>                                                                                                    |
|                                                                                                    |                                                                | The gauge sees it as:  Z <cr> ← ok, gauge responds  <lf>Z<cr> ← ignored  <lf>Z<cr> ← ignored  <lf>Z<cr> ← ignored</cr></lf></cr></lf></cr></lf></cr>                                                                                                    |
|                                                                                                    |                                                                | Because the first character in the received command is invalid, each command after the first one is ignored.                                                                                                    |
|                                                                                                    |                                                                | Disable the "Send line feeds with line ends" option in HyperTerminal to fix.                                                                                                    |
| Communciation problems: Bad characters, intermittent failures, etc                                     | Wiring                                                         | Make sure you are connected to the User Ground (pin 11,19,21) and not the Power Ground (pin 12,13).                                                                                                    |
|                                                                                                    | If using RS-232 over a long cable, the baud rate may too high. | Switch to a lower baud rate                                                                                                    |
|                                                                                                    | Switch to RS-422 for                                           | RS-422 uses differential signals that have                                                                                                    |

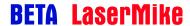

Appendix E: Troubleshooting Guide

| commur | cations. much better noise immunity than RS-232. USB to RS-422 converters are commercially available. |
|--------|----------------------------------------------------------------------------------------------------|
|--------|----------------------------------------------------------------------------------------------------|

## **Quality Factor/Valid Measurements**

| Poor Quality Factor on round product                       | Product not well guided                | Check guiding and product vibration. Try to keep the laser spot within +/- 10% percent of the product diameter. This is more critical on clear or shiny products.  If the product begins to vibrate at higher line speeds, guide rollers may need to be placed closer to the laser spot. |
|------------------------------------------------------------|----------------------------------------|----------------------------------------------------------------------------------------------------|
| Poor Quality Factor on product with liquid/coolant         | Too much coolant on product            | LaserSpeed gauges can measure on thin coatings of liquid but may not work well on thick or flowing coatings.                                                                                                    |
|                                                            | Steam or spray in the beam path        | Install a fan to blow steam away from the beam path to see if the QF improves. Purchase and install a beam purge on the gauge.                                                                                                    |
|                                                            | Quick-Change Window                    | Remove and inspect the Quick-Change Window. Clean with a clean cloth. Replace the window if it's scratched or damaged.                                                                                                    |
| Valid LED is not illuminated or The gauge is not measuring | Something is affecting the laser beams | Check that the sensor is emitting two laser beams and that they are elliptical in shape. Measure the laser power if possible and report value to Beta LaserMike.                                                                                                    |
|                                                            |                                        | Result of Laser beam inspection: Result A: The sensor emits two laser beams but they are not elliptically shaped. Action: 1. Check quick change window for                                                                                                    |
|                                                            |                                        | contamination  2. Clean or exchange quick change window.                                                                                                    |
|                                                            |                                        | Result B: The sensor emits two laser beams and they elliptically shaped.  1. Check distance to the product and                                                                                                    |

|                                           | Environmental Conditions                                       | verify that the gauge is at the correct standoff distance.  2. Verify that the gauge is mounted in the correct orientation.  3. Check the E setting – must be set to 31 to enable all signal ranges.  4. Check Minimum and Maximum Velocities, and set to large negative and positive values respectively.  Result C: The gauge emits no (zero) laser beams.  1. Make sure the laser interlock is closed, and that the LASER ON LED is illuminated.  2. Make sure the shutter interlock is closed, and that LaserTrak indicates that the beam shutter is open.  3. Check the gauge temperature, and connect coolant lines if required.  4. "Ring-out" the cable to make sure it isn't damaged.  Result D: The gauge emits only one laser beam.  1. Contact Beta LaserMike for assistance. |
|-------------------------------------------|----------------------------------------------------------------|----------------------------------------------------------------------------------------------------|
|                                           | mist, spray and fume) are adversely affecting the measurement. | <ol> <li>Inspect the environmental conditions at the measurement area.</li> <li>Check the operating conditions of the compressed air utilities.</li> <li>If using a beam path air purge, check the clean make-up air duct for any damage (holes and tears) that may be drawing in contaminated make-up air from the mill environment.</li> <li>Install proper beam path air purge and/or air wiping (air knife) system to keep optical beam path and measured surface clear and clean.</li> </ol>                                                                                                    |
| Valid LED is not illuminated              | Incorrect sensor orientation                                   | Rotate the sensor so that it matches the diagram in the Aligning the Gauge section.                                                                                                    |
| "Valid Data" LED is flickering ON and OFF | Dirty quick change window                                      | Check the quick change window for contamination.     Clean or exchange quick change                                                                                                    |

|                                                                                                    | T                                                                                                    | window                                                                                                    |
|----------------------------------------------------------------------------------------------------|----------------------------------------------------------------------------------------------------|----------------------------------------------------------------------------------------------------|
|                                                                                                    |                                                                                                    | window.                                                                                                    |
|                                                                                                    | Environmental Conditions (i.e. roll coolant, or coolant mist, spray and fume) are adversely affecting the measurement. | <ol> <li>Inspect the environmental conditions at the measurement area.</li> <li>Check the operating conditions of the compressed air utilities.</li> <li>If using a beam path air purge, check the clean make-up air duct for any damage (holes and tears) that may be drawing in contaminated make-up air from the mill environment.</li> <li>Install proper beam path air purge and/or air wiping (air knife) system to keep optical beam path and measured surface clear and clean.</li> </ol> |
|                                                                                                    | Measured material is moving in and out of the measurement region.                                                      | Check material pass line with respect to the sensor standoff distance and depth-of-field. Adjust the sensor or control the material pass line if necessary.                                                                                                    |
| Gradual drop of Quality Factor (QF)                                                                                                    | Dirty quick-change window                                                                                              | Check the quick change window for contamination.     Clean or exchange quick change window.                                                                                                    |
|                                                                                                    | Low laser power                                                                                                    | <ol> <li>Measure laser power if possible and report value to Beta LaserMike</li> <li>Exchange sensor with spare unit or swap with another sensor nearby. If QF value returns to normal operating value (15), contact Beta LaserMike for evaluation and repair.</li> </ol>                                                                                                    |
| Quality Factor "Hunting." The quality factor appears unstable or fluctuating. Such condition might also report quality factor at a very low value. | Environmental Conditions (i.e. roll coolant, or coolant mist, spray and fume) are adversely affecting the measurement. | <ol> <li>Inspect the environmental conditions at the measurement area.</li> <li>Check the operating conditions of the compressed air utilities.</li> <li>If using a beam path air purge, check the clean make-up air duct for any damage (holes and tears) that may be drawing in contaminated make-up air from the mill environment.</li> <li>Install proper beam path air purge and/or air wiping (air knife) system to keep optical beam path and measured surface clear and clean.</li> </ol> |
|                                                                                                    | Measured material is                                                                                                   | Check material pass line with                                                                                                    |

|                                                                                                    | . n                                                                                                    | 1 1 1 1 1 1 1 1 1 1 1 1 1 1 1 1 1 1 1 1                                                                                                    |
|----------------------------------------------------------------------------------------------------|----------------------------------------------------------------------------------------------------|----------------------------------------------------------------------------------------------------|
|                                                                                                    | moving IN and OUT of the measurement region.                                                                                                    | respect to the sensor standoff distance and depth of field.  2. Adjust the sensor or control the material pass line if necessary.                                                                                                    |
|                                                                                                    | Object interfering with beam path.                                                                                                    | Inspect laser beam path and remove object or obstruction.                                                                                                    |
|                                                                                                    | Detector saturation  Note: This condition may only happen when measuring on flat products such as: "bright-rolled" steel, stainless steel and aluminium strip. | <ol> <li>Tilt the sensor in the non-critical angle approximately 2-3 degrees. The non-critical angle is referenced in Figure 5-1 (Chapter 5) in the instruction manual. Monitor the QF value while adjusting the sensor.</li> <li>Contact Beta LaserMike for additional support.</li> </ol> |
| Quality Factor is 15, but the measured velocity is very close to zero, or much smaller than the actual velocity. | Mounting in the wrong direction                                                                                                    | This happens when the gauge is mounted at a 90° angle to the direction of movement. Verify that the gauge is mounted properly. See the Aligning The Gauge section for the correct orientation.                                                                                              |
| Quality Factor is poor or 0 and two laser spots are visible.                                                     | Mounted at the wrong standoff                                                                                                    | If the gauge is mounted at the correct standoff distance from the product being measured, then the beams will overlap, making a single laser spot. See Appendices A-C for detailed mounting dimensions.                                                                                     |
| Quality factor is 15 but velocity is always zero.                                                                | Calibration Trim                                                                                                    | Verify that "Calibration Number Adjust" is set to 100 and not 0.                                                                                                    |
| Valid light is on but the gauge is not measuring velocity/speed.                                                 | Walking Threshold                                                                                                    | Make sure the Walking Threshold is set to a speed lower than the gauge is trying to measure. Set the Walking Threshold to 0 to disable this feature.                                                                                                    |
| Gauge used to work, but now can't get any valid readings, even though everything else is correct.                | E setting has been changed.                                                                                                    | For the LS9000, the E setting must always be set to 31. Never change this setting unless specifically directed to do so by Beta LaserMike.                                                                                                    |
| or                                                                                                    |                                                                                                    | For the LS4000 gauge, set E to 287. For the LS8000 gauge, set E to 31.                                                                                                    |
|                                                                                                    |                                                                                                    | LS9000 Only:                                                                                                    |
| Valid measurements at some speeds but not other speeds, or                                                       | Minimum or Maximum<br>Velocity Limit settings                                                                                                    | The Minimum Velocity Limit and Maximum Velocity Limit settings will prevent the gauge from producing                                                                                                    |

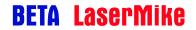

| never get valid readings.                                                                         | incorrectly configured.                                                  | measurements if the speed goes outside this range. If the gauge measures speeds outside of this range, it will consider them to be invalid, and will ignore them.                                                                                                    |
|---------------------------------------------------------------------------------------------------|--------------------------------------------------------------------------|----------------------------------------------------------------------------------------------------|
|                                                                                                   |                                                                          | Make sure that the Minimum Velocity Limit (\$N command) is set to a speed lower (more negative) than speeds you wish to measure, and that the Maximum Velocity Limit (\$X command) is set to a speed higher (more positive) than speeds you wish to measure.           |
|                                                                                                   |                                                                          | To disable the Minimum and Maximum Velocity Limits, set to them to large values using LaserTrak or send the following commands via HyperTerminal:  *LOCKED=0 <cr> \$N-9999999999CR&gt; \$X999999999CR&gt;</cr>                                                         |
| Gauge used to work, but now can't get any valid readings, even though everything else is correct. | E setting has been changed.                                              | For the LS9000, the E setting must always be set to 31. Never change this setting unless specifically directed to do so by Beta LaserMike.                                                                                                    |
| Valid measurements at some speeds but not other speeds, or never get valid readings.              | Minimum or Maximum<br>Velocity Limit settings<br>incorrectly configured. | The Minimum Velocity Limit and Maximum Velocity Limit settings will prevent the gauge from producing measurements if the speed goes outside this range. If the gauge measures speeds outside of this range, it will consider them to be invalid, and will ignore them. |
|                                                                                                   |                                                                          | Make sure that the Minimum Velocity Limit (\$N command) is set to a speed lower (more negative) than speeds you wish to measure, and that the Maximum Velocity Limit (\$X command) is set to a speed higher (more positive) than speeds you wish to measure.           |
|                                                                                                   |                                                                          | To disable the Minimum and Maximum Velocity Limits, set to them to large values using LaserTrak or send the following commands via HyperTerminal:  *LOCKED=0 <cr> \$N-9999999999CR&gt; \$X999999999CR&gt;</cr>                                                         |

**Appendix E: Troubleshooting Guide** 

| Poor Quality Factor, or won't measure on twinner line | Too close to twinner                                                                         | Move gauge farther from twinner to a location where the wires aren't spinning.                                                                                                    |
|-------------------------------------------------------|----------------------------------------------------------------------------------------------|----------------------------------------------------------------------------------------------------|
| There is no laser coming out of the gauge             | Something is blocking the laser, the beam shutter is closed, or the laser interlock is open. | Verify that the Power LED is on, and that the LASER ON LED is on.  Verify no laser by blocking the beam with a white business card or IR detector.  Use LaserTrak to verify the following:  Laser Interlock is closed  Beam Shutter interlock is closed.  Laser At Temp  Verify that nothing is covering the gauge's optical window.                                                                                                    |
| The valid light turns off after I change a setting.   | Valid light is indicating serial port framing.                                               | This is normal. When you change settings that affect measurements, or when you change one of the baud rate/framing settings, the gauge will reindicate the current baud rate settings. The COMM light flashes to indicate the baud rate setting, and the Valid light turns on or off to indicate the framing. When the valid light is off while the COMM light is indicating the baud rate, it indicates that the serial port is configured for 7n2 framing. See the Baud Rate Indication setting for details. |

## Measurements

| Non accurate length measurements when using final length measurement. | Starting and Ending length correction disabled | Set Material Present dropout time to a value > 0.                        |
|-----------------------------------------------------------------------|------------------------------------------------|--------------------------------------------------------------------------|
|                                                                       | Product poorly guided                          | Presenting each part to the measurement system consistently is critical. |
|                                                                       | Not using external optical switches            | Install external optical switches.                                       |
|                                                                       | External optical switches misaligned           | Verify that the optical switches are properly aligned.                   |

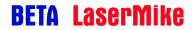

|                                            | Gauge misalignment                                                                                                    | <ol> <li>If using transmissive sensors, verify that the transmitter is pointed directly at the receiver.</li> <li>Install a lens on the transmitter to focus the light better onto the receiver.</li> </ol> Make sure the gauge is aligned to the product properly as described in the <u>Aligning The Gauge</u> section.                                                                                                    |
|--------------------------------------------|----------------------------------------------------------------------------------------------------|----------------------------------------------------------------------------------------------------|
| Part Length Readings are always 999999.999 | Material Present settings improperly adjusted.                                                                                                    | Increase the Material Present Validation Time.                                                                                                    |
| Material Present not detectedor—           | Object interfering with beam path                                                                                                    | Inspect laser beam path and remove object or obstruction                                                                                                    |
| Material Present flickering on and off     | Dirty quick change window                                                                                                    | Check Quick change window for contamination     Clean or exchange quick change window.                                                                                                    |
| Note: The laser must be turned ON.         | Environmental conditions (i.e. roll coolant, or coolant mist, spray and fume) may be interfering with the optical path)                                                                                                    | <ol> <li>Check for coolant mist, spray and fume in optical path of gauge. (Purchase and install Beta LaserMike beam path air purge if currently not using such a device.)</li> <li>Check and adjust air pressure utilities supplied to beam path air purge</li> <li>If roll coolant is gathering (collecting) on the measured surface beneath the LaserSpeed gauge, install a proper air wipe (air knife) system to blow off such coolant.</li> </ol>                                 |
|                                            | Measured Material is moving outside the measurement region, or the material is changing angle and moving laterally.  Note: For tube length measurement applications, Beta LaserMike recommends that the lateral movement of the tube with respect to the sensor be no greater than 1/5 <sup>th</sup> (20%) the diameter of the tube. | <ol> <li>Check to make sure that the laser spot is properly hitting the material. Adjust the sensor or material if necessary.</li> <li>Check the position of the material with respect to the sensor depth of field. Adjust sensor standoff if necessary.</li> <li>Check the movement of the material with respect to the gauge. The material should be kept perpendicular to the gauge.</li> <li>Stabilize or guide the movement of the material at measurement location.</li> </ol> |

|                                                                                         | Material Present sensitivity not adjusted correctly | The Material Present threshold must be properly adjusted so that the gauge can determine whether or not material is present. Use LaserTrak to adjust the Material Present Threshold. This threshold is a number between 0 and 1023. Raising the threshold will make the gauge less sensitive, and will require more reflected light to turn on Material Present. Lowering the threshold will make the gauge more sensitive and will require less light to turn on Material Present. Adjusting the value to too low a number may result in false Material Present readings. |
|-----------------------------------------------------------------------------------------|-----------------------------------------------------|----------------------------------------------------------------------------------------------------|
| Counter isn't counting, but everything looks fine in LaserTrak                          | Wiring                                              | <ol> <li>Verify that voltage and ground are both connected between the counter and the LaserSpeed.</li> <li>If using a counter with single-ended inputs, verify that Phase A False and Phase B False are not connected to ground.</li> </ol>                                                                                                    |
|                                                                                         | Configuration                                       | Check scaling on pulse output and in counter, make sure that maximum frequency of the counter is not exceeded.                                                                                                    |
| Length is still counting even though material is not in front of gauge, and QF is zero. | Velocity Hold                                       | When the velocity is above the "Hold Velocity if Above" setting, and the gauge loses measurements, it will continue to output pulses and count length.                                                                                                    |
| Counter continues to count after material exits measurement area.                       |                                                     | To disable this feature, use LaserTrak to set the Hold Velocity if Above setting to a large value like 50,000.000.                                                                                                    |
| Pulses are only 4-4.5V, even though I've connected 24V to User Input Voltage (pin 20).  | Signal Ground not connected.                        | The pulse output ground is isolated from the power ground. Make sure the +24V supply for the pulse outputs is connected to both User V <sub>IN</sub> (Pin 20) and Signal Ground (pin 21.)                                                                                                    |
|                                                                                         | Connected to the wrong pulse output                 | The LS8000-3 has two pulse outputs, one that is voltage scaleable, and one that is not. Make sure you are connected to the User Scaleable Pulse Output, not the High Speed Pulse Output. The High Speed output is always 5V, as it uses RS-422 drivers.                                                                                                    |

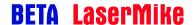

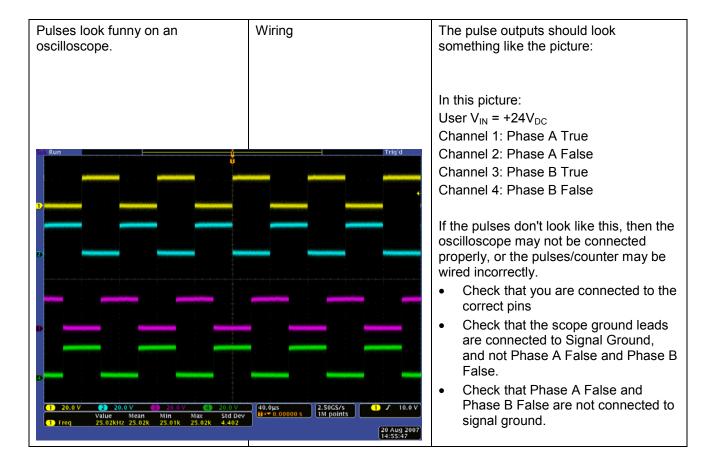

### **Miscellaneous**

| Gauge resets itself, (Laser On flashing, shutter opening/closing) | Power Supply voltage is too low on a long cable | Check +24VDC supply. Adjust up to +29VDC if necessary.  See Appendix D for more information                                                                                                    |
|-------------------------------------------------------------------|-------------------------------------------------|----------------------------------------------------------------------------------------------------|
| Laser is flashing                                                 | Ambient temperature is too high (or low.)       | If the ambient temperature is too high, the gauge may not be able to properly control the laser temperature.  Connect air or water coolant to reduce the gauge temperature. See the Specifications section for details. |
| System Status Indicator is OFF                                    | Laser At Temperature  Laser Interlock           | If in a hot environment, cooling may be required for the gauge to maintain the proper laser temperature. See the specifications section for details.  The Laser Interlock (Pin 16) must be                              |

|                                                                     |                      | connected to User Ground (Pin 11,19,21) for the laser to turn on. Check wiring connections.                                                                                                    |
|---------------------------------------------------------------------|----------------------|----------------------------------------------------------------------------------------------------|
|                                                                     | Shutter Open         | The Laser Interlock (Pin 17) must be connected to User Ground (Pin 11,19,21) for the laser to turn on. Check wiring connections.                                                                                                    |
|                                                                     | Material Present     | Check setting in LaserTrak for Internal/External Material Present Internal: Adjust Material Present threshold level until Material Present bit changes.  External Active Low: Disconnect Material Present (Pin 10), or connect to User Ground to turn Material Present On, and Connect to +5-24V <sub>DC</sub> to turn Material Present Off.  External Active High: Disconnect Material Present (Pin 10) to turn OFF Material Present, and connect to +5-24V <sub>DC</sub> to turn ON Material Present.  Make sure you reference the voltage input to the User Ground (Pin 11,19,21). |
|                                                                     | System Ready         | System Ready bit is a combination of the Laser On, Shutter Open, and Laser At Temp status bits. These three bits must all be ON for the System Ready bit to be on.                                                                                                    |
| Nothing illuminated on gauge (i.e. no LED lights, and laser is off) | Loss of Power        | The POWER ON Led should always be illuminated when the gauge has power. Check electrical connections, fuses, and power switch                                                                                                    |
|                                                                     | Power Supply Failure | <ol> <li>Check power supply voltage</li> <li>Replace Power Supply</li> </ol>                                                                                                    |

## **Ethernet**

| Can't get Ethernet to work. | No Connection      | Check the Link status light on the router to see if the connection is ok. Set the gauge's COMM LED to indicate Ethernet traffic. |
|-----------------------------|--------------------|----------------------------------------------------------------------------------------------------|
|                             | Gauge doesn't have | Send the gauge the *ETHERNET? <cr></cr>                                                                                          |

|                                                                                                   | Ethernet option.                                                                    | command to see if the gauge supports Ethernet. If disabled, contact your Beta LaserMike sales representative to order the option.                                                                                                    |
|---------------------------------------------------------------------------------------------------|-------------------------------------------------------------------------------------|----------------------------------------------------------------------------------------------------|
|                                                                                                   | Wiring                                                                              | Verify that the wiring matches the wiring listed in the manual. The LS9000 Instruction Handbook revision A contained an error in the 37-pin cable pinout, where the Ethernet pinout was incorrect.                                                                                               |
|                                                                                                   | Configuration                                                                       | Use the serial port to configure the gauge's IP Address, Default Gateway, and Subnet mask. Contact your network administrator for the appropriate settings.                                                                                                    |
| How do I know if the gauge is communicating on my network?                                        | Send a ping message                                                                 | The gauge will respond to ping messages up to 64 bytes in length. If this works, then you should be able to use telnet to connect to the gauge.                                                                                                    |
| TCP/IP connection was refused.                                                                    | Already connected from a different host, or did not close last connection properly. | Over TCP, the gauge supports one Telnet (port 23) connection and one TCP (port 1003) connection. Close the current connection before opening a new one.                                                                                                    |
| LaserTrak can't find the gauge over Ethernet, but I can ping it and connect with telnet.          | Different subnets                                                                   | Try setting the IP Address and subnet mask to the same subnet. LaserTrak searches for LaserSpeed gauges via a UDP broadcast message. Ethernet switches do not forward UDP broadcasts, so LaserTrak cannot search outside of the local subnet.                                                    |
| Can send UDP commands and receive responses, but don't receive real-time data (TE/TB/TT/TF data). | Command responses and real-time data are transmitted on different ports.            | UDP commands are received on port 1001, and responses to commands are transmitted from port 1001. All real-time continuous output data is transmitted from port 1002.                                                                                                    |
| Getting CRC Errors on switch, which leads to loss of connection                                   | Bit rate too high                                                                   | The gauge will first attempt to connect at 100Mbit/half duplex, and if this fails will swtich to 10Mbit. It does not continuously renegotiate the network speed. 100Mbit is sometimes more susceptible to noise and packet loss. Configure the switch to communicate at 10Mbit/half duplex only. |

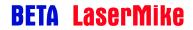

## **Index**

| +24V <sub>DC</sub> Power Input (Pins 24-25), 55 | Ethernet Communication, 167                   |
|-------------------------------------------------|-----------------------------------------------|
| Air Wipe, 18                                    | Features, 188                                 |
| Air Wipe/Quick Change Window, 191               | Fuse, 9, 24                                   |
| Aligning the Gauge, 21                          | High Speed Pulse Output (Pins 3, 5, 7, 9), 37 |
| Ambient Temperature, 17                         | I/O Isolation                                 |
| Analog Output Voltage/Ground (Pins 6-7), 57     | Not Required, 50                              |
| Analog Output Wiring Example, 59                | Required, 49                                  |
| Baud Rate & Framing, 121                        | Index (Printer) Pulse Output (Pins 22-23), 55 |
| Serial Commands, 121                            | Index Pulse & Length Thresholds, 74           |
| Breakout Assemblies, 66                         | Installing the System, 16                     |
| Breakout Assembly Pinouts, 68                   | Interface Connectors, 34                      |
| Cables                                          | Interfacing                                   |
| Breakaway Cables, 63                            | Banner Picodot, 78                            |
| DB25 Cables, 61                                 | DataPro 1000, 79                              |
| Ethernet Cables, 61                             | DataPro 3000, 80                              |
| Heavy Industrial Cables, 62                     | DataPro 5000 BB, 81                           |
| Cables, 61                                      | DataPro 5000 DN, 82                           |
| Cables                                          | DataPro 5000 DN – Beckhoff I/O, 83            |
| Breakaway Mounting Bracket, 65                  | Domino A, 84                                  |
| CE Requirements, 8                              | Durant President Series, 85                   |
| Communication Protocol, 125                     | Hengstler 723.1, 87                           |
| Command Descriptions, 127                       | Imaje S4/S8, 88                               |
| Command List, 165                               | MI800, 89                                     |
| Connecting Material Present Gauges, 46          | Newport P6000A, 90                            |
| Connecting Material Present Gauges Dual Switch  | Red Lion PAXI, 91                             |
| Configuration, 47                               | Siemens Counter Module 450-1, 92              |
| Connecting Material Present Gauges Single       | Siemens Counter Module 6ES5 385-8MB11, 93     |
| Switch Configuration, 46                        | TrueMeter, 94                                 |
| Connecting Power, 24                            | Interfacing                                   |
| Connecting to Outputs, 25                       | Banner D10, 77                                |
| Connector                                       | Interfacing with the LS8000, 34               |
| DB25, 26                                        | Introduction, 14                              |
| DB9, 27                                         | Key Switch, 24                                |
| Ethernet, 27                                    | Key Switch Delay, 31                          |
| Coolant, 17                                     | Labels, 12                                    |
| DB25 Connector, 26, 35                          | Laser Classification, 10                      |
| DB9 Connector, 27, 56                           | Laser Interlock (Pin 16), 52                  |
| Differential vs. Single Ended Pulse Outputs, 38 | Laser Safety Guidelines, 12                   |
| Dual Conductor Supply, 202                      | LaserSpeed Cables, 204                        |
| Environmental Conditions, 17                    | LaserTrak                                     |
| Etherent                                        | Advanced Operating Parameters, 111            |
| IP Address Configuration, 168                   | Chart Display, 115                            |
| Ethernet                                        | Chart Recorder Screen, 99                     |
| UDP Communications, 173                         | Chart Recorder Tool Bar, 114                  |
| Ethernet                                        | Configuration Screens, 106                    |
| COM LED, 167                                    | Control Bar, 101                              |
| Configuration Settings, 167                     | Displaying Data, 115                          |
| DHCP, 168                                       | Gauge Info, 99                                |
| Manually Configured IP Address, 170             | Gauge Status, 100                             |
| Ping / ICMP, 172                                | Installing, 95                                |
| Supported Protocols, 167                        | Length Mode Display, 118                      |
| TCP Communications 173                          | Manue 101                                     |

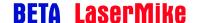

Monitor Display, 117 Output Configuration Parameters, 110 Standard Operating Parameters, 109 System Requirements, 95 Terminal Assist Screen, 104 LaserTrak Software, 95 Length Reset Input (Pin 18), 53 Light Stack Interface, 71 LS8000E/LS8000X Breakaway Cable, 30 LS8000E/LS8000X Connector, 28 M12 Connector, 27 M12 Ethernet Connector, 60 Material Present Adjustment, 32 Material Present Dropout Time Selection, 32 Material Present Input (Pin 10), 43 Maximizing Performance, 31 Measurement Direction Input (Pin 14), 51 Measurement Synchronization Input (Pins 8-9), 59 Mounting Alignment, 22 Mounting Dimensions & Installation Drawings LS8000, 189 LS8000-E, 192 LS8000-X, 198 Mounting Distance, 17 Mounting Location, 19 Mounting Orientation, 23 Mounting the Gauge, 16 Noisy Pulses/Termination, 40 Ping Example using DHCP, 169 Power Grounds (Pins 12-13), 55 Principle of Operation, 14 Quad Conductor Supply, 203 Quadrature Output Phase Relationships, 39 Quadrature Outputs at Extremely Low Pulse Frequencies, 41 Quick Change Window, 18 Rear Panel, 34

RS-232 Maximum Cable Lengths, 122 Transmit and Receive (Pins 1-2), 36 RS-232/RS-422 Automatic Baud Rate Detection, 124 Baud Rate Indication on Power Up, 123 Real-Time Data Timing, 164 RS-232/RS-422 Communication, 121 RS-422 Serial Pinouts, 57 RS-422 Transmit (+/-) and Receive (+/-) (Pins 1-4), 56 Safety, 9 Electrical, 9 Intended Use, 9 Labels and Safety Features, 12 Laser Classification, 10 Laser Safety Precautions, 11 Shutter Control (Pin 17), 53 Signal Grounds (Pins 11, 19, 21), 49 Specifications, 184 Starting/Ending Length Correction, 33 Supply Voltage Requirements, 202 Synchronization, 75 System Overview, 14 Telnet Example using DHCP, 170 Thermostat Interface, 73 Twinner Lines, 20 UDP Command Example, 174 UDP Discovery Beacon, 176 Discovery Beacon Format, 176 Discovery Beacon Response Format, 177 Example, 178 UDP Real-Time Measurement Example, 175 User Scaleable Pulse Output (Pins 15, 4, 6, 8), 38 User V<sub>IN</sub> (Pin 20), 54 Validation Time Limit Selection, 32

Free Manuals Download Website

http://myh66.com

http://usermanuals.us

http://www.somanuals.com

http://www.4manuals.cc

http://www.manual-lib.com

http://www.404manual.com

http://www.luxmanual.com

http://aubethermostatmanual.com

Golf course search by state

http://golfingnear.com

Email search by domain

http://emailbydomain.com

Auto manuals search

http://auto.somanuals.com

TV manuals search

http://tv.somanuals.com